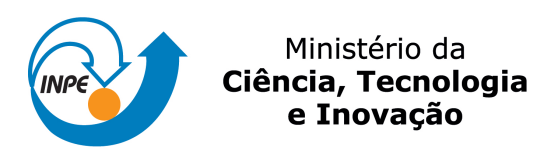

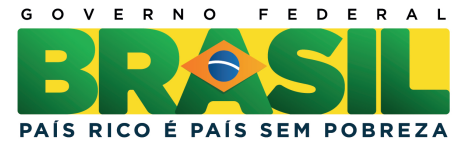

### **sid.inpe.br/mtc-m21b/2014/04.14.17.39-PUD**

# **INTRODUÇÃO AO GRID ANALYSIS AND DISPLAY SYSTEM (GrADS)**

José Guilherme Martins dos Santos

URL do documento original: [<http://urlib.net/8JMKD3MGP5W34M/3G5LD6B>](http://urlib.net/8JMKD3MGP5W34M/3G5LD6B)

> INPE São José dos Campos 2014

#### **PUBLICADO POR:**

Instituto Nacional de Pesquisas Espaciais - INPE Gabinete do Diretor (GB) Serviço de Informação e Documentação (SID) Caixa Postal 515 - CEP 12.245-970 São José dos Campos - SP - Brasil Tel.:(012) 3208-6923/6921 Fax: (012) 3208-6919 E-mail: pubtc@sid.inpe.br

# **CONSELHO DE EDITORAÇÃO E PRESERVAÇÃO DA PRODUÇÃO INTELECTUAL DO INPE (RE/DIR-204):**

#### **Presidente:**

Marciana Leite Ribeiro - Serviço de Informação e Documentação (SID)

#### **Membros:**

Dr. Antonio Fernando Bertachini de Almeida Prado - Coordenação Engenharia e Tecnologia Espacial (ETE)

Dr<sup>a</sup> Inez Staciarini Batista - Coordenação Ciências Espaciais e Atmosféricas (CEA)

Dr. Gerald Jean Francis Banon - Coordenação Observação da Terra (OBT)

Dr. Germano de Souza Kienbaum - Centro de Tecnologias Especiais (CTE)

Dr. Manoel Alonso Gan - Centro de Previsão de Tempo e Estudos Climáticos (CPT)

Dr<sup>a</sup> Maria do Carmo de Andrade Nono - Conselho de Pós-Graduação

Dr. Plínio Carlos Alvalá - Centro de Ciência do Sistema Terrestre (CST)

#### **BIBLIOTECA DIGITAL:**

Dr. Gerald Jean Francis Banon - Coordenação de Observação da Terra (OBT) **REVISÃO E NORMALIZAÇÃO DOCUMENTÁRIA:**

Marciana Leite Ribeiro - Serviço de Informação e Documentação (SID) Yolanda Ribeiro da Silva Souza - Serviço de Informação e Documentação (SID) **EDITORAÇÃO ELETRÔNICA:**

Maria Tereza Smith de Brito - Serviço de Informação e Documentação (SID) André Luis Dias Fernandes - Serviço de Informação e Documentação (SID)

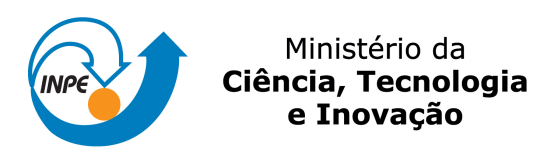

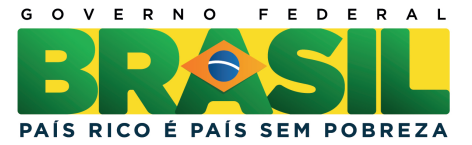

### **sid.inpe.br/mtc-m21b/2014/04.14.17.39-PUD**

# **INTRODUÇÃO AO GRID ANALYSIS AND DISPLAY SYSTEM (GrADS)**

José Guilherme Martins dos Santos

URL do documento original: [<http://urlib.net/8JMKD3MGP5W34M/3G5LD6B>](http://urlib.net/8JMKD3MGP5W34M/3G5LD6B)

> INPE São José dos Campos 2014

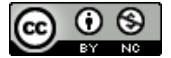

Esta obra foi licenciada sob uma Licença [Creative Commons Atribuição-NãoComercial 3.0 Não](http://creativecommons.org/licenses/by-nc/3.0/deed.pt_BR) [Adaptada.](http://creativecommons.org/licenses/by-nc/3.0/deed.pt_BR)

This work is licensed under a [Creative Commons Attribution-NonCommercial 3.0 Unported](http://creativecommons.org/licenses/by-nc/3.0/) License.

# **SUMÁRIO**

# Pág.

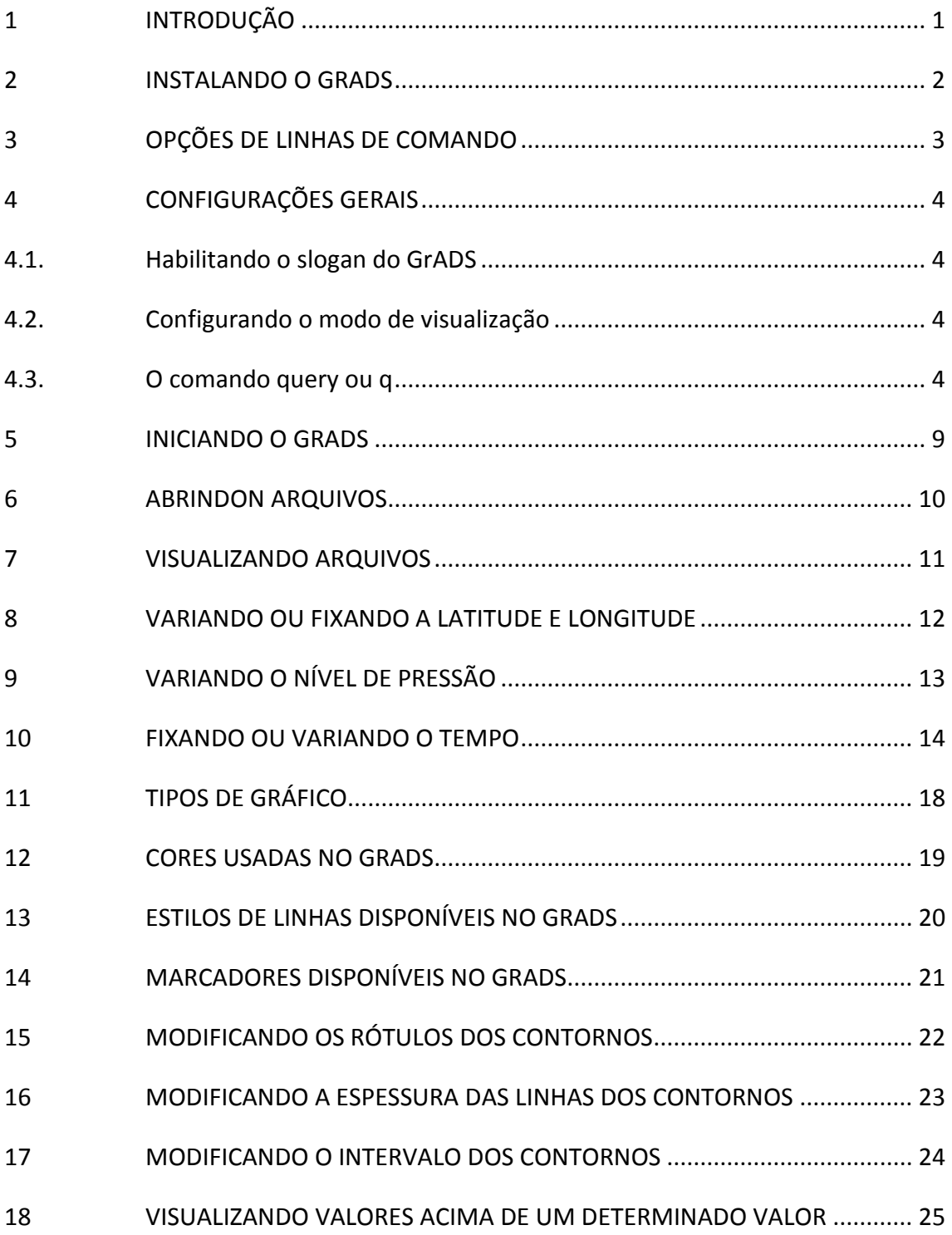

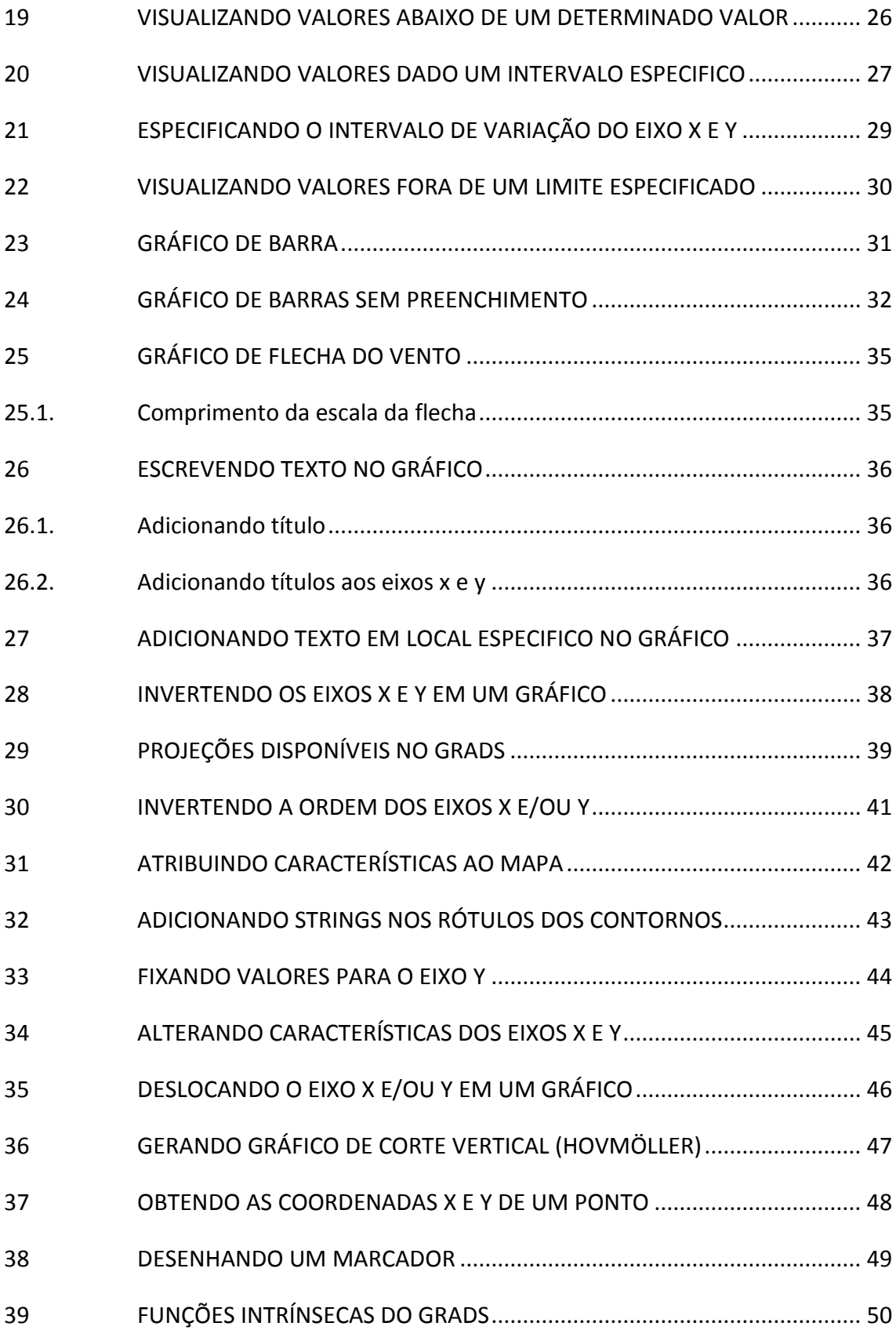

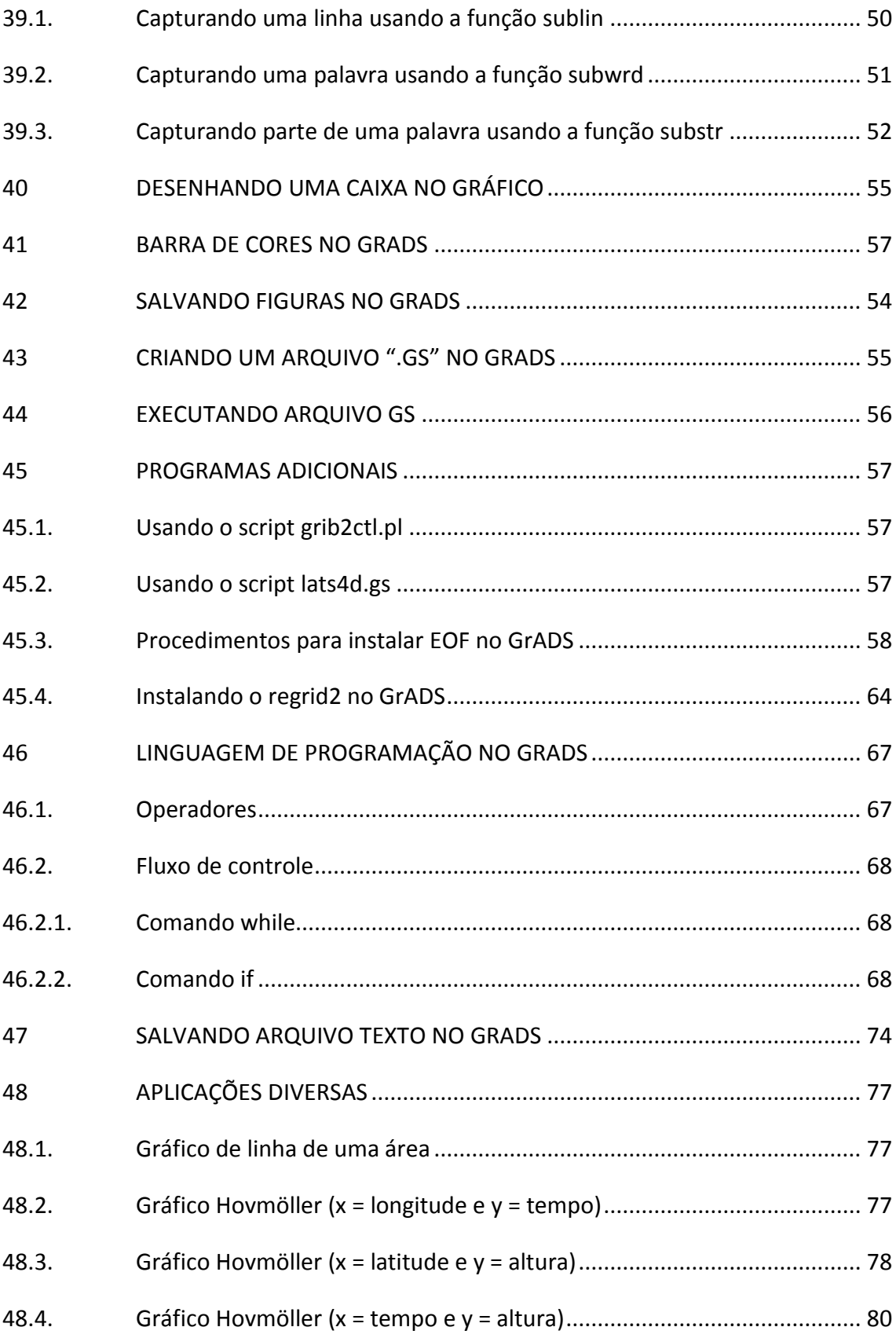

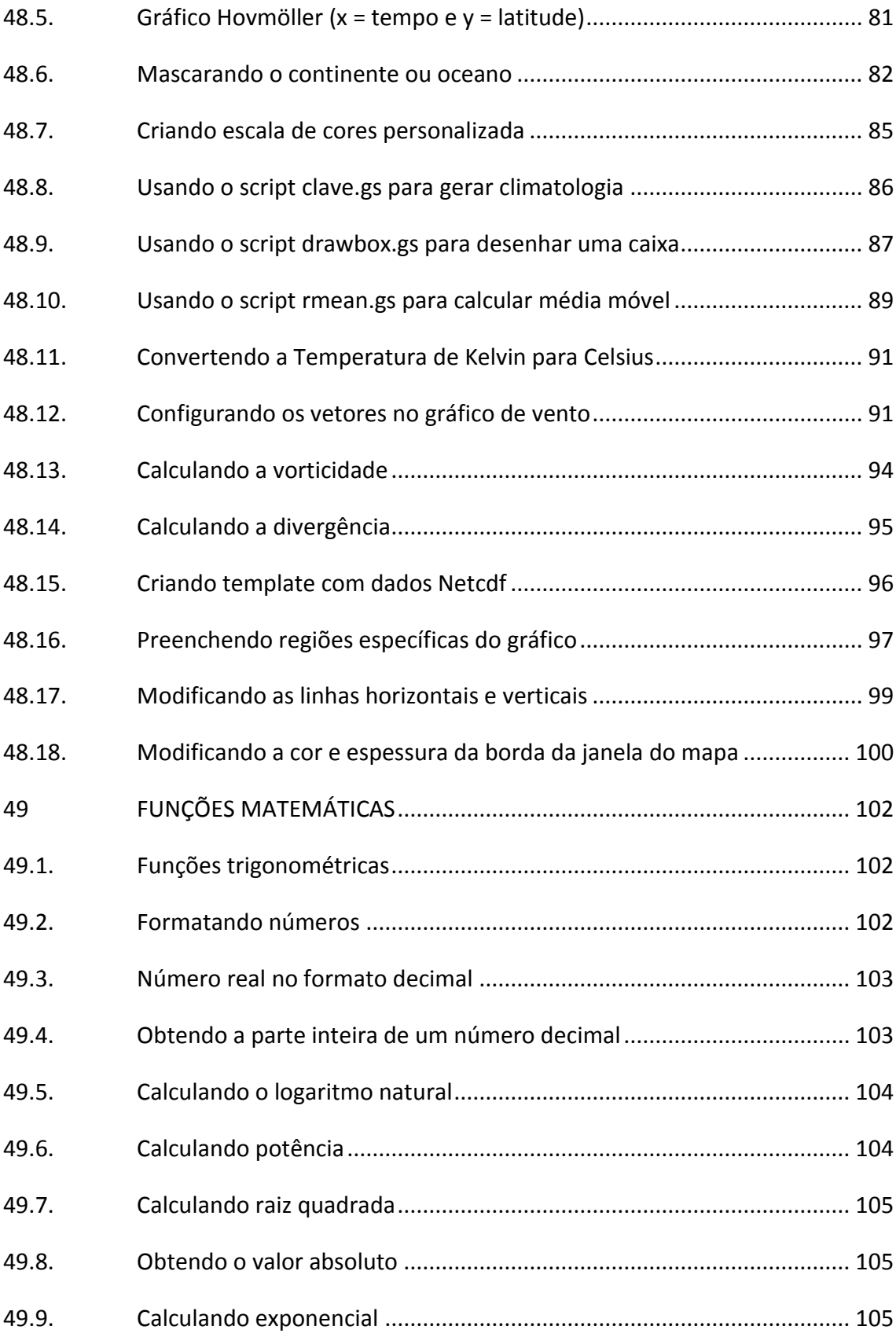

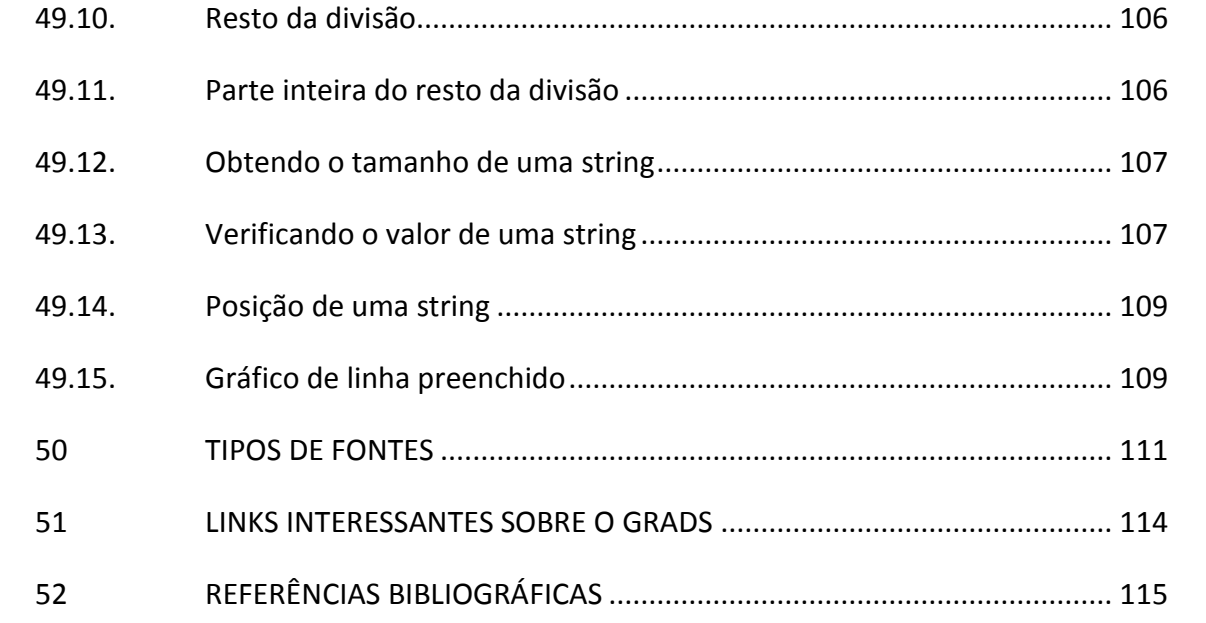

# <span id="page-10-0"></span>**1 INTRODUÇÃO**

Esta apostila destina-se aos usuários que estão iniciando suas pesquisas por meio do pacote gráfico Grid Analisys and Dysplay System (GrADS). A finalidade deste material consiste em dar uma base inicial para quem nunca utilizou este pacote, então não cabe aqui fazer um levantamento sobre sua história, mas sim dar o máximo de informações com exemplos práticos para que os usuários possam iniciar suas atividades.

Quando iniciamos nossas pesquisas com a utilização do GrADS normalmente nas aulas de Meteorologia Sinótica e Dinâmica, ficamos sem entender praticamente nada, pois são muitos comandos utilizados. Por isso, este tutorial tem como objetivo ajudar novos usuários bem como servir de material de consulta rápida para possíveis dúvidas.

#### <span id="page-11-0"></span>**2 INSTALANDO O GRADS**

Será utilizada a versão do GrADS 1.9 para o sistema operacional Linux 32 bit. Os arquivos de instalação podem ser baixados do seguinte endereço eletrônico [http://www.iges.org/grads/.](http://www.iges.org/grads/) Após baixar os arquivos de instalação, descompacte-os e crie o diretório "grads" em "/usr/local/lib" (você deve ter privilégios de superusuário). Todos os arquivos de biblioteca do GrADS (arquivos gs, dat e qualquer script) ficarão neste local. Os arquivos executáveis (gradsc, gradsnc, gribmap, etc) deverão ser copiados para "/usr/local/bin".

Para que o GrADS funcione na sua área, é necessário adicionar a linha abaixo no arquivo ".bashrc" que encontra-se no seu home. Para visualizar este arquivo vá para o seu home e digite no terminal do Linux "ls -a" para ver os arquivos ocultos do sistema. Esses arquivos possuem um ponto na frente do arquivo. Adicione a linha abaixo no seu ".bashrc" e não esqueça de atualizá-lo digitando "source .bashrc".

#### **export GASCRP=/usr/local/lib/grads**

# <span id="page-12-0"></span>**3 OPÇÕES DE LINHAS DE COMANDO**

Opções:

**-c "comando"** → abre o GrADS e executa o "comando"

**Exemplo:** gradsnc -c "sdfopen air.mon.nc"

Isso executará o GrADS e abrirá o arquivo ".nc"

**-b** → abre o GrADS sem o terminal gráfico (modo batch).

**Exemplo:** gradsnc -b

**-l** abre o GrADS no modo landscape (retrato). O tamanho da janela para esta opção é 11 x 8.5 polegadas.

**Exemplo:** gradsnc -l

**-p →** abre o GrADS no modo portrait (paisagem) . O tamanho da janela para esta opção é 8.5 x 11 polegadas

**Exemplo:** gradsnc -p

Os comandos podem ser combinados. Veja o exemplo abaixo.

**Exemplo:** gradsnc -lc "script.gs"

Isso executará o "script.gs" que será aberto no modo landscape.

## <span id="page-13-0"></span>**4 CONFIGURAÇÕES GERAIS**

### <span id="page-13-1"></span>4.1. **Habilitando o slogan do GrADS**

Habilita (ga-> **set grads on**) ou desabilita (ga-> **set grads off**) a propaganda do GrADS (que fica na parte inferior a esquerda como também a data que se encontra do lado direito).

### <span id="page-13-2"></span>4.2. **Configurando o modo de visualização**

Esta opção configura a janela gráfica do GrADS de acordo com uma cor pré-definida pelo usuário.

**Importante: O sinal ";" (ponto e vírgula) é interpretado pelo GrADS como sendo a próxima linha do script ".gs". O símbolo "\*" (asterisco) representa um comentário que não será interpretado pelo script.** 

**Sintaxe : set display color <cor>**. Onde **<cor>** pode ser white ou black.

### **Exemplo:**

'reinit' ;\*reinicia o GrADS toda vez que o script for executado

'set display color white' ;\*fixa a cor branca para janela gráfica do GrADS

'c' ;\*limpa a tela para que o comando anterior tenha efeito

'sdfopen vwnd.mon.mean.nc' ;\*abre o arquivo ".nc"

'd vwnd' ;\*visualiza a variável

#### <span id="page-13-3"></span>4.3. **O comando query ou q**

As opções mais interessantes são: config, files, file n, dims, gxinfo, pos, time, clear, reset, reinit, q cltinfo e quit.

#### **Exemplos:**

 $ga$ -> q ctlinfo  $\rightarrow$  fornece detalhes sobre o arquivo aberto dset air.mon.mean.nc title Monthly NCEP/DOE Reanalysis 2

undef -9.96921e+36

xdef 144 linear 0 2.5  $\rightarrow$  número de pontos (144) na direção x, longitude inicial (0) e o incremento (2.5° graus)

ydef 73 linear -90 2.5  $\rightarrow$  número de pontos (73) na direção y, latitude inicial (-90) e o incremento (2.5° graus)

zdef 5 levels 1000 925 850 700 600  $\rightarrow$  número de níveis verticais (17) e quais níveis estão presente no seu arquivo

tdef 349 linear 00Z01JAN1979 1mo  $\rightarrow$  número total de tempos (349), primeiro tempo do arquivo (00Z01JAN1979) e seu incremento (1mo = 1mês)

vars 1  $\rightarrow$  número de variáveis do arquivo

air 17 -999 Monthly Air Temperature on Pressure Levels  $\rightarrow$  nome da variável (air), número de níveis verticais (17), valor tabelado (-999) e uma breve descrição da variável

ga-> q config → fornece informações da versão do GrADS em uso bem como os tipos de arquivos que podem ser abertos

Config: v1.9b4 32-bit little-endian readline sdf/xdf netcdf lats printim

Grid Analysis and Display System (GrADS) Version 1.9b4

Copyright (c) 1988-2005 by Brian Doty and IGES

Center for Ocean-Land-Atmosphere Studies (COLA)

Institute for Global Environment and Society (IGES)

This program is distributed WITHOUT ANY WARRANTY

See file COPYRIGHT for more information.

Built Mon May 23 14:17:20 EDT 2005 for i686-pc-linux-gnu

This version of GrADS has been configured with the following options:

o This is a 32-bit LITTLE ENDIAN machine version.

o Command line editing (readline) ENABLED.

o CIRES/CDC (http://www.cdc.noaa.gov) SDF/XDF interface ENABLED.

Use sdfopen/xdfopen to read NetCDF files.

o DTYPE netcdf is ENABLED; DTYPE hdfsds is DISABLED.

o OPeNDAP (a.k.a. DODS) gridded data interface DISABLED.

o OPeNDAP (a.k.a. DODS) station data interface DISABLED.

o PCMDI (http://www-pcmdi.llnl.gov) LATS interface ENABLED.

This version is configured to write GRIB and NetCDF files.

o DAO (http://dao.gsfc.nasa.gov) Athena Widget GUI DISABLED.

o NRL/DAO/PCMDI XA or ImageMagick Image Output DISABLED.

o printim command for direct png/gif output ENABLED.

(via the GD Library -- http://www.boutell.com/gd)

For additional information please consult<http://grads.iges.org/grads/>

 $ga$ -> q files  $\rightarrow$  mostra todos os arquivos abertos

File 1 :

Descriptor: uwnd.1979.2006.ctl

Binary: uwnd.1979.2006.bin

File 2 :

Descriptor: vwnd.1979.2006.ctl

Binary: vwnd.1979.2006.bin

ga-> q file 1 → fornece informações sobre o arquivo que está aberto, no caso de ter sido aberto dois ou mais arquivos. O 1 corresponde ao número do arquivo que está aberto

File 1 :

Descriptor: uwnd.1979.2006.ctl

Binary: uwnd.1979.2006.bin

Type = Gridded

 $Xsize = 144$   $Ysize = 73$   $Zsize = 1$   $Tsize = 40908$ 

Number of Variables = 1

uwnd 1 33 \*\* u inv comp-u[m/s]

ga-> q file 2 → fornece informações sobre o arquivo 2 que está aberto. Tem a mesma aplicação da descrição anterior (q file 1)

File  $2<sup>1</sup>$ 

Descriptor: vwnd.1979.2006.ctl

Binary: vwnd.1979.2006.bin

Type = Gridded

 $Xsize = 144$   $Ysize = 73$   $Zsize = 1$   $Tsize = 40908$ 

Number of Variables = 1

vwnd 1 33 \*\* u inv comp-u[m/s]

ga-> q dims → fornece informações sobre a dimensão do arquivo aberto

Default file number is: 1

X is varying Lon = 0 to 360  $X = 1$  to 145

Y is varying Lat = -90 to 90  $Y = 0.999999$  to 73

Z is fixed Lev =  $700$  Z = 1

T is fixed Time =  $00Z01$ JAN1979 T = 1

ga-> q gxinfo → fornece informações sobre como está configurada a página, informações sobre os eixos x e y e qual o tipo de projeção usada

Last Graphic = Clear Page Size  $= 11$  by 8.5  $X$  Limits = 0 to 11 Y Limits  $= 0$  to 8.5 Xaxis = None Yaxis = None  $Mproj = 2$ 

ga-> q pos → Obtém as coordenadas da página. Digite o comando "q pos" e dê um clique com o mouse em alguma área da página com isso serão retornados alguns valores como no resultado abaixo. O valor 4.15556 corresponde ao ponto x e o valor 3.76079 corresponde ao ponto y.

Position = 4.15556 3.76079 1 0

ga-> q time → fornece o tempo fixado pelo usuário

Time = 00Z01JAN1979 to 00Z01JAN1979 Mon to Mon

**clear ou c → limpa a tela do GrADS mantendo todas as configurações** 

reset → limpa a tela do GrADS sem fechar os arquivos

**reinit** → limpa a tela do GrADS e fecha todos os arquivos

**quit** → encerra a sessão do GrADS

# <span id="page-18-0"></span>**5 INICIANDO O GRADS**

Ao abrir um terminal do Linux, digite o comando "gradsnc" ou simplesmente "gradsc". Uma nova janela deverá surgir e com isso você já está pronto para usar o GrADS e criar seus gráficos.

# <span id="page-19-0"></span>**6 ABRINDO ARQUIVOS**

Existem alguns formatos de arquivo mais comuns utilizados no GrADS, são eles: *.bin, .gra, .grb e o .nc.* 

Para abrir arquivos ".ctl" deve-se usar o comando open.

**Exemplo** : ga-> open 9503.ctl

Para abrir arquivos ".nc"deve-se usar o comando sdfopen.

**Exemplo** : ga-> sdfopen 9503.nc

### <span id="page-20-0"></span>**7 VISUALIZANDO ARQUIVOS**

Alguns comandos precisam ser usados para visualizar informações sobre os arquivos abertos, são eles:

**set** – serve para especificar quando, onde e como os dados devem ser mostrados (set lat -20 10; set lon -100 -20; set t 1 20; set z 3, set lev 850, set time 00z22mar1998, set font 2 etc.).

**d ou display** – mostra o campo desejado (ga-> d temp , mostra o campo de temperatura, temp).

**Importante: No GrADS, quando se abrem dois ou mais arquivos, cada um deles recebe uma numeração própria.** 

### **Exemplo:**

'reinit'

'sdfopen uwnd.mon.mean.nc' ;\*abrindo o arquivo 1

'sdfopen vwnd.mon.mean.nc' ;\*abrindo o arquivo 2

'd uwnd' ;\*por padrão, o primeiro arquivo aberto não precisa colocar 1 ao lado do nome da variável ao dar o display

'c' ;\*limpa a tela para mostrar a segunda variável

'd vwnd.2' ;\*no caso do segundo arquivo aberto (vwnd.mon.mean.nc), ao visualizá-lo, deverá ser colocado ".2" ao lado do nome da variável. O GrADS entende que o usuário deseja visualizar a variável do arquivo 2.

# <span id="page-21-0"></span>**8 VARIANDO OU FIXANDO A LATITUDE E LONGITUDE**

As latitudes variam de sul (valores negativos) para norte (valores positivos). As longitudes variam de oeste (valores negativos) para leste (valores positivos).

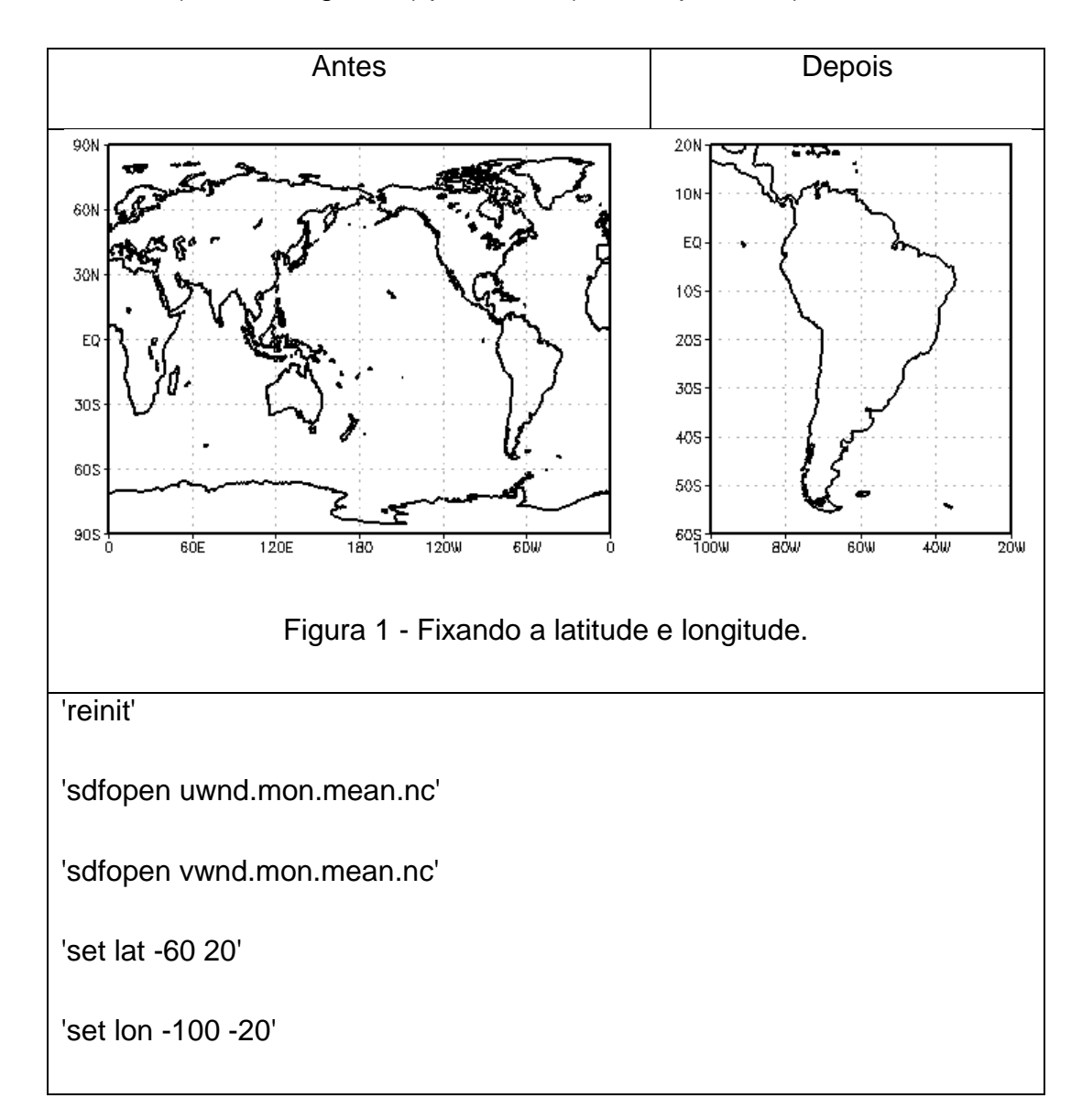

# <span id="page-22-0"></span>**9 VARIANDO O NÍVEL DE PRESSÃO**

Para fixar os níveis de pressão pode-se usar 'set z ' ou 'set lev '.

ga-> set z 1 LEV set to 1000 1000 ga-> set z 2 LEV set to 925 925 ga-> set z 3 LEV set to 850 850 ga-> set z 17

LEV set to 10 10

Outra forma de fixar os níveis.

ga-> set lev 1000 LEV set to 1000 1000

ga-> set lev 925 500 LEV set to 925 500

### <span id="page-23-0"></span>**10 FIXANDO OU VARIANDO O TEMPO**

ga-> set t 1 Time values set: 1979:1:1:0 1979:1:1:0

ga-> set t 1 20

Time values set: 1979:1:1:0 1980:8:1:0

ou

ga->set time 00z01jan1950 00z20mar1990 Time values set: 1950:1:1:0 1990:3:20:0

ga-> set time 00z01jan1950 Time values set: 1950:1:1:0 1950:1:1:0

# **11 TIPOS DE GRÁFICO**

<span id="page-24-0"></span>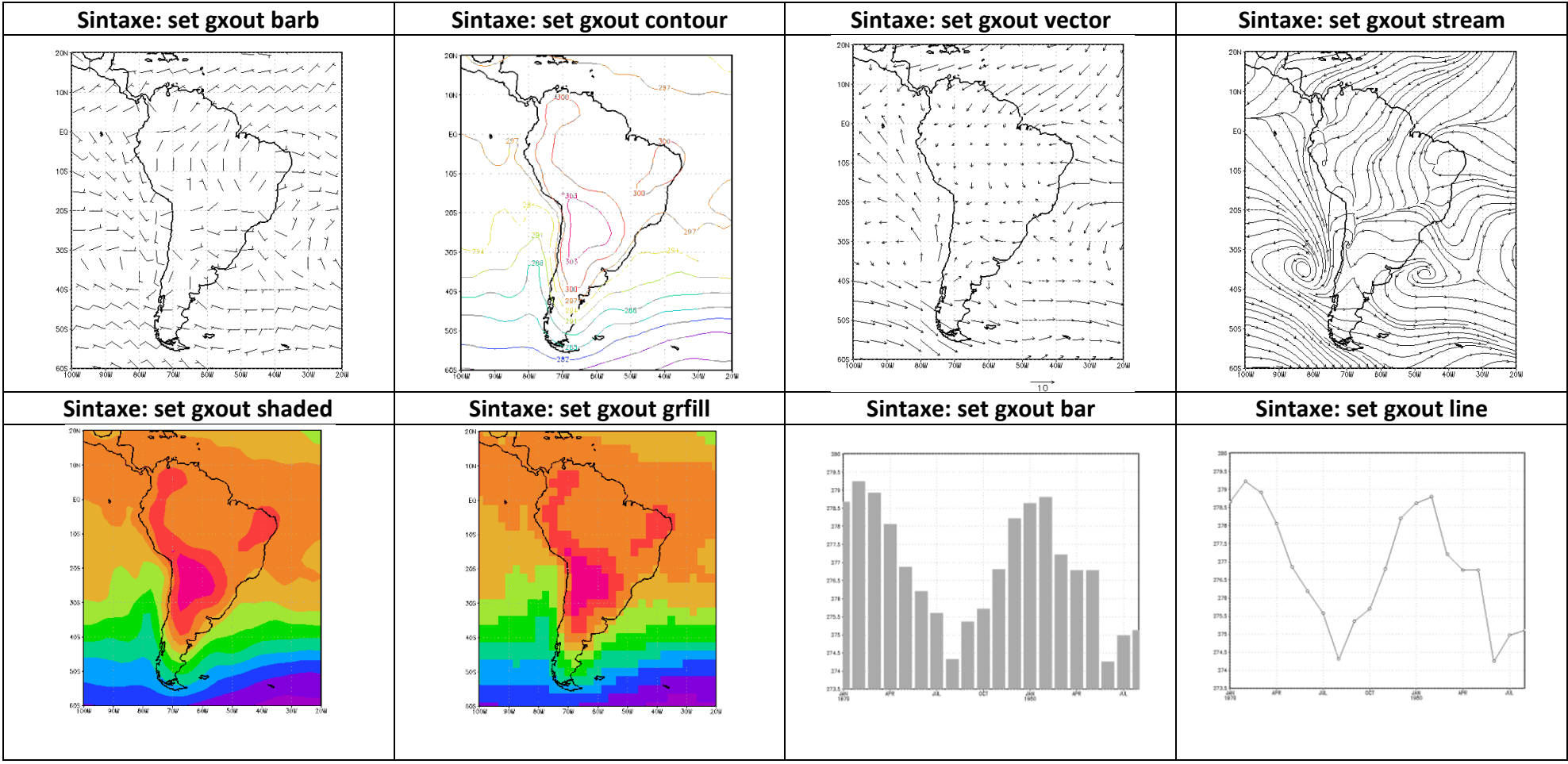

Existem vários tipos de saídas gráficas. Aqui, são mostrados apenas alguns modelos.

Figura 2 - Tipos de saídas gráficas.

### <span id="page-25-0"></span>**12 CORES USADAS NO GRADS**

O GrADS disponibiliza 16 cores, porém você pode criar sua própria paleta de cores. Elas são usadas para modificar as cores das figuras como também marcadores, letras, linhas e etc.

**Exemplo:** set ccolor 0 ou set ccolor 7

| $\pmb{0}$      | <b>Black</b>                                    | $\mathbf{1}$              | white     |
|----------------|-------------------------------------------------|---------------------------|-----------|
| $\mathbf{2}$   | Red                                             | $\ensuremath{\mathsf{3}}$ | green     |
| $\overline{4}$ | <b>Blue</b>                                     | 5                         | cyan      |
| 6              | Magenta                                         | $\overline{7}$            | yellow    |
| 8              | Orange                                          | $\boldsymbol{9}$          | purple    |
| $10$           | yellow/Green                                    | 11                        | med. blue |
| 12             | dark yellow                                     | 13                        | Aqua      |
| 14             | dark purple<br>$-$<br>$\ddot{\phantom{a}}$<br>∽ | 15<br>$\mathbf{r}$        | grey      |

Figura 3 - Cores disponíveis no GrADS.

<span id="page-25-1"></span>12.1.

# <span id="page-26-0"></span>**13 ESTILOS DE LINHAS DISPONÍVEIS NO GRADS**

# **Exemplo:** set cstyle 4 ou set cstyle 7

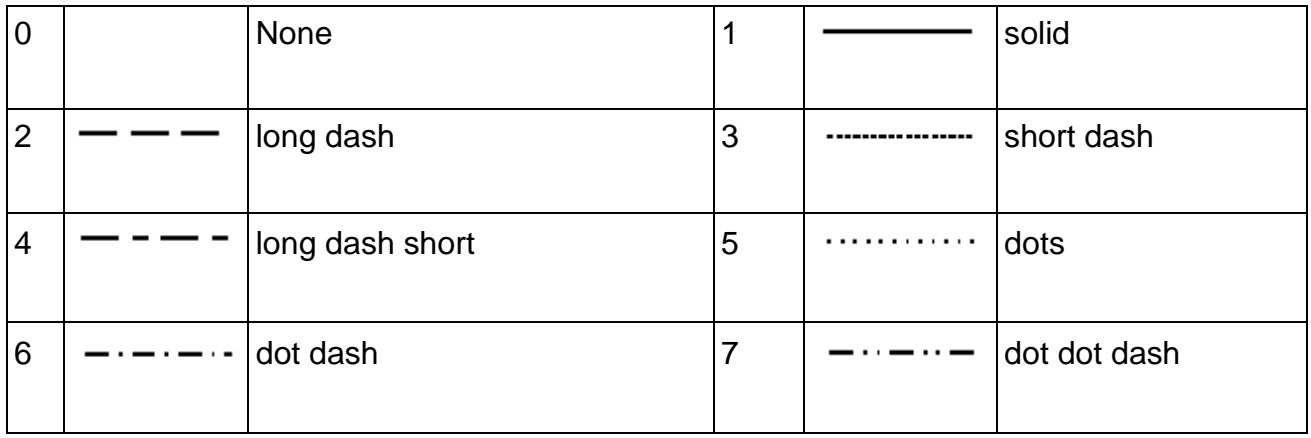

Figura 4 – Linhas disponíveis no GrADS.

# <span id="page-27-0"></span>**14 MARCADORES DISPONÍVEIS NO GRADS**

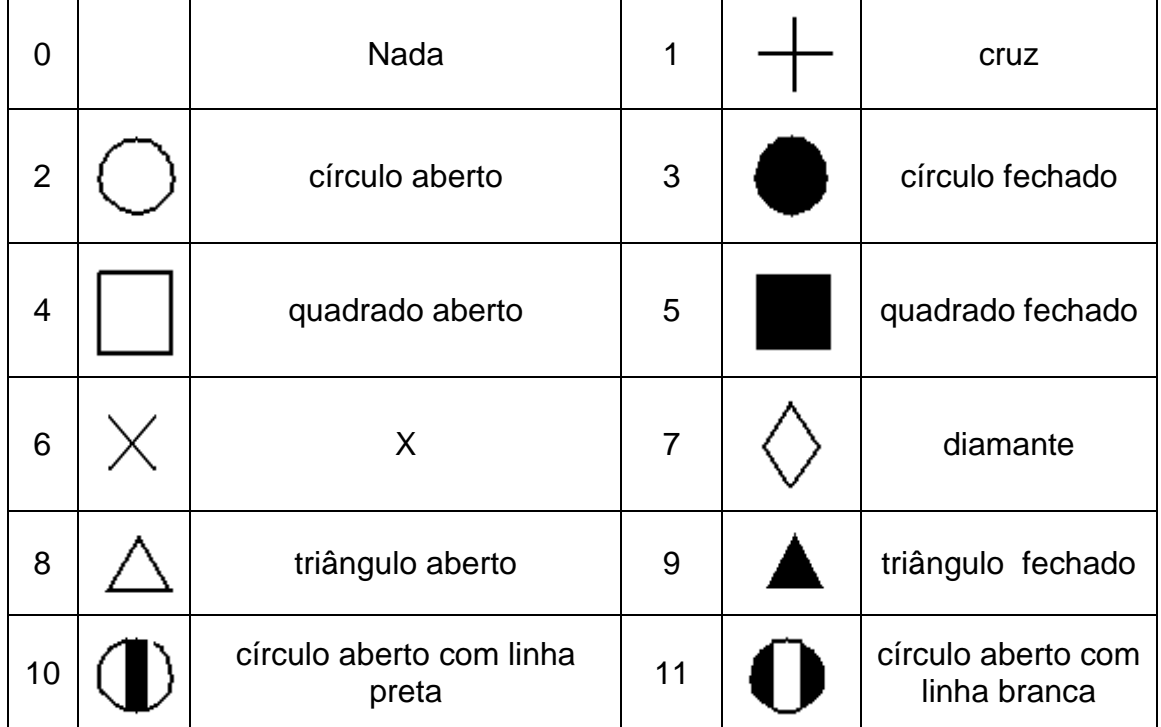

**Exemplo:** set cmark 6 ou set cmark 9

Figura 5 – Marcadores disponíveis no GrADS.

## <span id="page-28-0"></span>15 MODIFICANDO OS RÓTULOS DOS CONTORNOS

<span id="page-28-1"></span>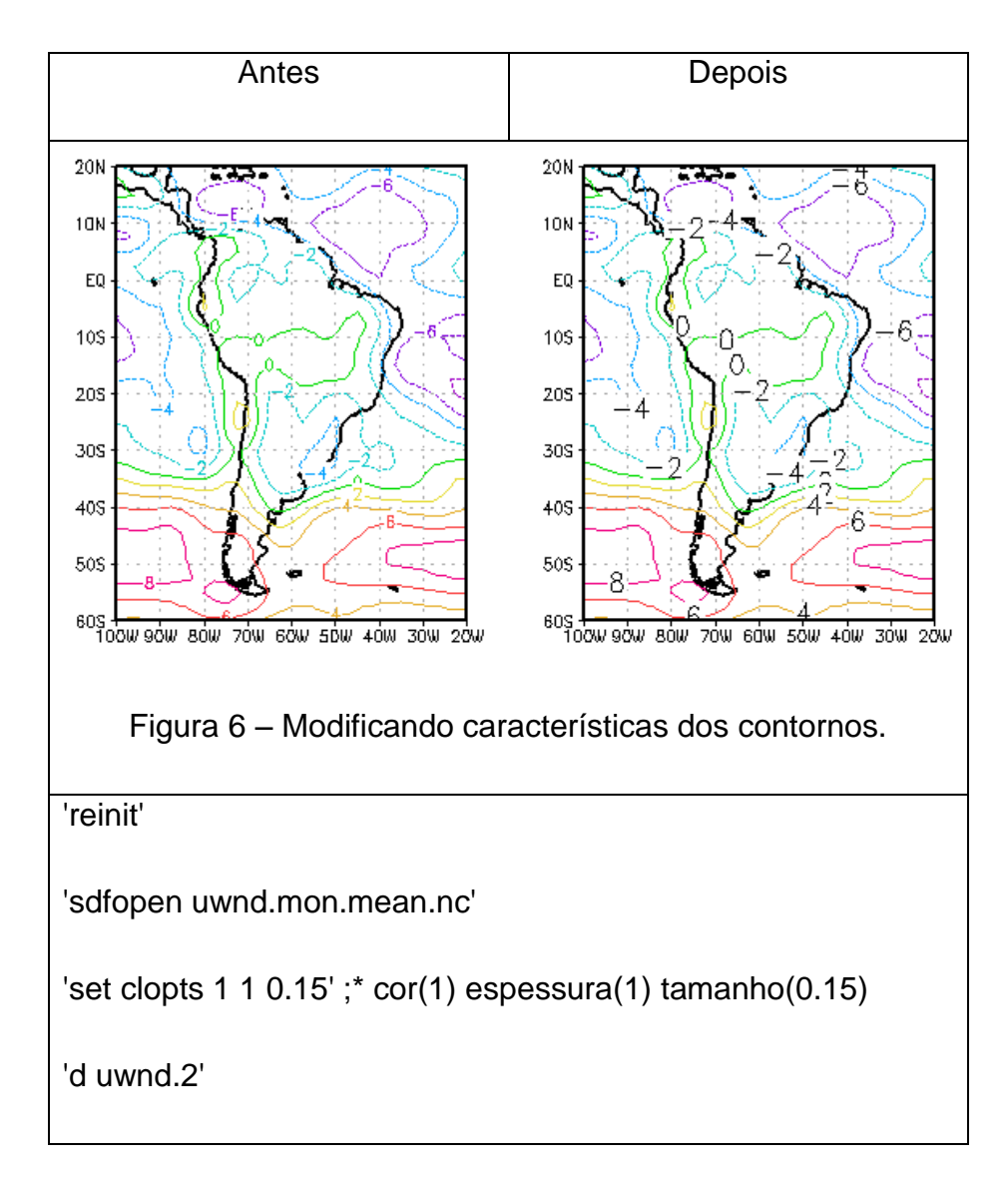

### 16 MODIFICANDO A ESPESSURA DAS LINHAS DOS CONTORNOS

<span id="page-29-0"></span>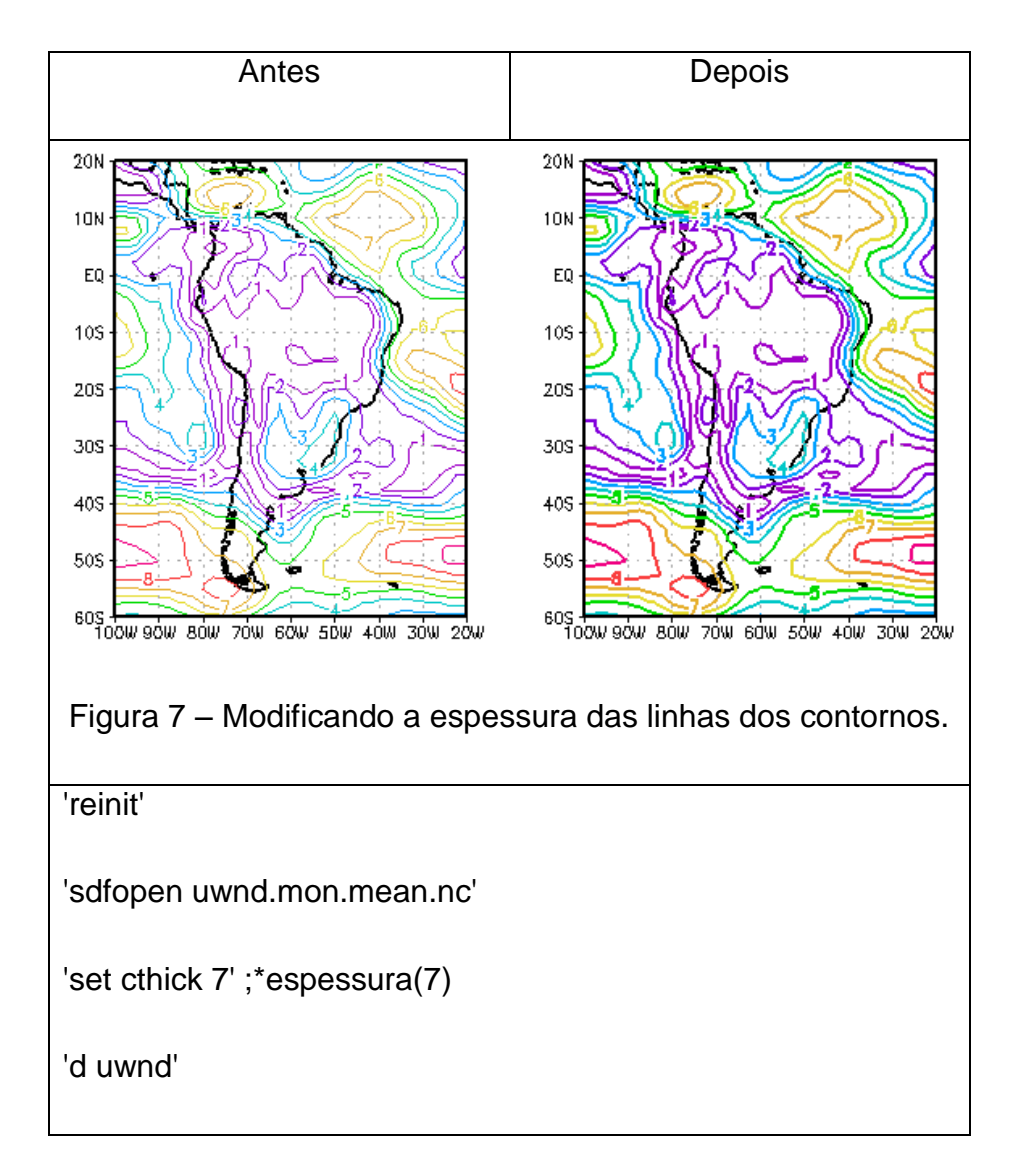

#### 17 MODIFICANDO O INTERVALO DOS CONTORNOS

<span id="page-30-0"></span>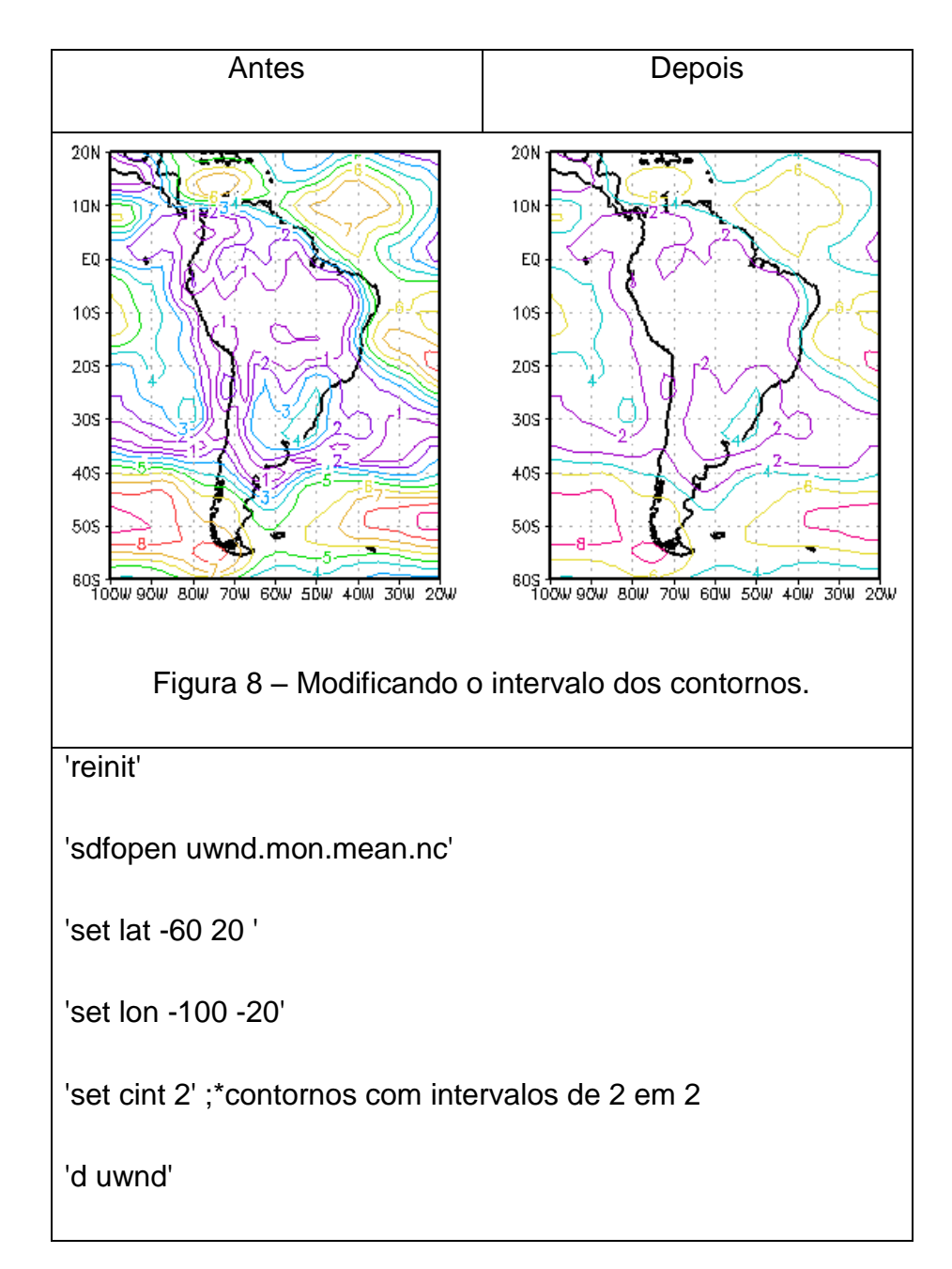

#### 18 VISUALIZANDO VALORES ACIMA DE UM DETERMINADO VALOR

<span id="page-31-0"></span>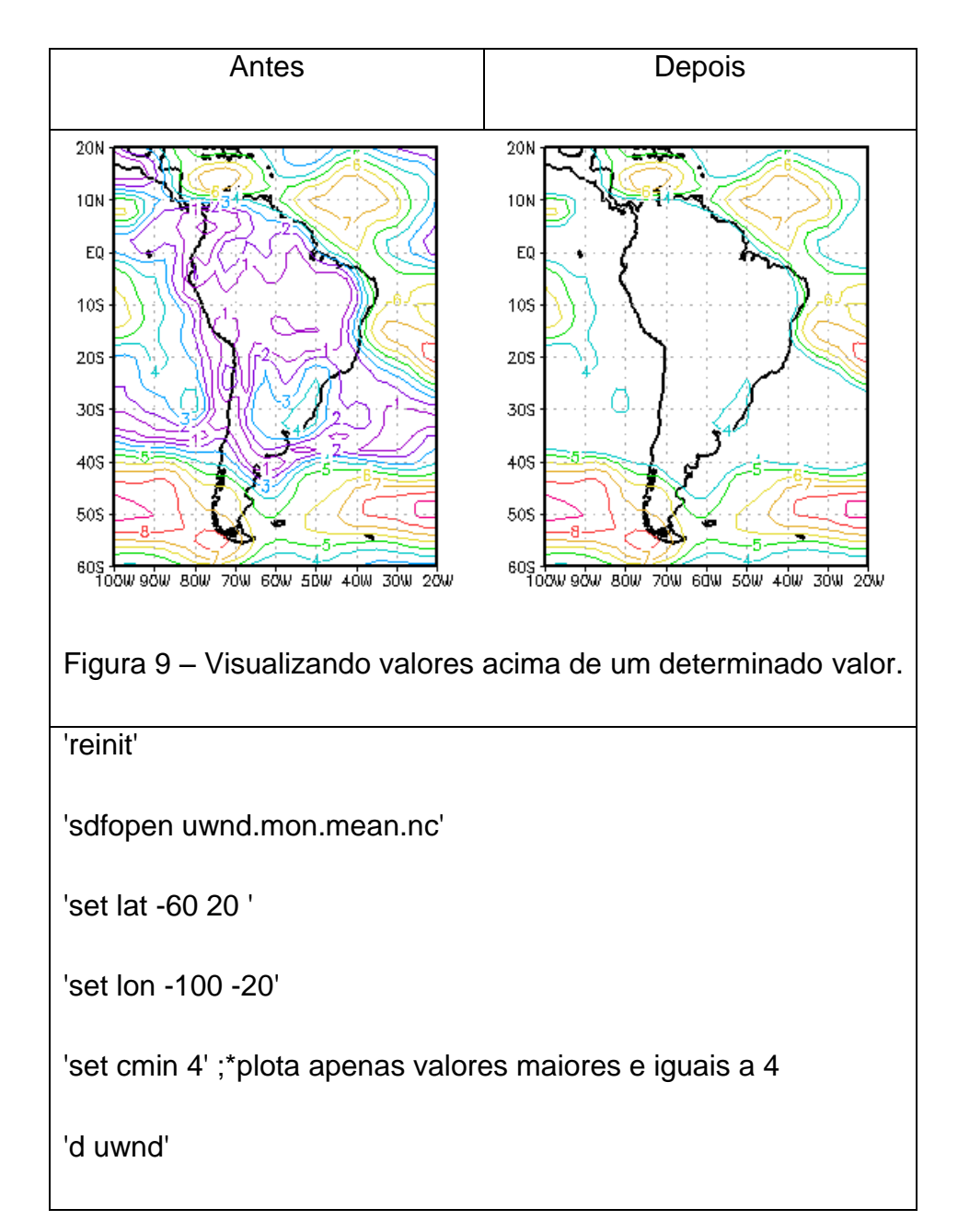

#### 19 VISUALIZANDO VALORES ABAIXO DE UM DETERMINADO VALOR

<span id="page-32-0"></span>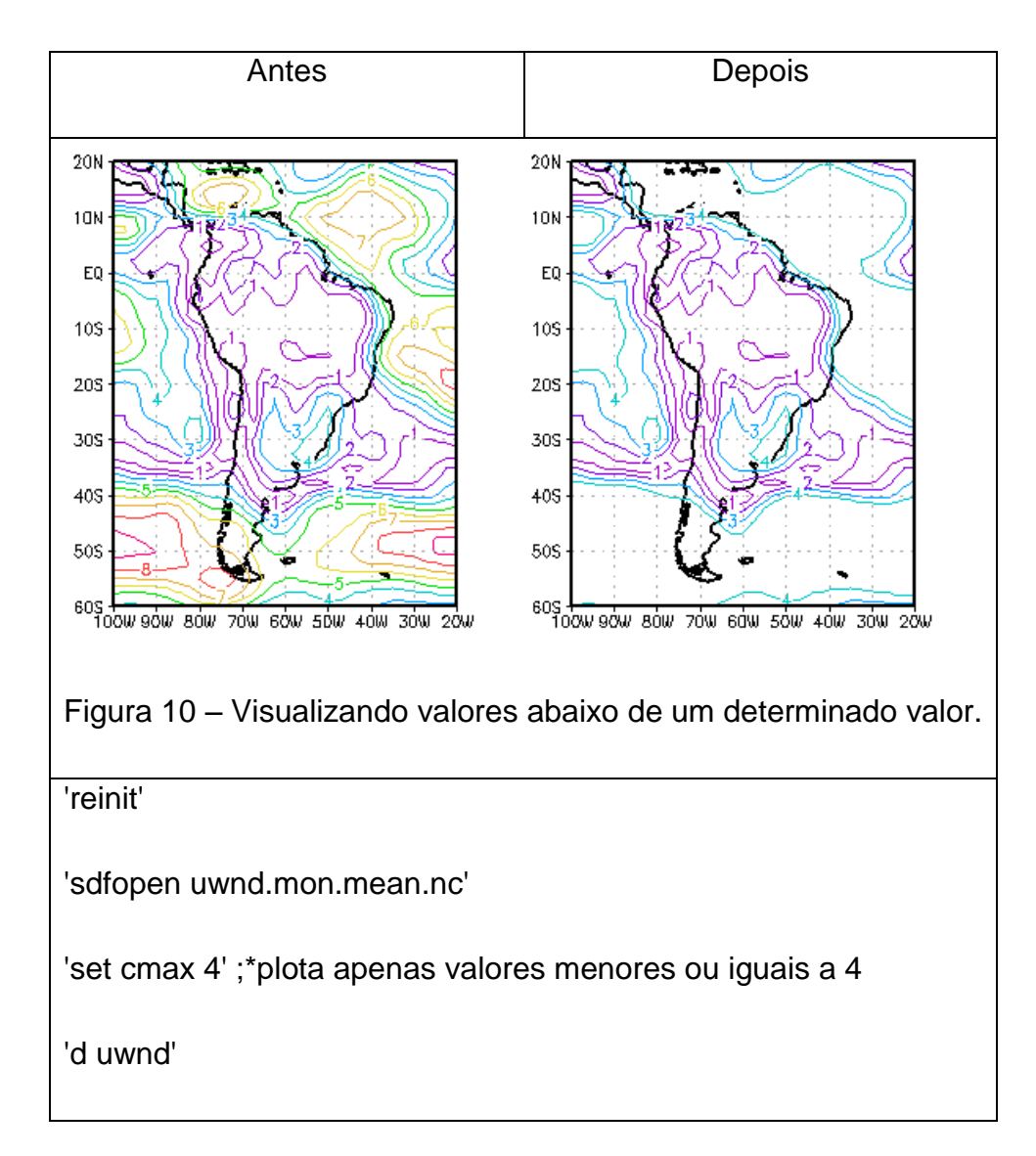

#### **20 VISUALIZANDO VALORES DADO UM INTERVALO ESPECIFICO**

#### Sintaxe : set clevs <val1> <val2> <val3> ...<valn>

onde: **<val1>, <val2> e <val3>** são os valores limites que serão plotados.

**Exemplo:** Tem-se um campo de vento zonal e deseja-se plotar apenas os valores de 1 até 6 m.s<sup>-1</sup>. Para isso, basta fazer : 'set clevs 1 2 3 4 5 6'. Este procedimento faz com que sejam plotados apenas os valores de 1 a 6.

Atribuindo cores aos valores especificados. Isto é útil para definir intervalos e atribuir cores a eles.

#### Sintaxe: set ccols <val1> <val2> <val3> ...<valn>

onde: **<val1>, <val2>** e **<val3>** são os número das cores [\(Figura 3\)](#page-25-1) correspondente a cada nível

**Exemplo:** Têm-se os intervalos de valores (vento, temperatura etc.) variando de 1 até 6, totalizando 6 intervalos, logo teremos que selecionar 7 cores.

**Interpretação:** Uma cor será para valores abaixo de 1, uma cor entre 1 e 2, uma cor entre 2 e 3, uma cor entre 3 e 4, uma cor entre 4 e 5, uma cor entre 5 e 6 e uma cor para valores acima de 6. Totalizando assim 7 cores. As cores são selecionadas pelo usuário.

<span id="page-34-0"></span>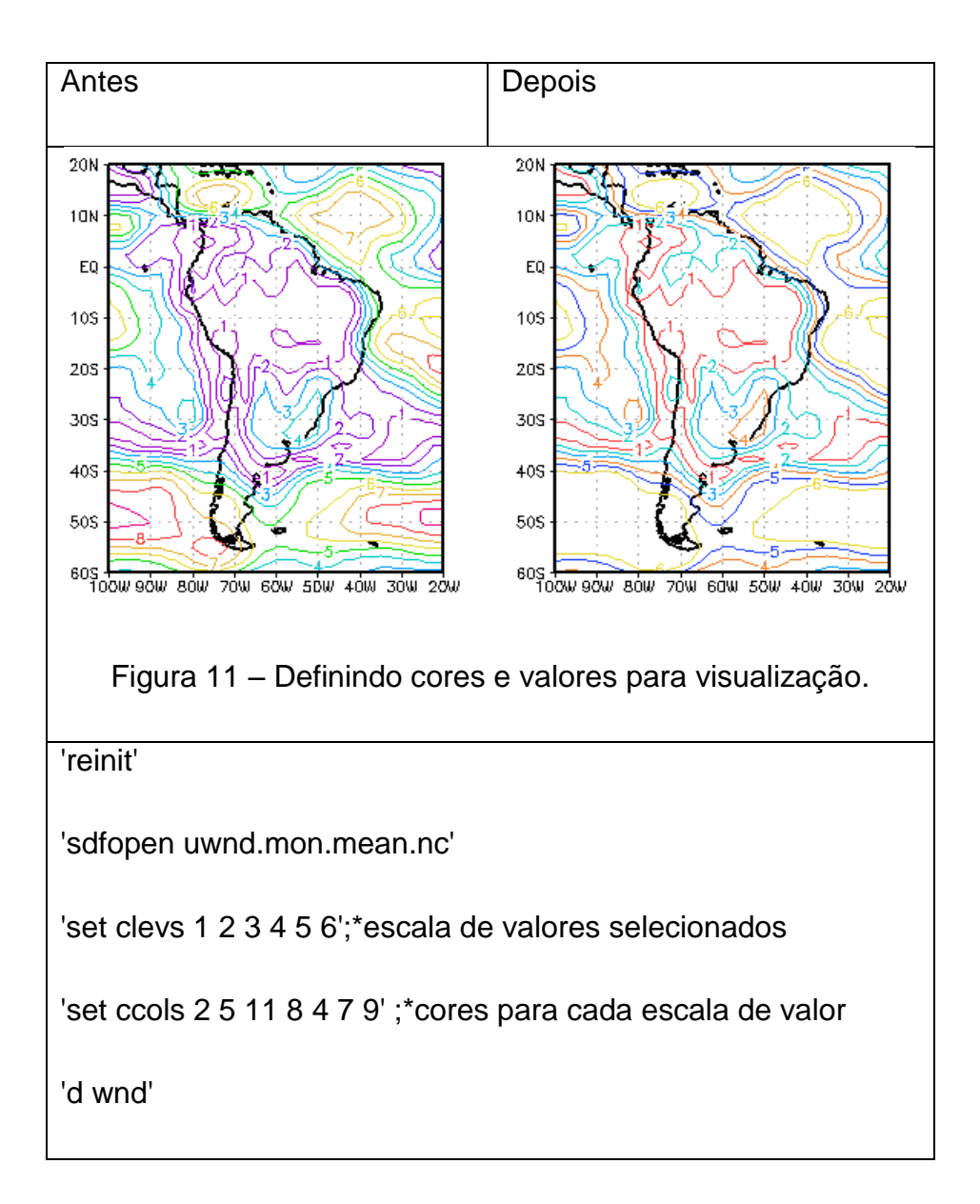

# **21 ESPECIFICANDO O INTERVALO DE VARIAÇÃO DO EIXO X E Y**

<span id="page-35-0"></span>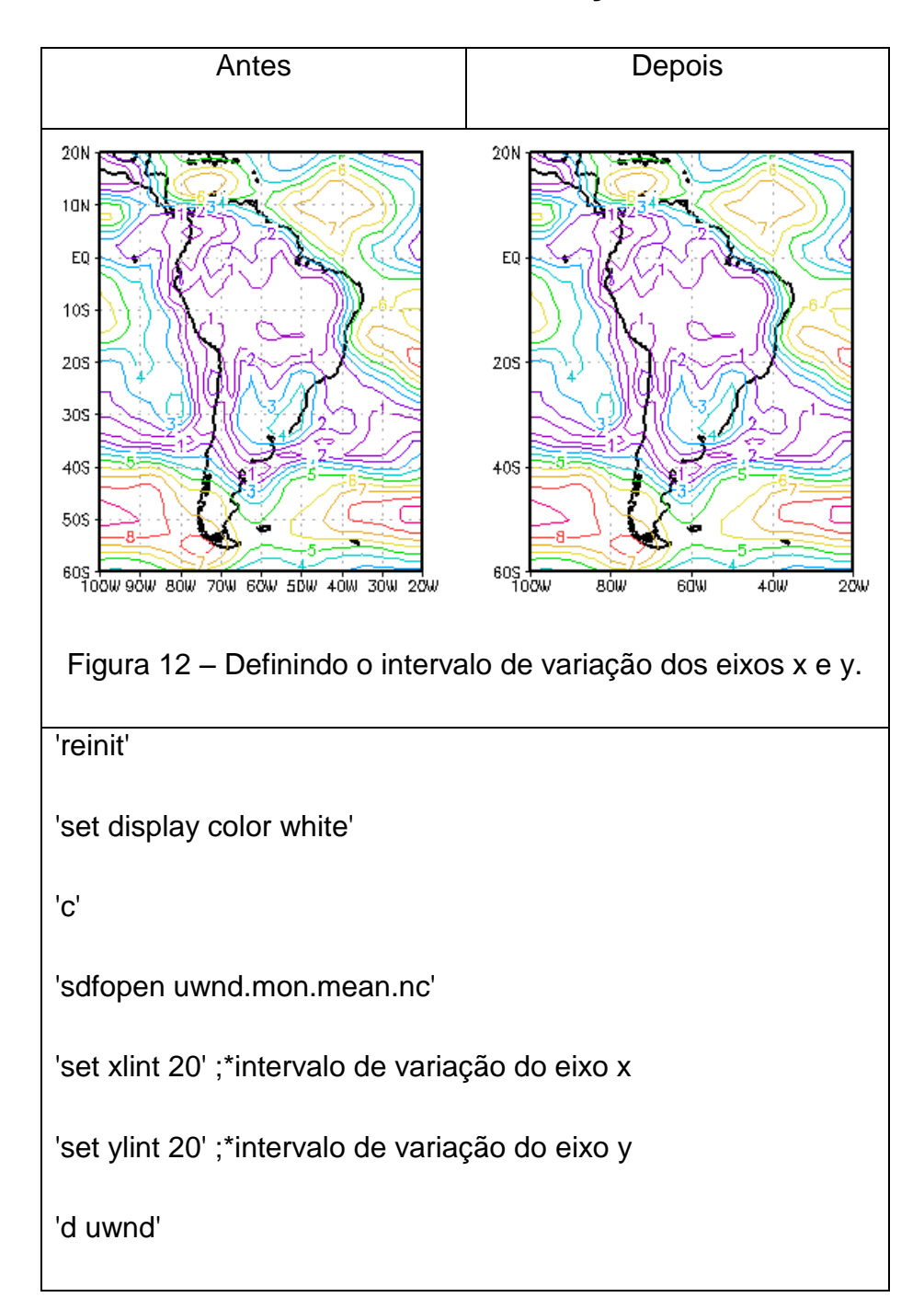
### **22 VISUALIZANDO VALORES FORA DE UM LIMITE ESPECIFICADO**

Por exemplo, desejamos visualizar os valores abaixo de 3 e acima de 5. Vejamos o exemplo abaixo para fixação.

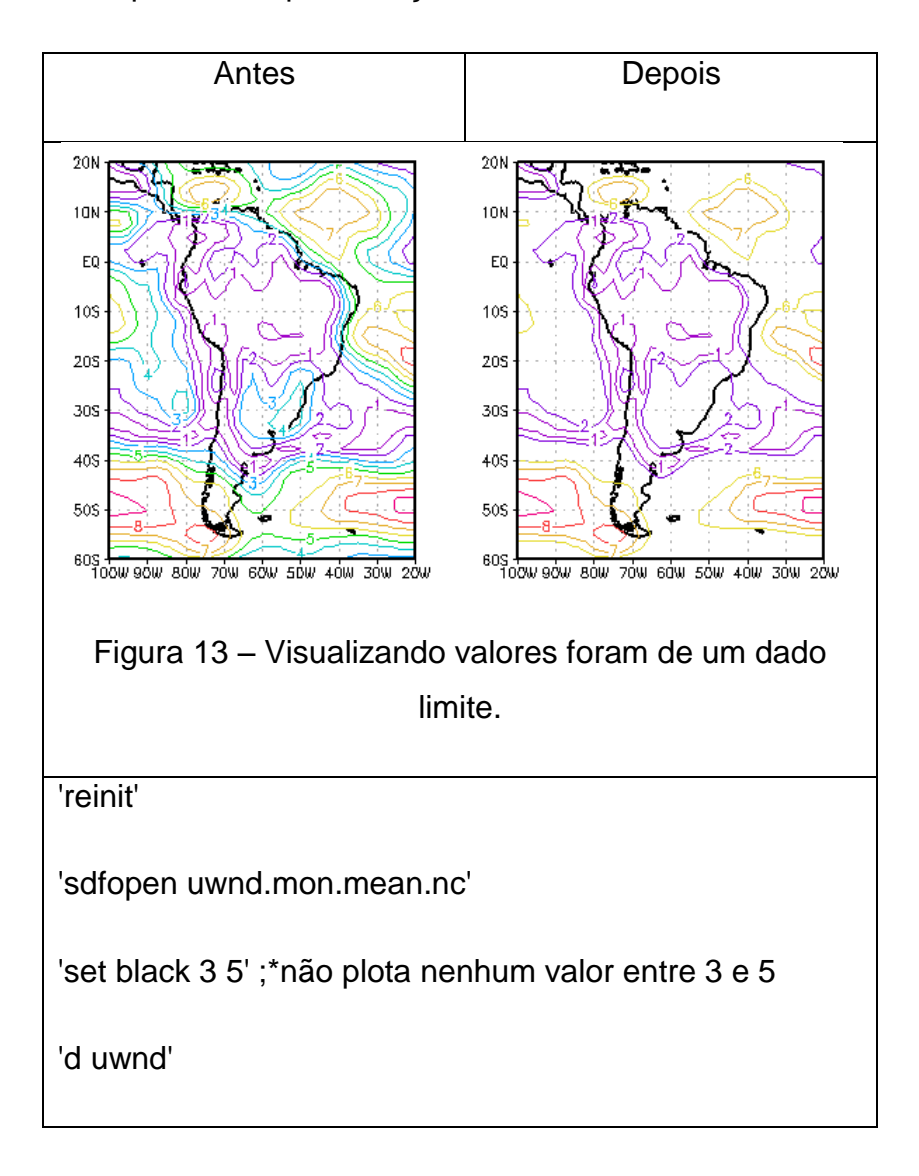

# **23 GRÁFICO DE BARRA**

Atribuindo espaço entre as barras (**set bargap <val>**). Onde: **<val>** é o valor em porcentagem de 0-100. Por padrão, o gráfico de barras é preenchido. Para o caso de barras sem preenchimento, usar a opção para não preenchimento (outline).

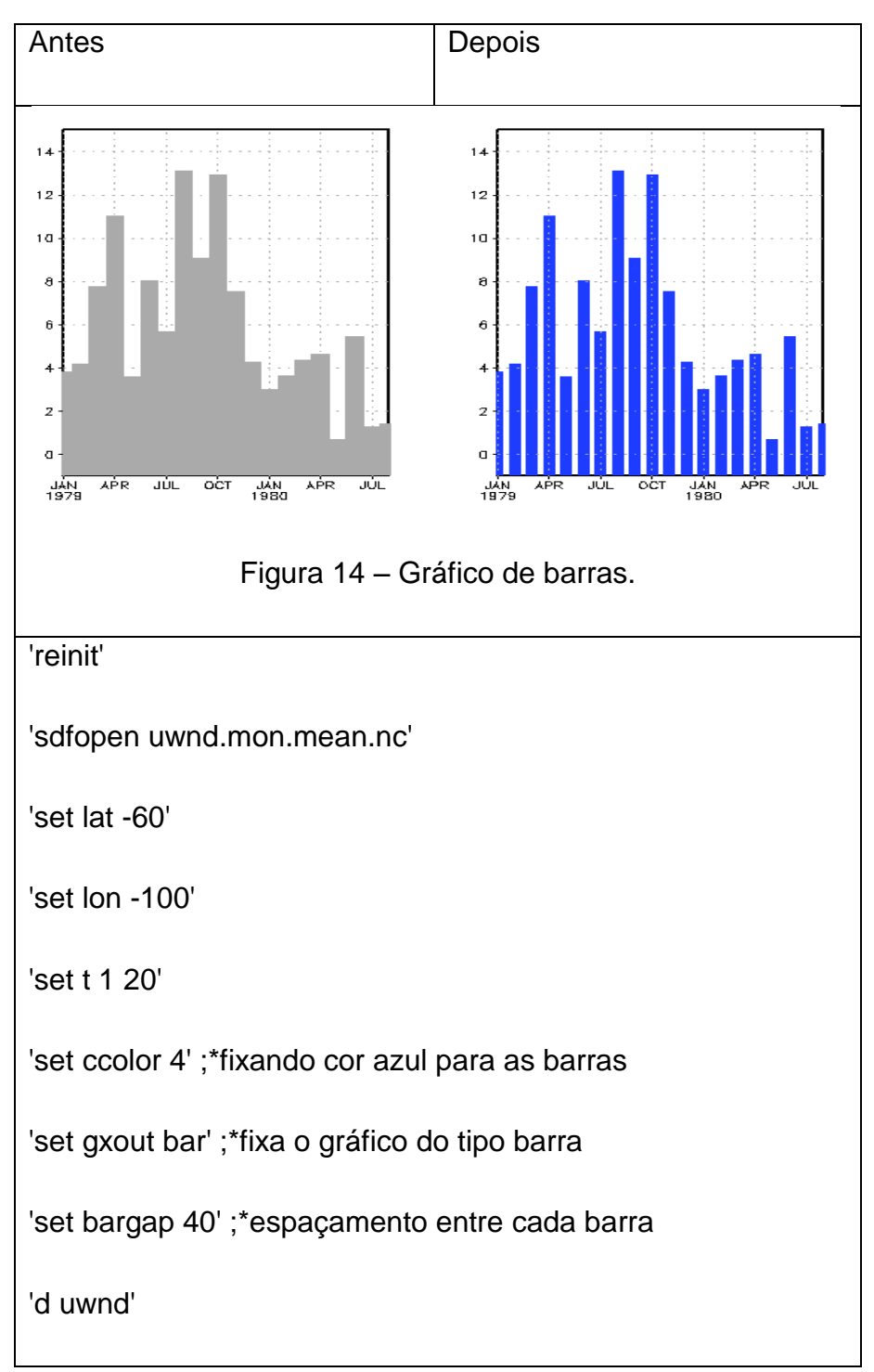

# **24 GRÁFICO DE BARRAS SEM PREENCHIMENTO**

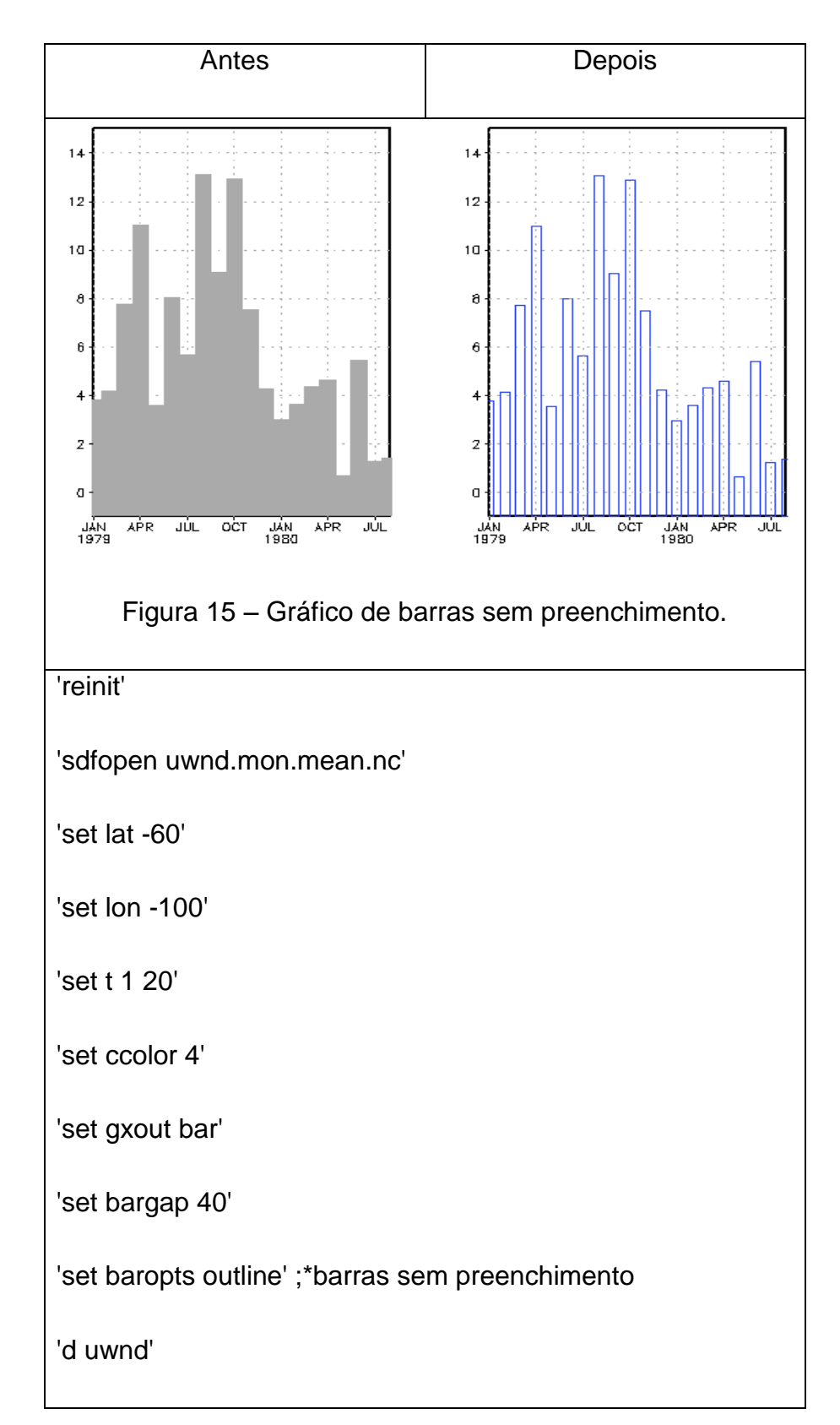

**Importante: O comando "barbase" é usado em gráficos de barras, o qual é útil quando se deseja fazer gráficos que apresentem valores positivos e negativos.** 

#### **Sintaxe: set barbase <val>**

Onde: **<val>** é o valor desejado. Caso o usuário deseje fazer um gráfico com valores positivos e negativos é aconselhável usar o valor 0.

#### **Exemplo:** set barbase 0

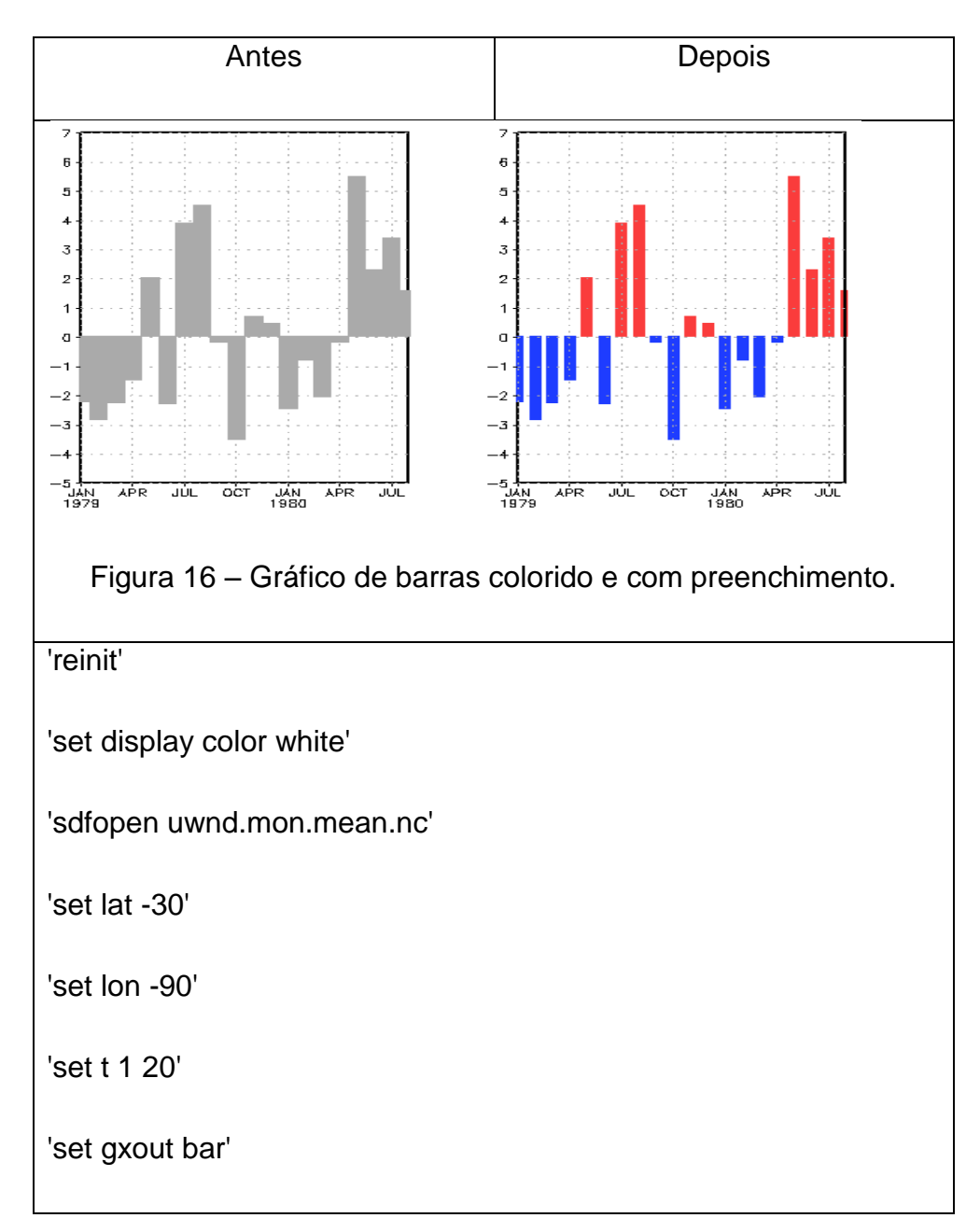

'set bargap 40'

'set barbase 0' ;\*valores positivos e negativos oscilam no valor zero

'set ccolor 2' ;\* selecionar cor vermelha para valores positivos

'd maskout(uwnd,uwnd)' ;\*não plota valores positivos

'set ccolor 4' ;\* selecionar cor azul para valores negativos

'd maskout(uwnd,-uwnd)' ;\*não plota valores negativos

# **25 GRÁFICO DE FLECHA DO VENTO**

## 25.1. **Comprimento da escala da flecha**

### **Sintaxe: set arrscl <tamanho> <magnitude>**

O **<tamanho>** é o comprimento da flecha em unidades de plotagem (polegadas na página virtual) e deve estar entre 0.5 e 1.0. A **<magnitude>** é a grandeza do vetor que produzirá uma flecha de especificado tamanho. Os outros comprimentos de flecha serão escalados apropriadamente. Se a magnitude não é dada, então todas terão o mesmo comprimento.

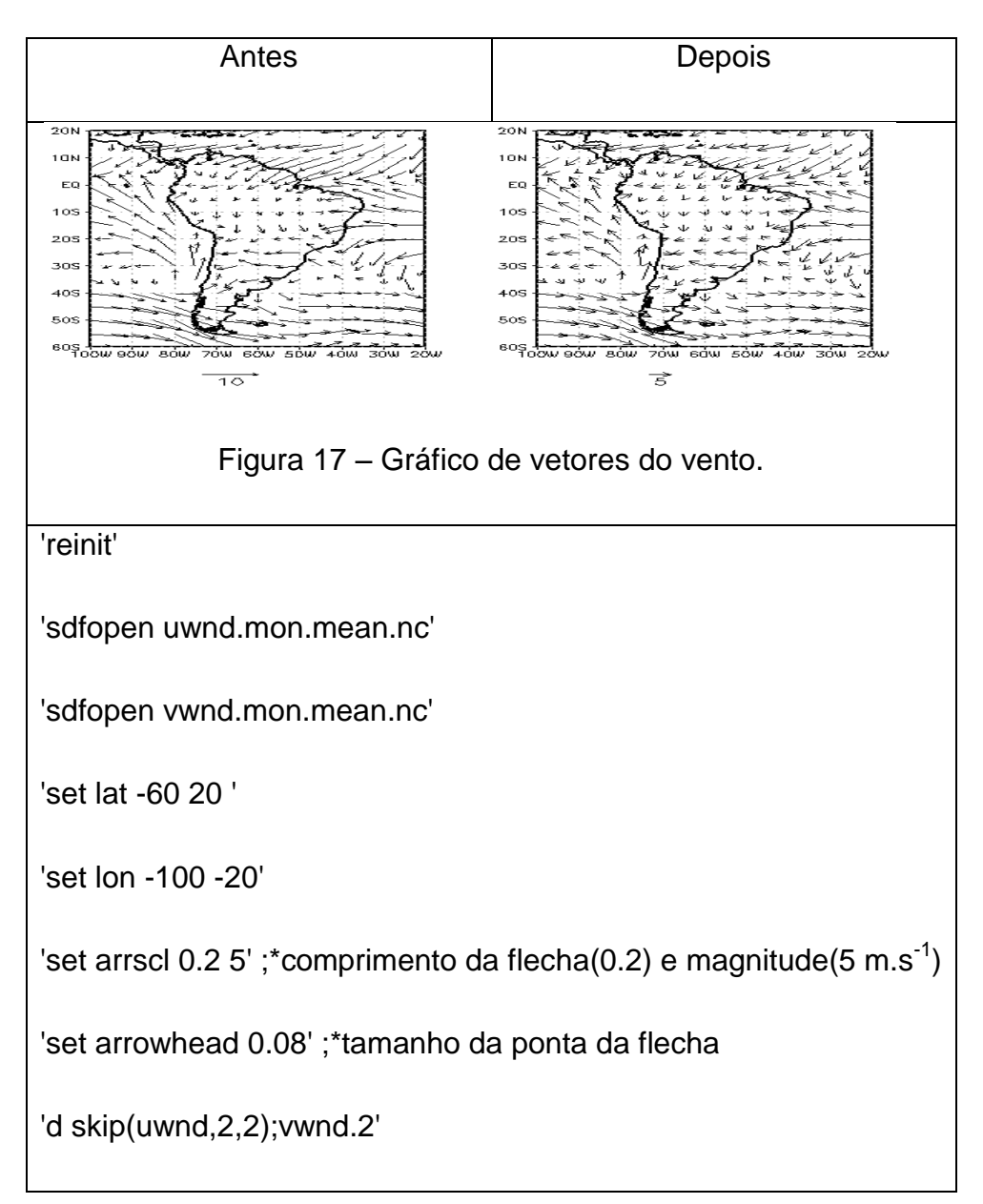

# **26 ESCREVENDO TEXTO NO GRÁFICO**

### 26.1. **Adicionando título**

Sintaxe: draw title <texto>

### 26.2. **Adicionando títulos aos eixos x e y**

#### **Sintaxe: draw xlab <texto>**

#### **Sintaxe: draw ylab <texto>**

Onde **<texto>** é o que será escrito no gráfico.

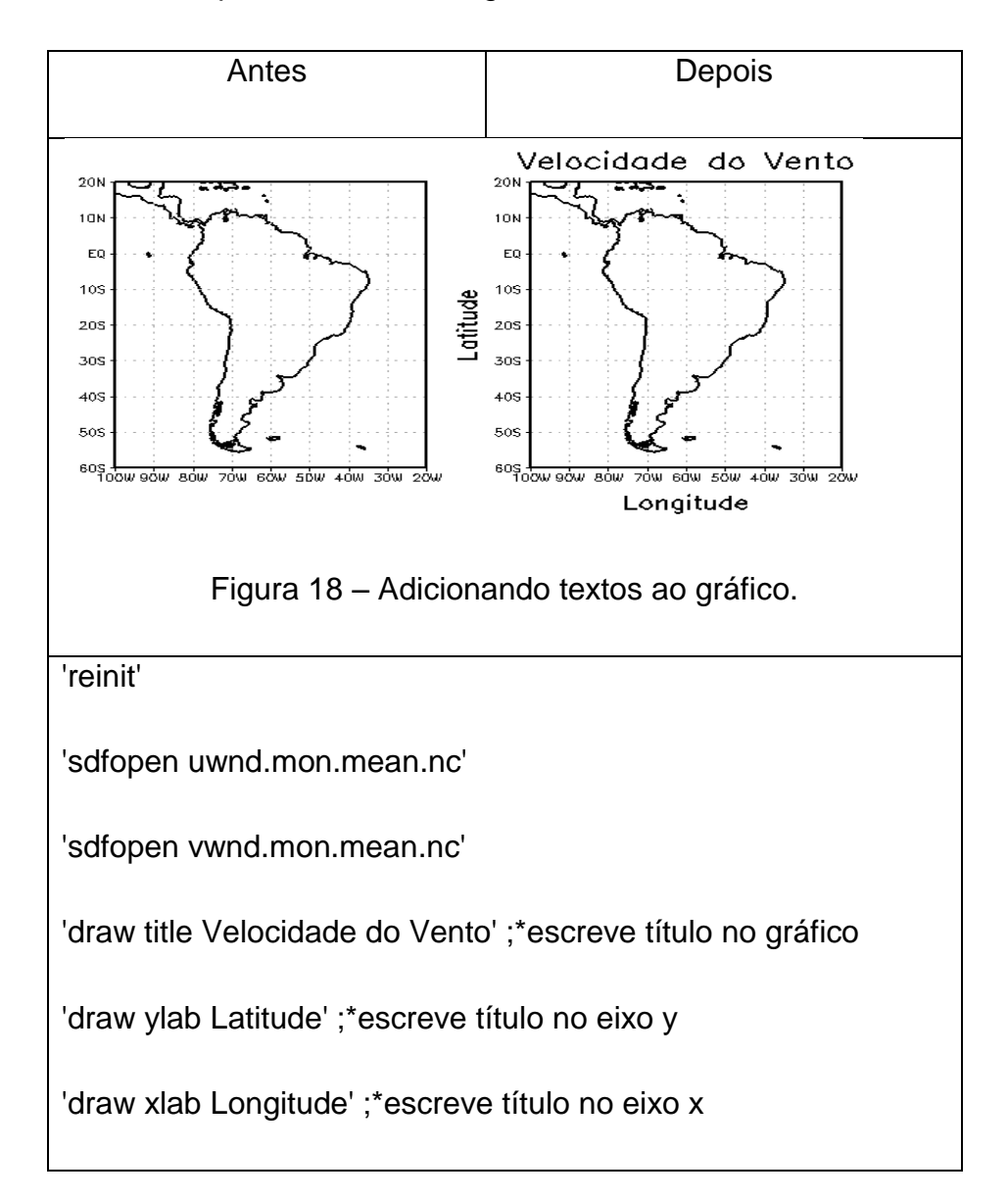

## **27 ADICIONANDO TEXTO EM LOCAL ESPECIFICO NO GRÁFICO**

#### **sintaxe: draw string <x> <y> <seutexto>**

Onde:

**<x>** e **<y>** são as coordenadas da página obtidas com o comando "q pos" que serão utilizadas para escrever **<seutexto>** no seu gráfico.

Para aumentar o tamanho do texto escrito no gráfico, basta fazer:

#### **sintaxe: set strsiz <valor>**

Onde **<valor>** pode ser 0.1, 0.2, 0.3. Isso dependera do usuário.

Existe também a opção de mudar a cor, justificar, aumentar a espessura e rotacionar o texto. Isso pode ser feito com o comando abaixo.

#### **sintaxe: set string <cor> <justificativa> <espessura> <rotação>**

Onde:

**<cor>** = veja figura de cores (**[Figura 3](#page-25-0)**)

 $\le$ **justificativa>** = l, c, r, tl, tc, bl, tc e tr

**<espessura>** = varia de 1 a 6

**<rotação>** = -90 (sentido horário) até 90 (sentido anti-horário)

### **28 INVERTENDO OS EIXOS X E Y EM UM GRÁFICO**

O que é x vira y e vice-versa. Apenas os eixos são afetados e nada acontece com o gráfico.

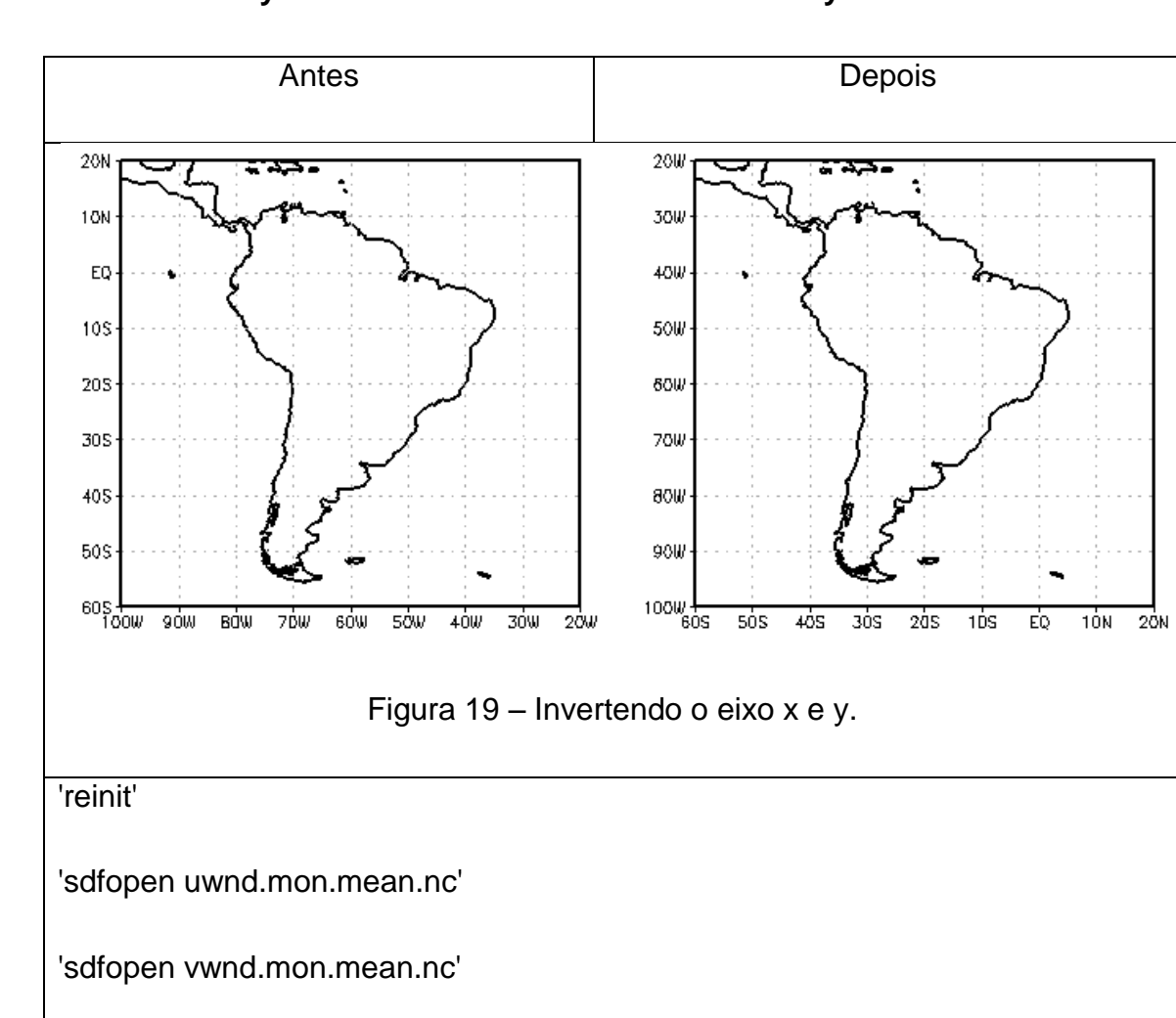

**Sintaxe: set xyrev on** – ativa e **Sintaxe: set xyrev off** – desativa

'set xyrev on' ;\*o que é x vira y e vice-versa

'd mag(uwnd,vwnd.2)'

# **29 PROJEÇÕES DISPONÍVEIS NO GRADS**

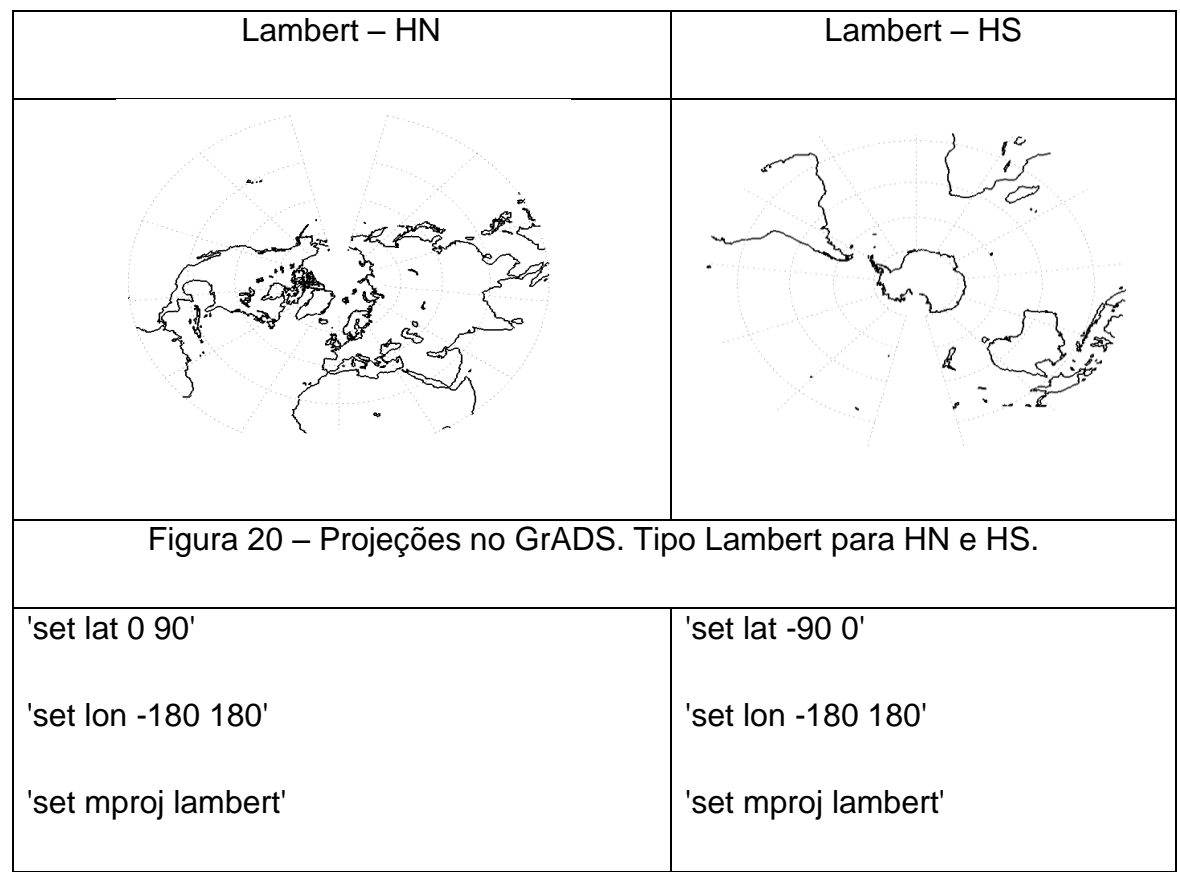

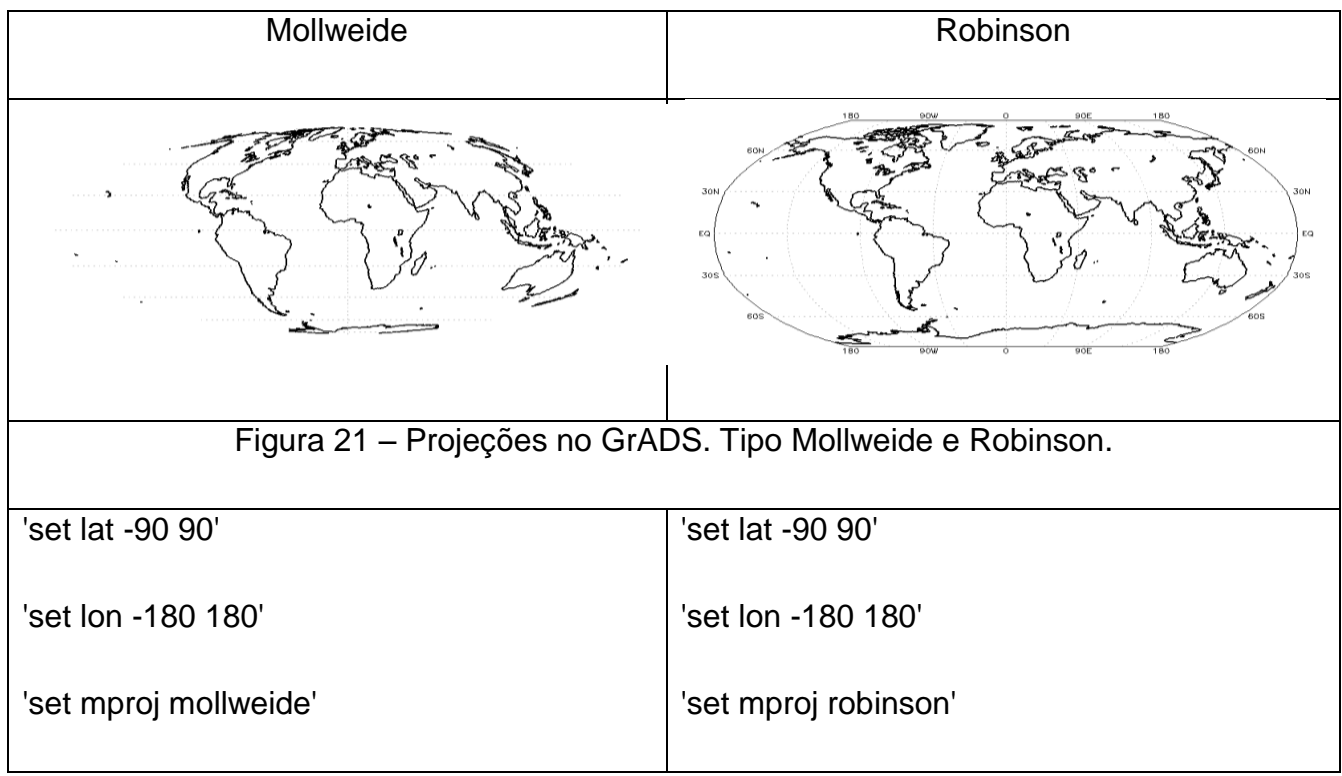

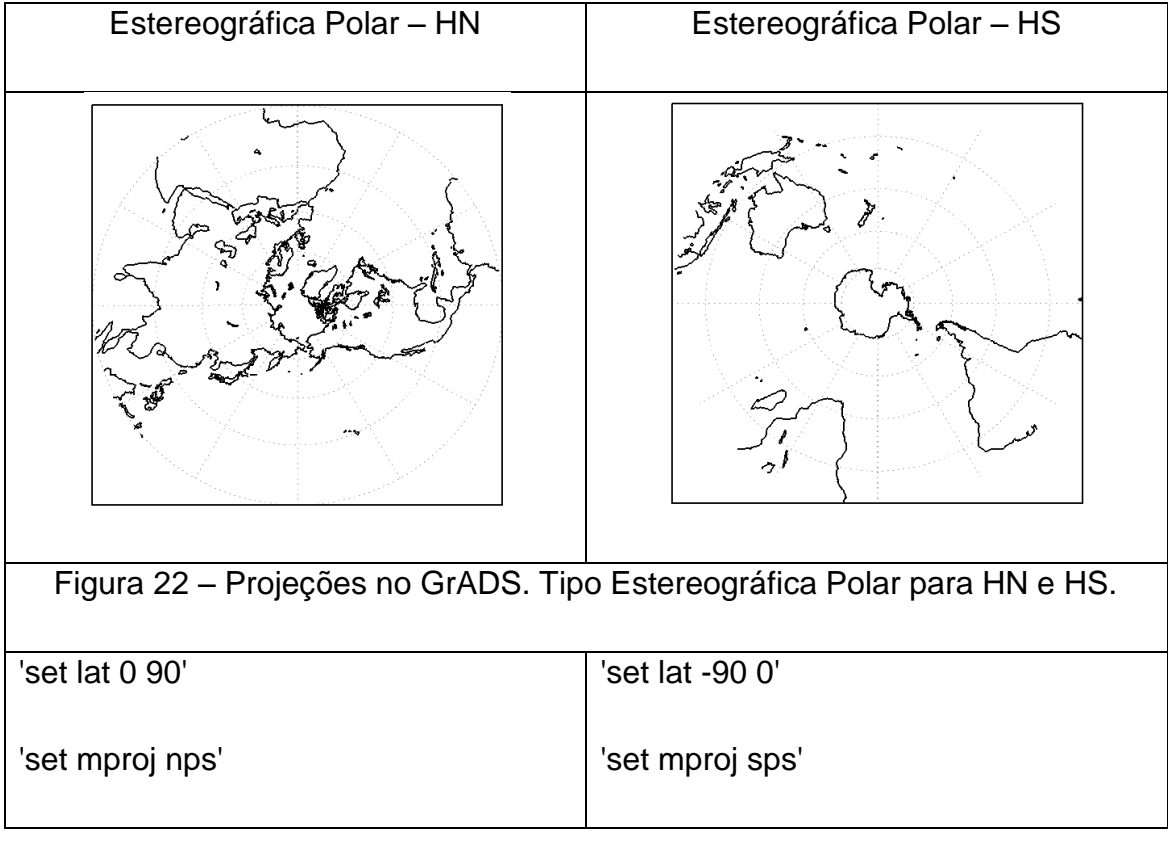

### **30 INVERTENDO A ORDEM DOS EIXOS X E/OU Y**

Diferentemente do comando "set xyrev" os eixos e os mapas são modificados.

#### Para o eixo x: **Sintaxe: set xflip on** ou **set xflip off**

Para o eixo y: **Sintaxe: set yflip on** ou **set yflip off** 

**Exemplo:** Têm-se os valores 1 2 3 4 5 6 7 para o eixo x ou y. Ao ativar este comando estes valores passam a ter a seguinte disposição 7 6 5 4 3 2 1.

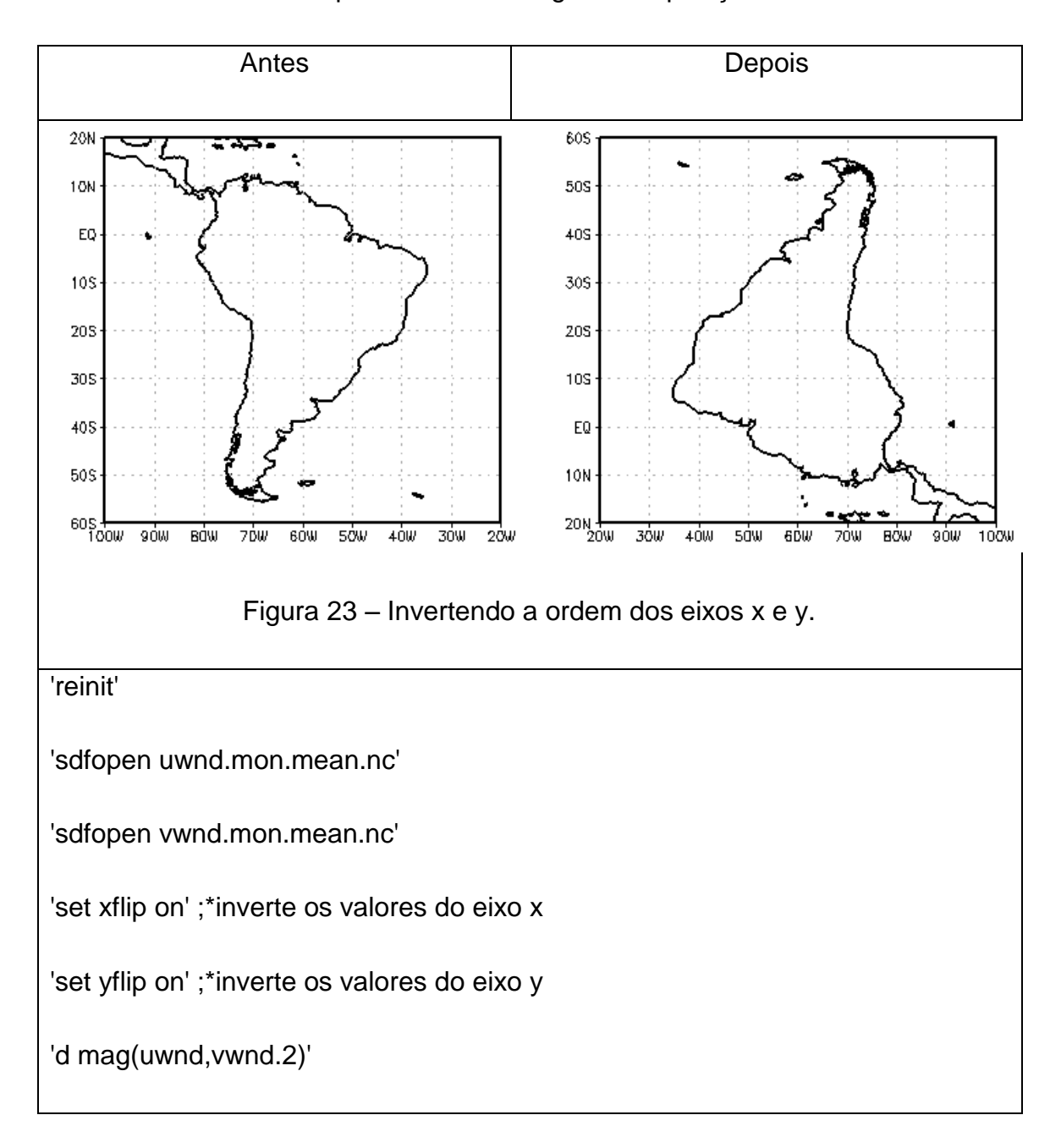

# **31 ATRIBUINDO CARACTERÍSTICAS AO MAPA**

Este comando atribui cor, estilo de linha e espessura ao contorno do mapa.

#### **Sintaxe: set map <cor> <estilo> <espessura>**

Onde:

**<cor>** = veja tabela de cores (**[Figura 3](#page-25-0)**)

**<estilo>** = estilo de linha (**[Figura 4](#page-26-0)**)

**<espessura>** = varia de 1 a 6

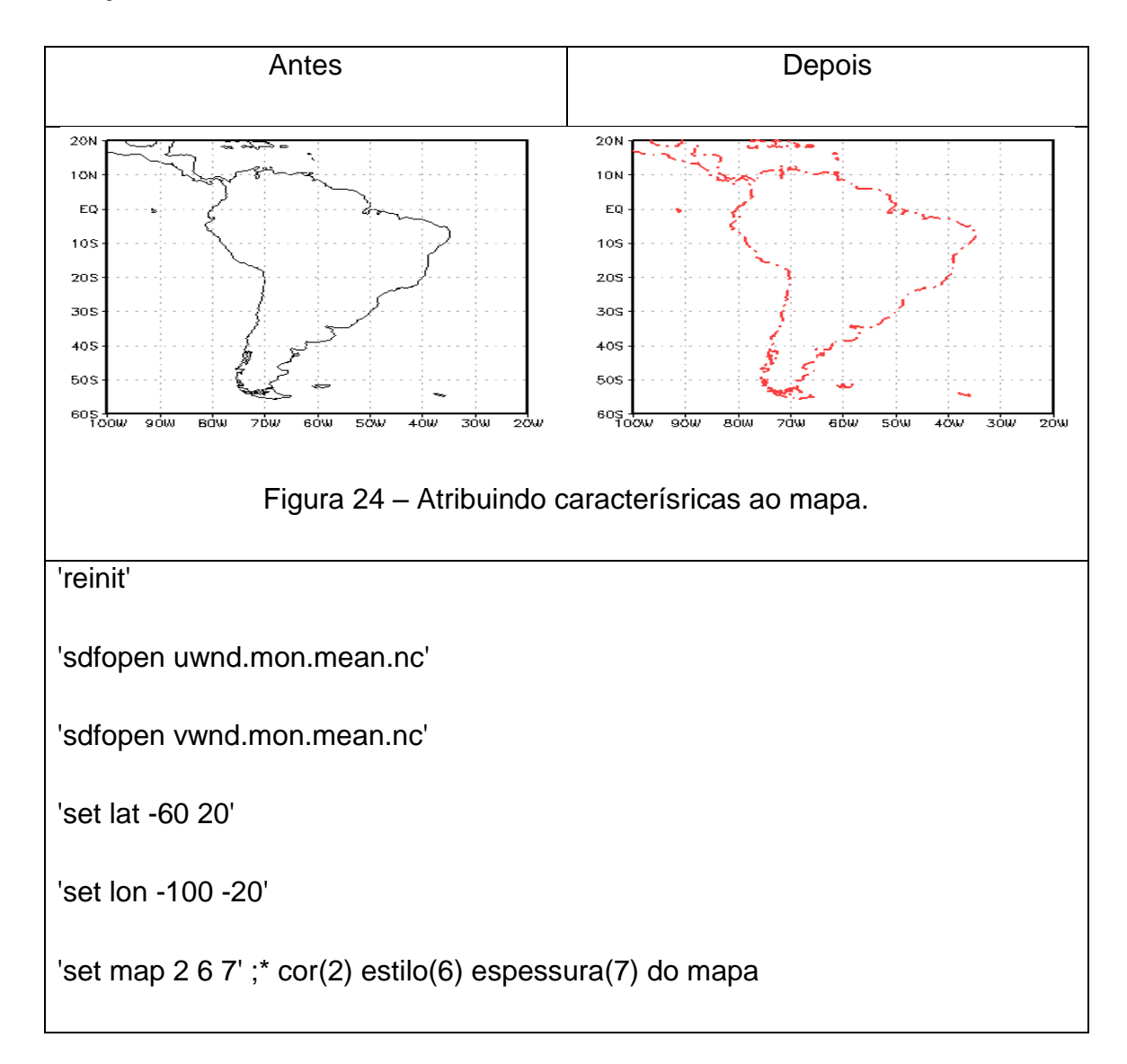

# **32 ADICIONANDO STRINGS NOS RÓTULOS DOS CONTORNOS**

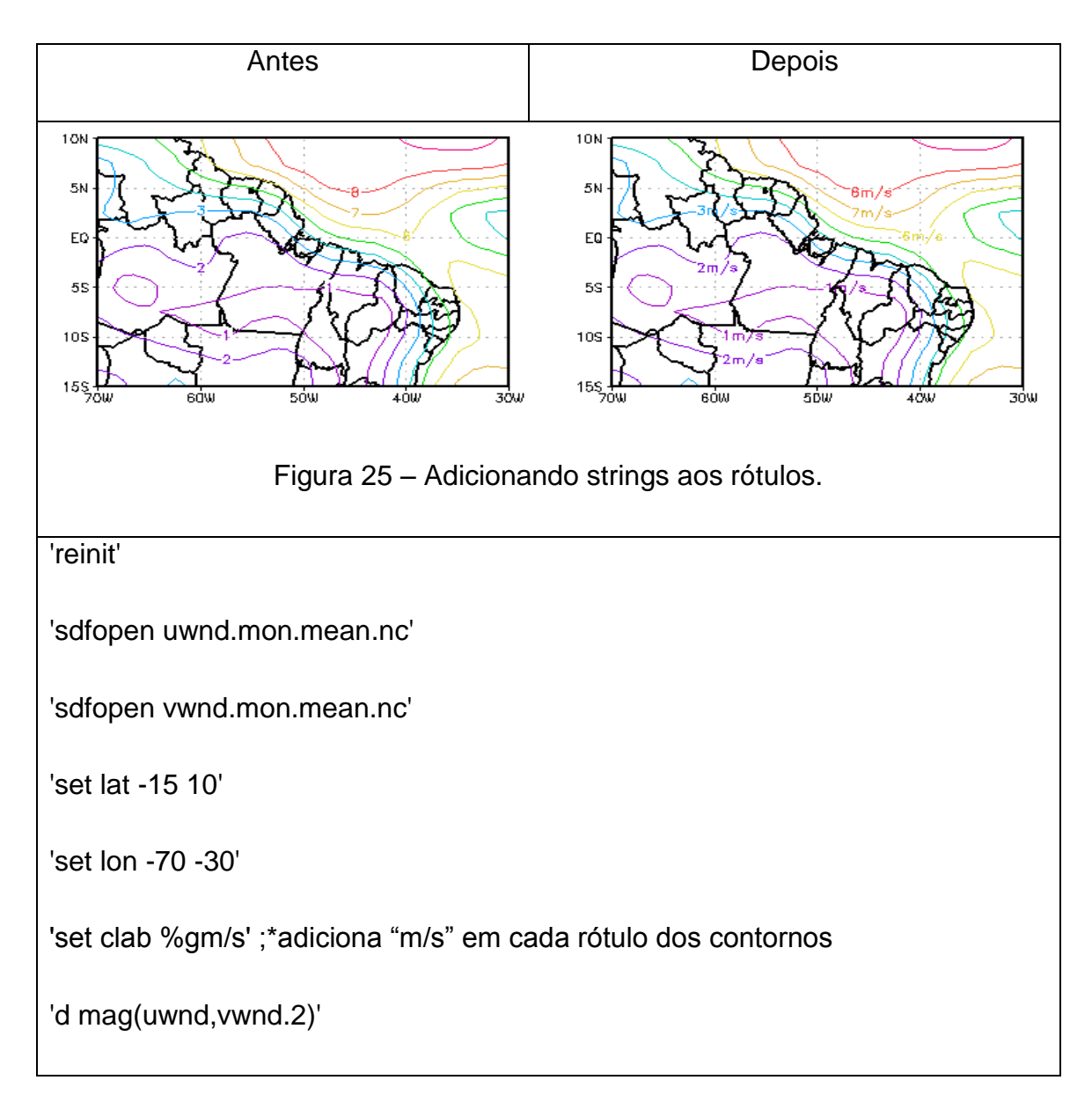

Para adicionar o símbolo de porcentagem (%) em cada rótulo dos contornos, basta fazer o comando abaixo.

#### ga->**set clab %g%%**

Para colocar dois dígitos após a casa decimal.

#### ga->**set clab %.2f**

O número 2 representa 2 dígitos após a casa decimal.

### **33 FIXANDO VALORES PARA O EIXO Y**

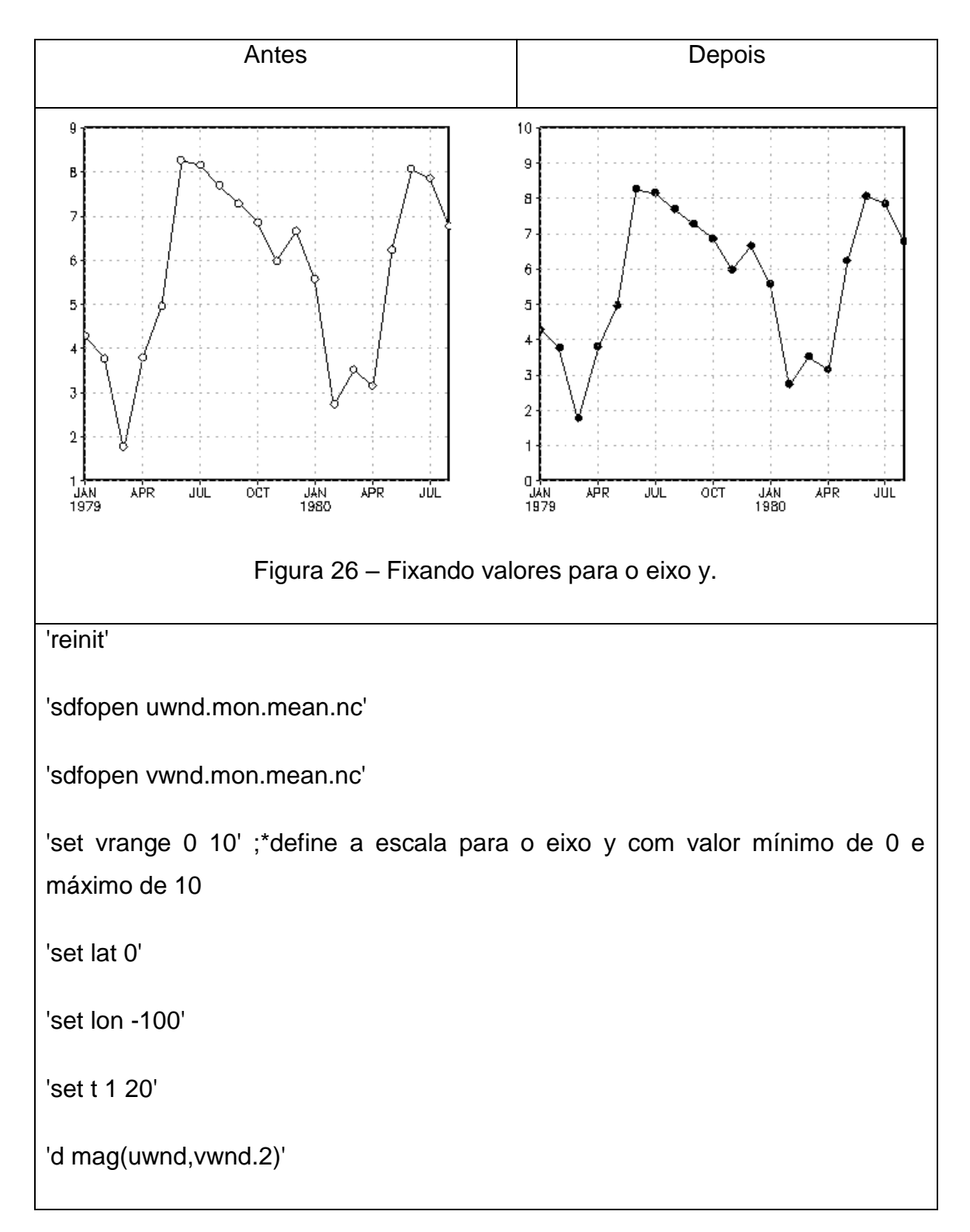

**Importante: O comando anterior manipula o eixo y. Caso a mudança fosse aplicada ao eixo x, deve-se usar o comando 'set vrange2'.**

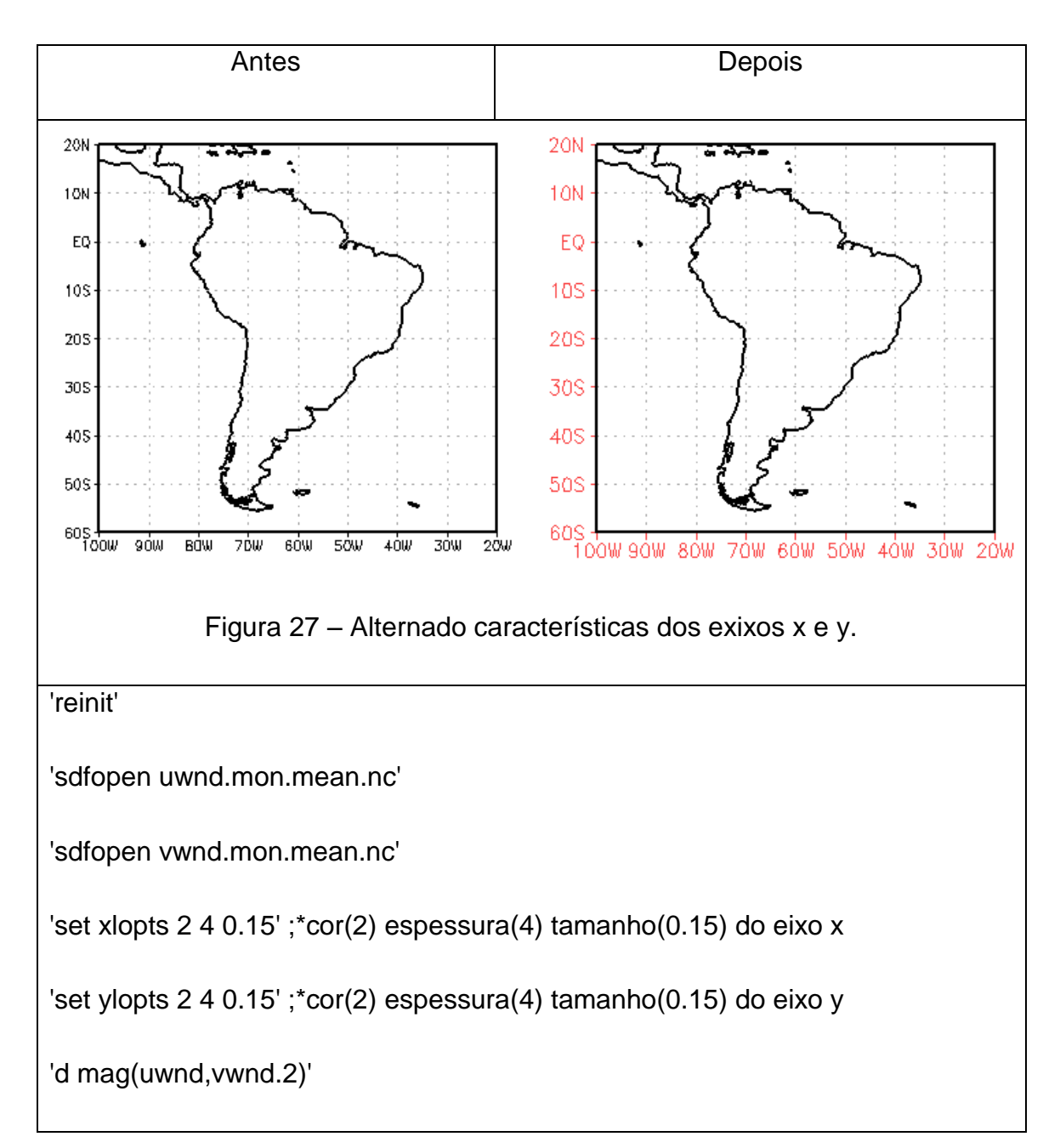

### **34 ALTERANDO CARACTERÍSTICAS DOS EIXOS X E Y**

### **35 DESLOCANDO O EIXO X E/OU Y EM UM GRÁFICO**

**Para o eixo x: Sintaxe: set xlpos <val1> <val2>**. Onde **<val1>** corresponde ao valor em que o eixo deve ser deslocado em relação a **<val2>** que pode ser b (bottom = lado inferior) ou t (top = lado superior).

Para o eixo y: Sintaxe: set ylpos <val1> <val2>. Onde <val1> corresponde ao valor em que o eixo deve ser deslocado em relação a <val2> que pode ser l  $(left = lado esquerdo)$  ou r (right = lado direito).

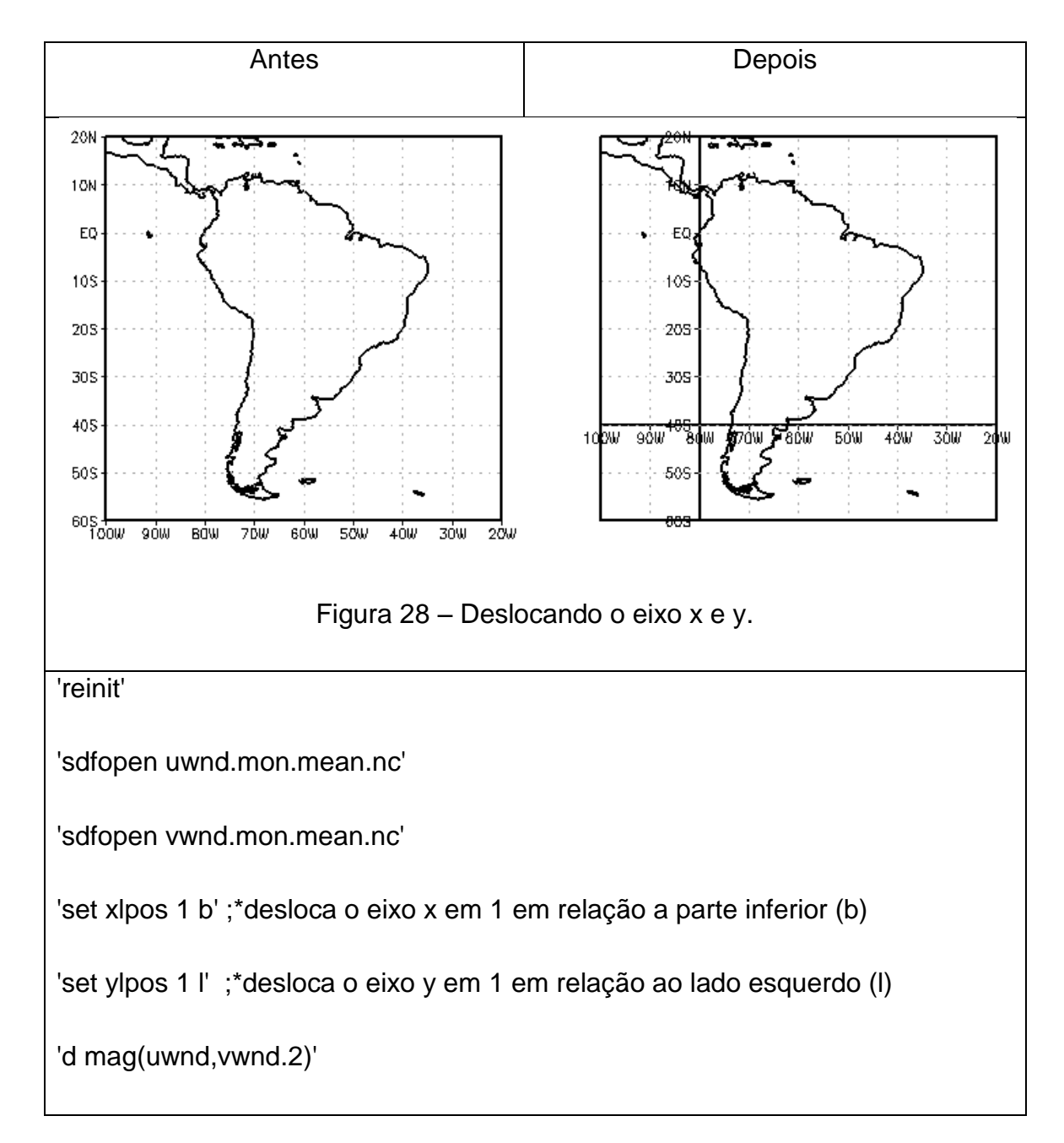

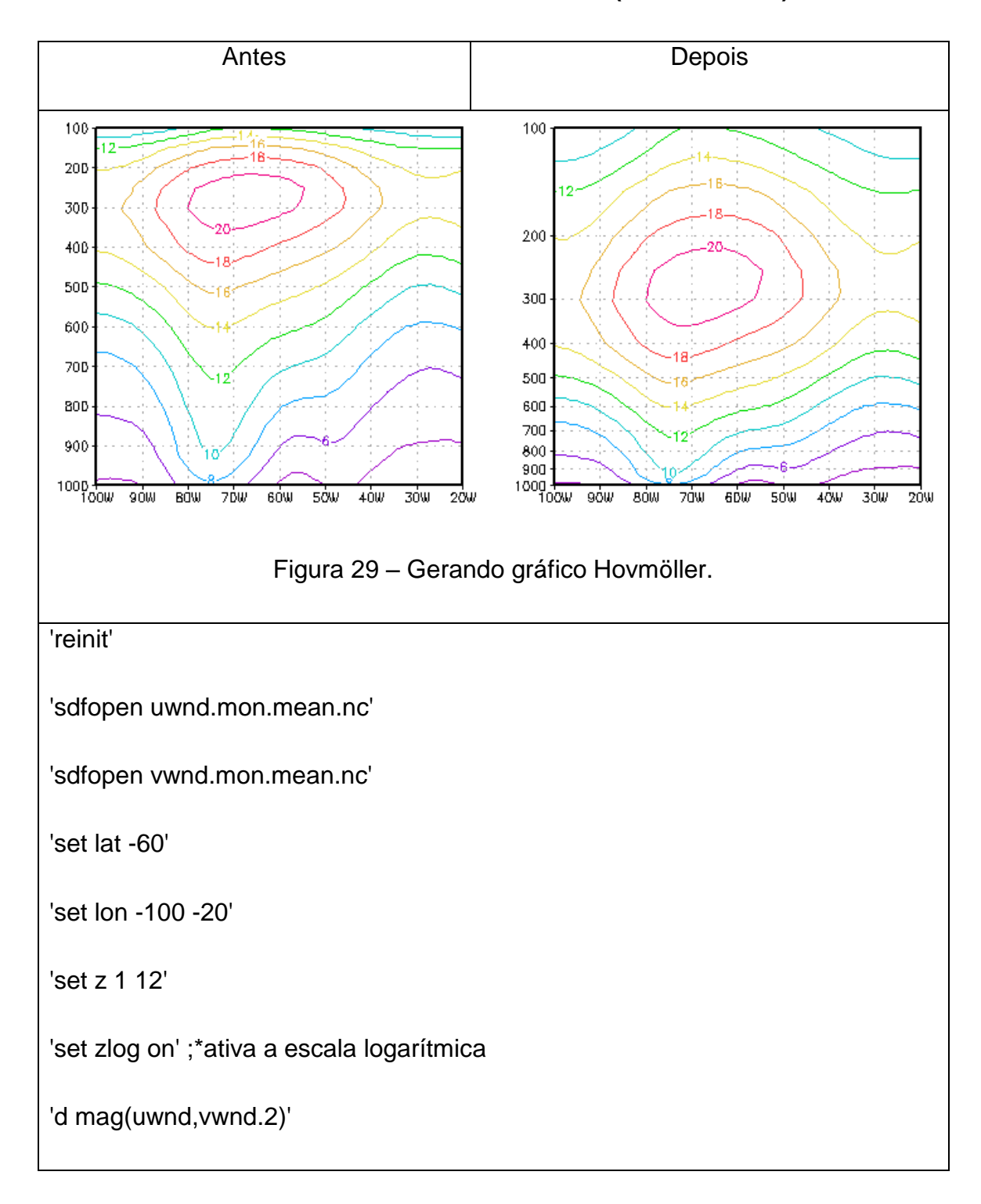

# **36 GERANDO GRÁFICO DE CORTE VERTICAL (HOVMÖLLER)**

#### **37 OBTENDO AS COORDENADAS X E Y DE UM PONTO**

Dado um ponto (latitude e longitude) e desejamos saber os valores em ponto de grade deste ponto. Para tal, basta usar o comando "w2xy". Ele converte pontos globais em coordenadas x e y da página.

Dados: latitude = -10 (10°S) e longitude = -50 (50°W)

No terminal do GrADS digitamos o comando abaixo. Lembrando que a sequência a ser digitada é longitude (x) e depois latitude (y).

ga->q w2xy -50 -10

Serão retornados os pontos correspondentes a "x" e "y", respectivamente. Estas informações são úteis para criar marcadores em locais específicos do gráfico.

#### **38 DESENHANDO UM MARCADOR**

**<tipo\_marcador>** = veja figura de marcadores (**[Figura 5](#page-27-0)**)

**<x>** e **<y>** = coordenadas obtidos com o comando "q pos"

 $\tanh$ **o>** = 0.1, 0.2, 0.3, ...

**Exemplo:**

ga->draw mark 5 3.34 6.67 0.15

Dessa forma, será criado um marcador do tipo quadrado fechado (5) na posição  $x = 3.34$  e y = 6.67 com o tamanho 0.15. As coordenadas  $x = 3.34$  e y = 6.67 foram obtidas com o comando "q pos".

# **39 FUNÇÕES INTRÍNSECAS DO GRADS**

#### 39.1. **Capturando uma linha usando a função sublin**

### **Sintaxe: sublin(string,linha)**

Onde: **string** é a string a ser armazenada

**linha** é um valor inteiro que corresponde a linha a ser armazenada

### **Exemplo:**

'sdfopen uwnd.mon.mean.nc'

'sdfopen vwnd.mon.mean.nc'

'set lat -60 20'

'set lon -100 -20'

'd mag(uwnd,vwnd.2)'

'q dims'

Ao digitar 'q dims' serão mostradas as informações abaixo:

ga-> q dims

Default file number is:  $1\rightarrow$ linha 1

X is varying Lon = -100 to -20  $X = -39$  to -7  $\rightarrow$  linha 2

Y is varying Lat = -60 to 20 Y = 13 to  $45\rightarrow$  linha 3

Z is fixed Lev = 1000  $Z = 1$   $\rightarrow$  linha 4

T is fixed Time = 00Z01JAN1979  $T = 1 \rightarrow$  linha 5

Capturando as linhas do comando "q dims"

linha2 = sublin(result,2)  $\rightarrow$  X is varying Lon = -100 to -20 X = -39 to -7

linha3 = sublin(result, 3)  $\rightarrow$  Y is varying Lat = -60 to 20 Y = 13 to 45

linha4 = sublin(result,4)  $\rightarrow$  Z is fixed Lev = 1000 Z = 1

 $\text{linha5} = \text{sublin}(\text{result}, 5) \rightarrow T \text{ is fixed}$  Time = 00Z01JAN1979 T = 1

#### 39.2. **Capturando uma palavra usando a função subwrd**

#### **Sintaxe: subwrd(string,palavra)**

Onde: **string** será a string a ser armazenada

**palavra** é um valor inteiro que corresponde a posição da string a ser armazenada

#### **Exemplo:**

'sdfopen uwnd.mon.mean.nc'

'sdfopen vwnd.mon.mean.nc'

'set lat -60 20'

'set lon -100 -20'

```
'd mag(uwnd.2,vwnd.3)'
```
'q dims'

Ao digitar 'q dims' serão mostradas na janela as informações abaixo:

ga-> q dims

Default file number is:  $1 \rightarrow$  linha 1

X is varying Lon = -100 to -20  $X = -39$  to -7  $\rightarrow$  linha 2

Y is varying Lat = -60 to 20 Y = 13 to 45  $\rightarrow$  linha 3

Z is fixed Lev = 1000 Z = 1  $\rightarrow$  linha 4

T is fixed Time = 00Z01JAN1979  $T = 1 \rightarrow$  linha 5

Capturando a linha4 do comando 'q dims'

#### **1 2 3 4 5 6 7 8 9**

linha4 = sublin(result,4)  $\rightarrow$  Z is fixed Lev = 1000 Z = 1

Capturando parte de uma linha. Neste caso, a linha capturada foi a linha4.

 $p4$  = subwrd(linha4,6)  $\rightarrow$  observe que p4 armazenou da linha4 na posição 6 que corresponde a 1000. A variável "p4" poderia receber qualquer outro nome.

 $zz =$  subwrd(linha4,9)  $\rightarrow$  veja que agora o valor armazenada da linha4 esta na posição 9 que corresponde a 1.

#### 39.3. **Capturando parte de uma palavra usando a função substr**

#### **Sintaxe: substr(string,início,tamanho)**

Onde:

**string** é a string a ser armazenada

**início** é um valor inteiro que indica a posição onde começa a palavra a ser armazenada

**tamanho** é um valor inteiro que indica quantos caracteres terá a string a ser armazenada

#### **Exemplo:**

'sdfopen uwnd.mon.mean.nc'

'sdfopen vwnd.mon.mean.nc'

'set lat -60 20'

'set lon -100 -20'

'd mag(uwnd.2,vwnd.3)'

Ao digitar 'q dims' serão mostradas as informações abaixo:

ga-> q dims

Default file number is:  $1 \rightarrow$  linha 1

X is varying Lon = -100 to -20  $X = -39$  to -7  $\rightarrow$  linha 2

Y is varying Lat = -60 to 20 Y = 13 to 45  $\rightarrow$  linha 3

Z is fixed Lev = 1000  $Z = 1$   $\rightarrow$  linha 4

T is fixed Time = 00Z01JAN1979  $T = 1 \rightarrow$  linha 5

Capturando a linha5 do comando 'q dims'

#### **1 2 3 4 5 6 7 8 9**

 $\text{linha5} = \text{sublin}(\text{result}, 5) \rightarrow T \text{ is fixed}$  Time = 00Z01JAN1979 T = 1

Capturando parte de uma linha. Neste caso, a linha capturada foi a linha5.

 $x1$  = subwrd(linha5,6)  $\rightarrow$  observe que x1 armazenou da linha5 na posição 6 que corresponde a "00Z01JAN1979".

Serão acrescentados espaços em "00z01JAN1979" para melhor visualização da função "substr"

1 2 3 4 5 6 7 8 9 10 11 12

0 0 Z 0 1 J A N 1 9 7 9

hora = substr(x1,1,2)  $\rightarrow$  isso armazenara o valor "00" pois ele começa na posição um e têm dois caracteres (00). Lembre-se, no GrADS a hora apresenta apenas dois caracteres.

dia = substr(x1,4,2)  $\rightarrow$  isso armazenara o valor "01" pois ele começa na posição quatro e têm dois caracteres (01). Lembre-se, no GrADS o dia tem no máximo dois caracteres.

mes = substr(x1,6,3)  $\rightarrow$  isso armazenara o valor "JAN" pois ele começa na posição seis e têm três caracteres (JAN). Lembre-se, no GrADS os meses apresentam 3 caracteres. O idioma dos meses é dado em inglês.

ano = substr(x1,9,4)  $\rightarrow$  isso armazenara o valor "1979" pois ele começa na posição nove e têm quatro caracteres (1979). Lembre-se, no GrADS o ano apresenta 4 caracteres.

#### **Conclusão:**

Estas funções servem para automatizar os scripts, armazenando valores, variáveis etc. Isso dependerá das necessidades do usuário.

### **40 DESENHANDO UMA CAIXA NO GRÁFICO**

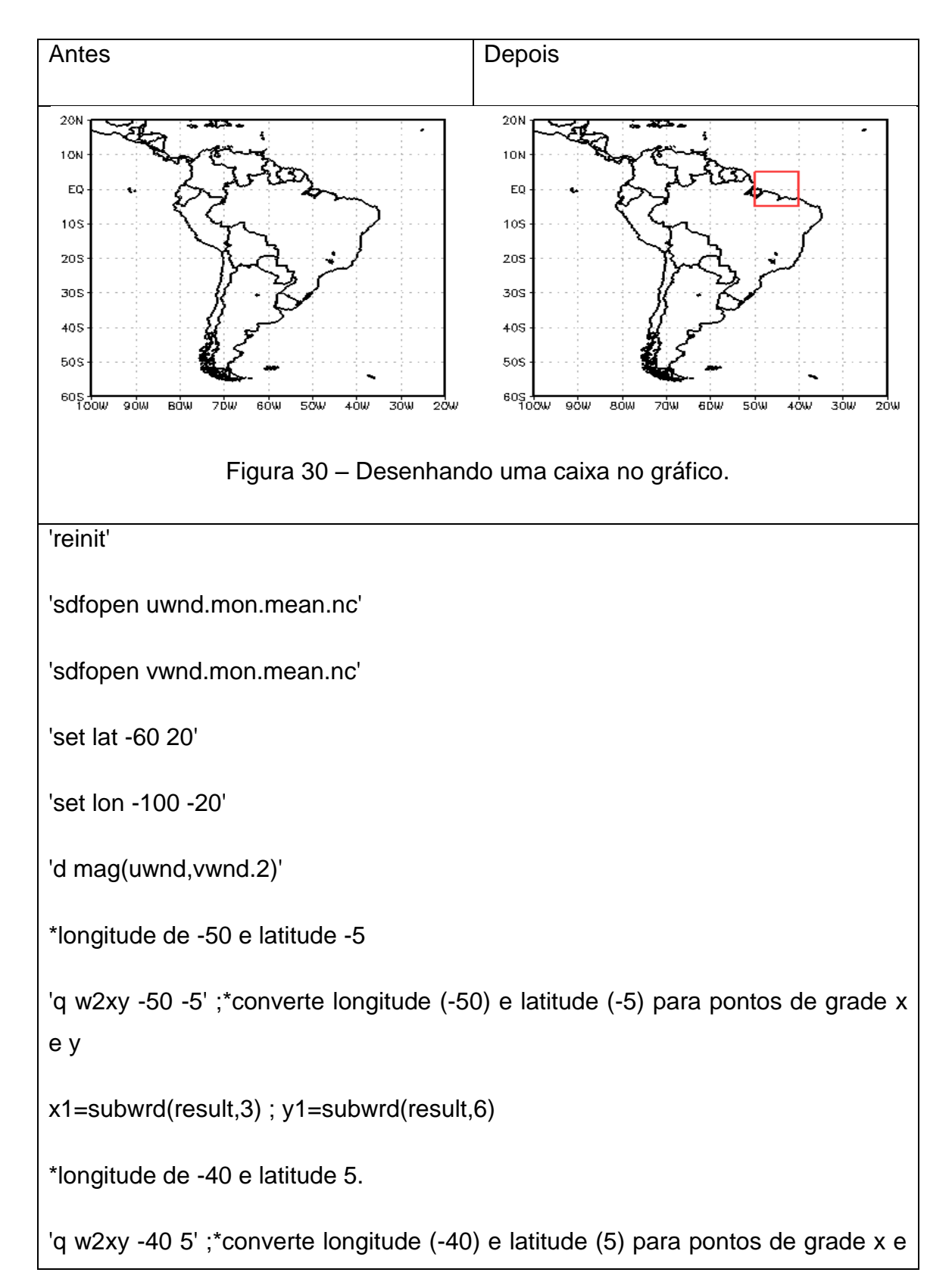

y

x2=subwrd(result,3) ; y2=subwrd(result,6)

'set line 2 1 9' ;\*cor(2) estilo(1) espessura(9) da caixa

'draw rec 'x1' 'y1' 'x2' 'y2 ;\*desenha a caixa

#### **41 BARRA DE CORES NO GRADS**

Você precisa ter alguns arquivos para que a barra colorida possa aparecer. São eles: cbar.gs (barra quadrada), cbarn.gs (barra com ponta nas extremidades) e cbarc.gs (barra no canto direito superior).

Para que a barra apareça é necessário que seu gráfico seja do tipo preenchido (shaded) ou quando plotamos a magnitude do vento através da opção vector. O comando que mostra a barra deve ser executado após a visualização da variável. Veja os exemplos abaixo.

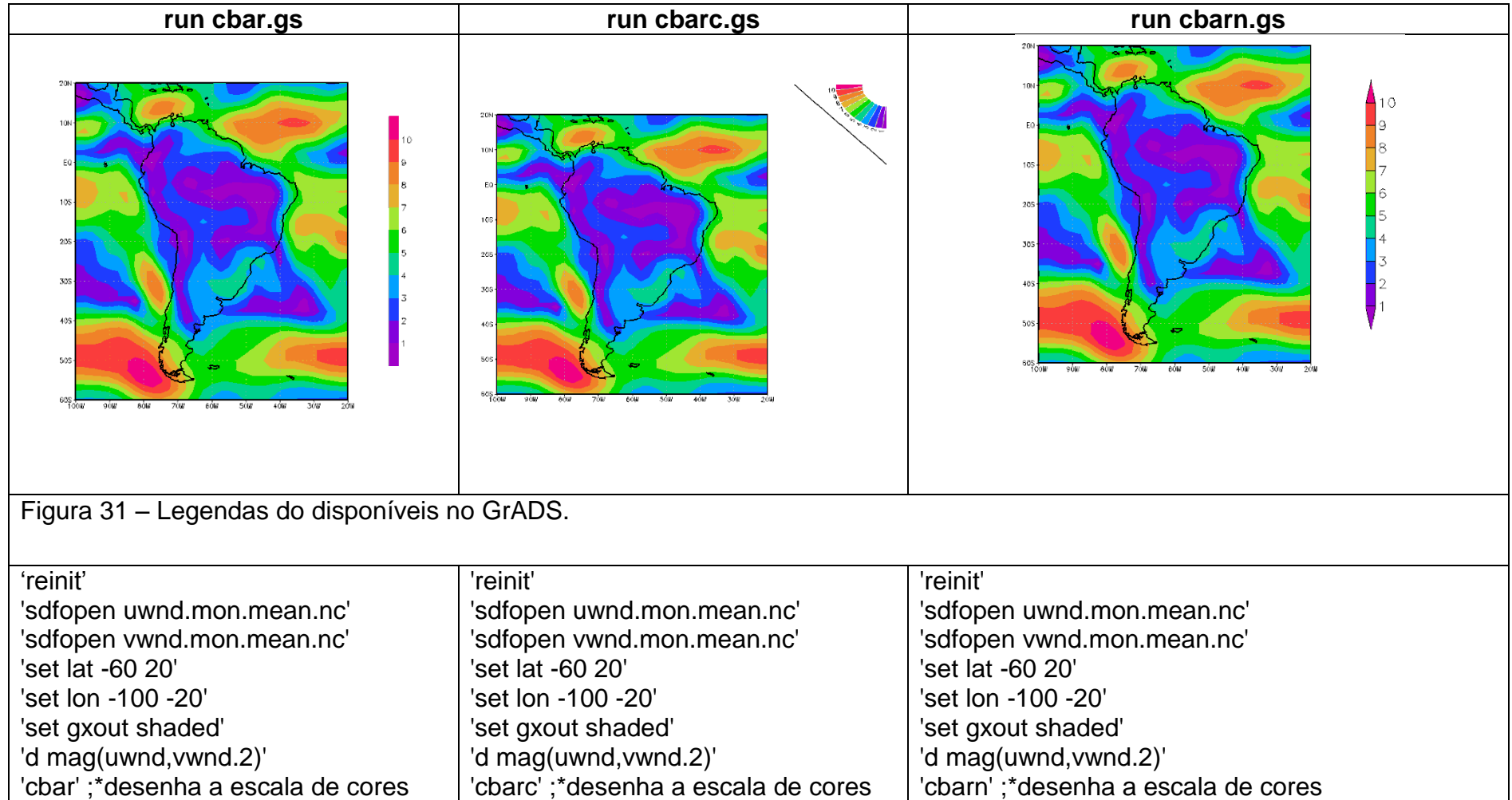

# **42 SALVANDO FIGURAS NO GRADS**

Após ter atribuído todas as características à sua figura, digite o comando "printim" para salvar as figuras no formato ".gif", ".png" ou ".jpg". Este comando deve ser a última linha do seu ".gs". Certifique-se que você tem o arquivo "gxgif" no diretório onde estão as bibliotecas do GrADS para salvar no formato ".gif".

## **Exemplo:**

'reinit'

'sdfopen uwnd.mon.mean.nc'

'set lat -60 20'

'set lon -100 -20'

'set gxout shaded'

'd uwnd'

'cbarn'

'printim vento.gif' ;\*salva a figura com o nome "vento" no formato ".gif"

#### **43 CRIANDO UM ARQUIVO ".GS" NO GRADS**

Para gerar um arquivo ".gs" abra seu editor de texto preferido e salve o arquivo com um nome qualquer com a extensão ".gs".

**Importante: Não se esqueça de colocar os comandos do GrADS entre aspas no seu script, caso contrário seu ".gs" terá problemas e não será executado.** 

**Exemplo de um arquivo .gs:** 

'reinit' ;\*reinicia o grads toda vez que executa o arquivo ".gs"

'open 250304.ctl' ;\*abre o arquivo 250304.ctl

'set map 1 1 6' ;\*fixa cor (1), estilo (1) e espessura (6) ao mapa

'set lat -45 -10' ;\*fixa a latitude

'set lon -100 -10' ;\*fixa a longitude

'set lev 925' ;\*fixa o nível desejado

'set grads off' ;\*desabilita a propaganda do GrADS

'set grid off' ;\*desabilita a grade do GrADS

'set gxout contour' ;\*seleciona o gráfico do tipo contorno ou isolinhas

'set cint 2' ;\*especifica o intervalo entre as isolinhas

'set cthick 6' ;\*especifica a espessura da isolinha

'd temp' ;\*visualiza a variável desejada (Temperatura)

'draw title Temperatura em 925 hPa ;\*escreve o título no gráfico

'printim temperatura.png' ;\*salva o arquivo com o formato ".gif"

# **44 EXECUTANDO ARQUIVO GS**

O GrADS deve estar aberto para executar o arquivo ".gs", para isso basta digitar:

ga-> run nomedoarquivo.gs ou simplesmente ga-> nomedoarquivo.gs

O arquivo pode ser executado sem colocar o "run" na frente do ".gs"

Pode-se executar o arquivo .gs de outra forma. Por exemplo:

ga->gradsnc -blc "seu-script.gs"

Isso abre o GrADS sem tela gráfica (b), no modo lanscape (l) via comando (c).

### **45 PROGRAMAS ADICIONAIS**

### 45.1. **Usando o script grib2ctl.pl**

Caso seu arquivo ".grb" não possua seu respectivo ".ctl" o script "grib2ctl.pl" facilita sua criação. Abra um terminal no Linux onde estão seus dados ".grb" e use o script para criar o ".ctl". Este arquivo pode ser baixado do seguinte endereço: [http://www.cpc.noaa.gov/products/wesley/grib2ctl.html.](http://www.cpc.noaa.gov/products/wesley/grib2ctl.html)

Estes comandos devem ser feitos no terminal do Linux:

1. grib2ctl.pl seu.arquivo.grib > seu.arquivo.de.saida.ctl

2. gribmap -i seu.arquivo.de.saida.ctl -0

Depois destes passos serão gerados os arquivos ".idx" e ".ctl". Dessa forma, você poderá abrir seu arquivo ".ctl" e gerar suas figuras.

#### 45.2. **Usando o script lats4d.gs**

O script "lats4d.gs" é muito útil quando se deseja "cortar" os dados para uma determinada data, área, nível, latitude, longitude etc. Isso ficará a critério do usuário fazer as devidas modificações.

**Exemplo 1:** Neste caso será gerado um arquivo ".grb" (-format grads grib) com seu respectivo ".ctl"

Com o GrADS aberto, basta digitar estes comandos:

ga->lats4d.gs -i arquivo.ctl ou .nc -o prefixo.saida -format grads grib -time 01jan1989 31dec2000 -levs 1000 925 850 -lat -60 -40 -lon -100 -20 –q

Veja que você pode usar um arquivo ".ctl" ou ".nc" como entrada e como saída, ainda após a opção "-o" não existe mais nada apenas o nome dado pelo usuário (prefixo.saida) e dependendo do formato (opção "-format") selecionado (seja ele grads\_grib ou stream) a extensão será adicionada a este nome. A opção -q no final diz ao GrADS para sair ao terminar as tarefas.

Você pode selecionar apenas uma data, um nível, todo o globo, as opções dependerão de cada usuário. O seu arquivo deve conter as informações que você deseja extrair.

**Exemplo 2:** Neste caso será gerado apenas um arquivo ".bin" (-format stream). Este formato é muito utilizado quando se deseja usar o Fortran.

ga->lats4d.gs -i arquivo.ctl ou .nc -o prefixo.saida -format stream -time 01jan1989 -levs 850 -lat -60 -40 -lon -100 -20 –q

45.3. **Procedimentos para instalar EOF no GrADS** 

**\*\*\*\*\*\*\*\*\*\*\*\*\*\*\*\*\*\*\*\*\*\*\*\*\*\*\*\*\*\*\*\*\*\*\*\*\*\*\*\*\*\*\*\*\*\*\*\*\*\*\*\*\*\*\*\*\*\*\*\*\*\*\*\*\*\*\*\*\*\*\***

### **REQUERIMENTO: Fortran 90 e ser root na sua máquina**

# **SÓ FUNCIONA NO GrADS 1.9**

**\*\*\*\*\*\*\*\*\*\*\*\*\*\*\*\*\*\*\*\*\*\*\*\*\*\*\*\*\*\*\*\*\*\*\*\*\*\*\*\*\*\*\*\*\*\*\*\*\*\*\*\*\*\*\*\*\*\*\*\*\*\*\*\*\*\*\*\*\*\*\***

1 - Neste endereço <http://www.atmos.ucla.edu/~munnich/Grads/EOF/>faça o download do arquivo para sua plataforma Linux.

2 - Crie o diretório "eof\_grads" em "/usr/local/lib/grads/" e copie o arquivo "eofudf\_linux.tar.gz" para o diretório criado.

3 - Ir para o diretório "eof\_grads" e descompactar o arquivo fazendo "tar -xvf eofudf\_linux.tar.gz". Com isso serão criados os arquivos: "eof.gs", "eofudf", "libcxa.so.3" e "readme.html". Copie o arquivo "eof.gs" para "/usr/local/lib/grads".

4 - Faça o download do código fonte (eofgrads\_src.tar.gz) que se encontra no endereço do item 1 deste tutorial para "/usr/local/lib/grads/eof\_grads".

Descompacte este arquivo fazendo "tar -xvf eofgrads\_src.tar.gz". Com isso, surge o diretório "eofgrads\_v0155". Dentro dele estão os arquivos que serão compilados.

5 - Entre no diretório "eofgrads\_v0155/src" e edite o Makefile de acordo com o compilador Fortran 90 que você usa na sua máquina. As alinhas abaixo são do arquivo "Makefile".

# defaults

**FC=gfortran --> mude para o nome do compilador Fortran 90 que você usa** 

FFLAGS=-O Ma

LDFLAGS=-O

# double precision

#FFLAGS=-O -N113

#LDFLAGS=-O -N113

#Intel f90

 $#FC=$ ifc

#AIX

#FC=xlf

**#FFLAGS=-O -w -axW # Intel ifc + P4 processor --> comente aqui colocadando #** 

**#LDFLAGS=-O -w -axW # Intel ifc + P4 processor --> comente aqui colocadando #** 

eofudf: eofudf.o eispacks.o

\$(FC) \$(LDFLAGS) -o eofudf eofudf.o eispacks.o

jeofudf: jeofudf.o eispacks.o

\$(FC) \$(LDFLAGS) -o jeofudf jeofudf.o eispacks.o

clean:

rm -f eofudf eofudf.o \*.mod eispacks.o \*.d

.f.o:

```
 $(FC) $(FFLAGS) -c $<
```
6 - Depois faça "make clean" e em seguida "make". Tudo isso e feito dentro de "src". Com estes passos, serão gerados os arquivos: "eispacks.o", "eofudf", "eofudf.o", "sizes.mod" e "udf.mod".

7 - Dentro de "/usr/local/lib/grads/" deve ter um diretório chamado "udf". Se ele não existir, faca "mkdir udf". Coloque o arquivo "eofudf" que esta em "/usr/local/lib/grads/eof\_gs/eofgrads\_v0155/src" dentro de "/usr/local/lib/grads/udf".

8 - Dentro de "/usr/local/lib/grads" crie o arquivo "udft.txt" e edite-o colando as seguintes linhas:

eofudf 2 6 expr value value value value char

sequential

/usr/local/lib/grads/udf/eofudf

eofudf.in

eofudf.out
9 - Ir para o seu home e faça "ls -a" e editar seu arquivo ".bashrc" e colar as seguintes linhas.

## **export GAUDFT=/usr/local/lib/grads/**

## **export GAUDFT=/usr/local/lib/grads/udft.txt**

10 - Ir para "/usr/local/lib/grads/eof\_grads" e copiar o arquivo "libcxa.so.3" para "/usr/lib/".

11 - Com estes passos você já pode gerar seus gráficos de EOF usando o GrADS.

12 - Para fazer os gráficos execute o GrADS e abra o arquivo que desejar para fazer a EOF

## **Exemplo:**

'gradsnc' ;\*abre o grads

'sdfopen uwnd.nc' ;\*abre o arquivo ".nc"

'set t 1 100' ;\*fixa 100 tempos (fica ao critério do usuário)

'set lat -40 10' ;\*fixa latitude

'set lon 270 330' ;\*fixa longitude

'eof -neof 12 -npc 100 -tinc 1 -nper 70 -o saida uwnd' ;\*calcula a EOF

Onde:

 $-$ neof = número de EOFs (default = 12)

 $-npc = n$ úmero PCs (default =  $-neof$ )

 $-tinc$  = incremento para fazer o cálculo (default = 1)

-nper = 70 -> porcentagem de dados em cada ponto de grade para fazer a EOF

-o = nome do arquivo de saída (fica ao critério do usuário)

uwnd = nome da variável do arquivo (.ctl ou .nc)

13 - Se tudo ocorrer bem aparecerão as linhas abaixo.

ga-> eof -neof 12 -npc 100 -tinc 1 -nper 70 -o saida uwnd

Writing data to transfer file...

Executing eofudf binary ...

Number of EOFs: 12

Number of PCs: 12

Required % of defined data: 70

Output files prefix: saida\_

Space dim: 1089

Time dim: 100

Max: 24.56000

Min: -18.69000

Usable space points: 1089 of 1089

Usable time slices: 100 of 100

No undefs in packed data.

Computing covariance matrix...

Total variance: 13673.64

Computing eigenvectors...

Total variance: 13673.64

No. E.value % Var

- 1 2270. 16.602
- 2 1419. 10.376
- 3 1165. 8.521
- 4 944.1 6.905
- 5 798.9 5.843
- 6 703.5 5.145
- 7 529.9 3.875
- 8 506.5 3.705
- 9 437.5 3.200
- 10 387.5 2.834
- 11 357.3 2.613
- 12 349.9 2.559

Writing EOFs...

Writing PCs...

Writing time info to CTLs...

14 - O arquivo "saida\_eof.ctl" contém as PC's no espaço e o arquivo "saida\_eval.txt" estão as porcentagens das PC's que foram selecionadas.

15 - A série temporal de cada PC pode ser vista no arquivo "saida\_pc.ctl". Observe que cada nível "z" corresponde a cada PC. Para visualizar a primeira PC basta fazer no grads.

'set z 1' ;\* se fosse a segunda, basta fazer 'set z 2' ... 'set z 12'

'set t 1 100'

'd pc'

### 45.4. **Instalando o regrid2 no GrADS**

O regrid2 serve para interpolar os campos meteorológicos. Abaixo são mostrados os procedimentos para sua instalação.

1 – Copiar o arquivo "regrid2.tar.gz" disponível em [http://ftp.kumamoto](http://ftp.kumamoto-u.ac.jp/pub/.2/graphic/grads/sprite/udf/)[u.ac.jp/pub/.2/graphic/grads/sprite/udf/](http://ftp.kumamoto-u.ac.jp/pub/.2/graphic/grads/sprite/udf/) para "/usr/local/lib/grads".

2 – Dentro de "/usr/local/lib/grads" fazer "tar -zxvf regrid2.tar.gz". Este procedimento cria o diretório "udf" em "/usr/local/lib/grads". Dentro deste diretório encontra-se o manual do regrid2.

3 – Entrar em "udf" e ir para "regrid2".

4 – Edite o arquivo "Makefile". As linhas abaixo são do arquivo Makefile. Modifique as linhas em vermelho colocando o caminho onde esta o diretório grads e o tipo de compilador usado na máquina (para este exemplo esta sendo usado o gfortran).

SHELL=/bin/sh

#

#

#

# **REGRID\_DIR = /usr/local/lib/grads**

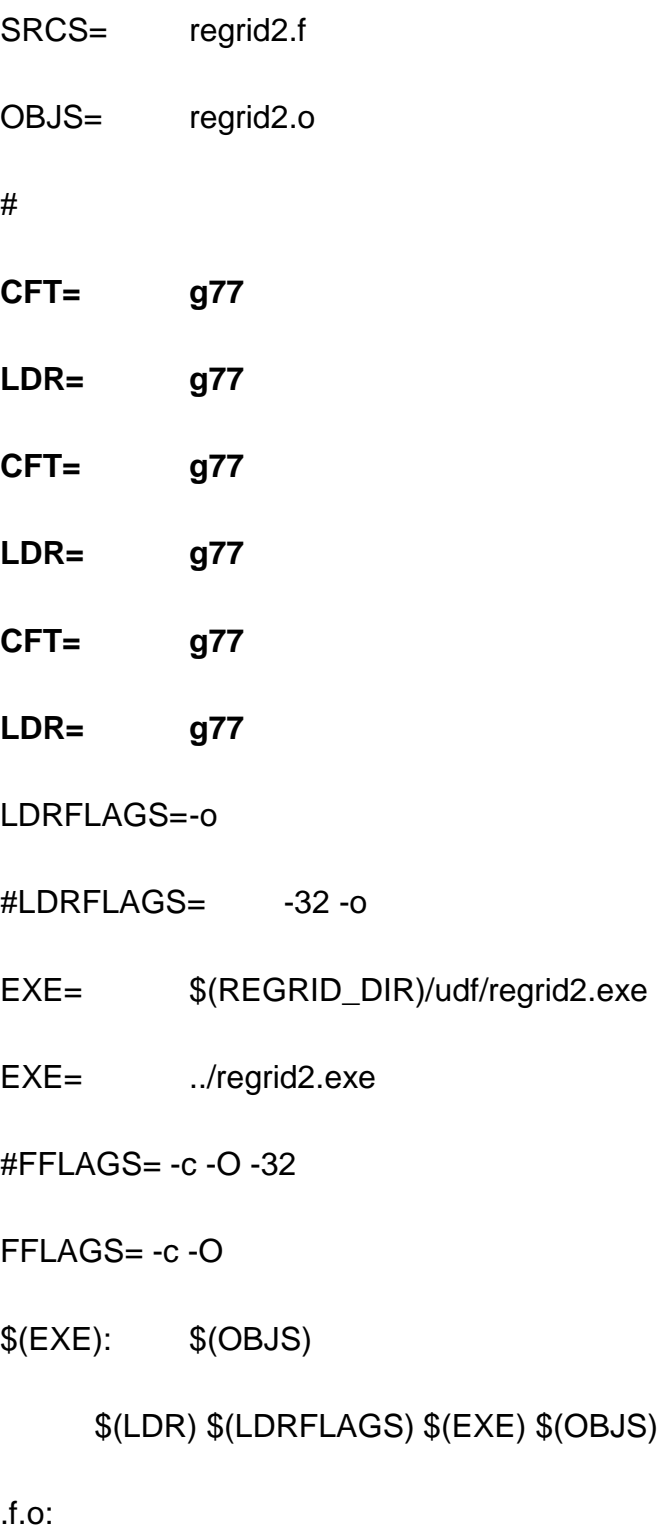

```
$(CFT) $(FFLAGS) $*.f
```
del lists:

```
 -rm -f $(LISTS)
```
clean:

-rm -f \$(OBJS)

5 – Digitar no terminal do Linux "make clean" e depois "make -f Makefile".

6 – Ir para seu home e editar seu arquivo ".bashrc". Para ver este arquivo basta digitar no Linux "ls -a". Com esta opção os arquivos ocultos (arquivos que possuem um ponto na frente do nome do arquivo) serão mostrados. Adicione a linha abaixo no seu ".bashrc".

# **export GAUDFT=/usr/local/lib/grads/udf/regrid2**

7 – Fazer source ".bashrc" para atualizar seu ".bashrc".

8 – Abra o GrADS e digite "q udft". Se tudo ocorrer bem será mostrada a linha abaixo, isso significa que o regrid foi instalado.

# **regrid2 Args: 1 8 Exec: /usr/local/lib/grads/udf/regrid2.exe**

9 – Com isso, você será capaz de interpolar seus campos.

# **Exemplo:**

'reinit'

'sdfopen air.nc'

'd regrid2(air,1.5,1.5,bl) ;\*"air" é a variável a ser interpolada, "1.5" corresponde a resolução espacial (em longitude e latitude) que será interpolada e "bl" é o tipo de interpolação.

# **46 LINGUAGEM DE PROGRAMAÇÃO NO GRADS**

# 46.1. **Operadores**

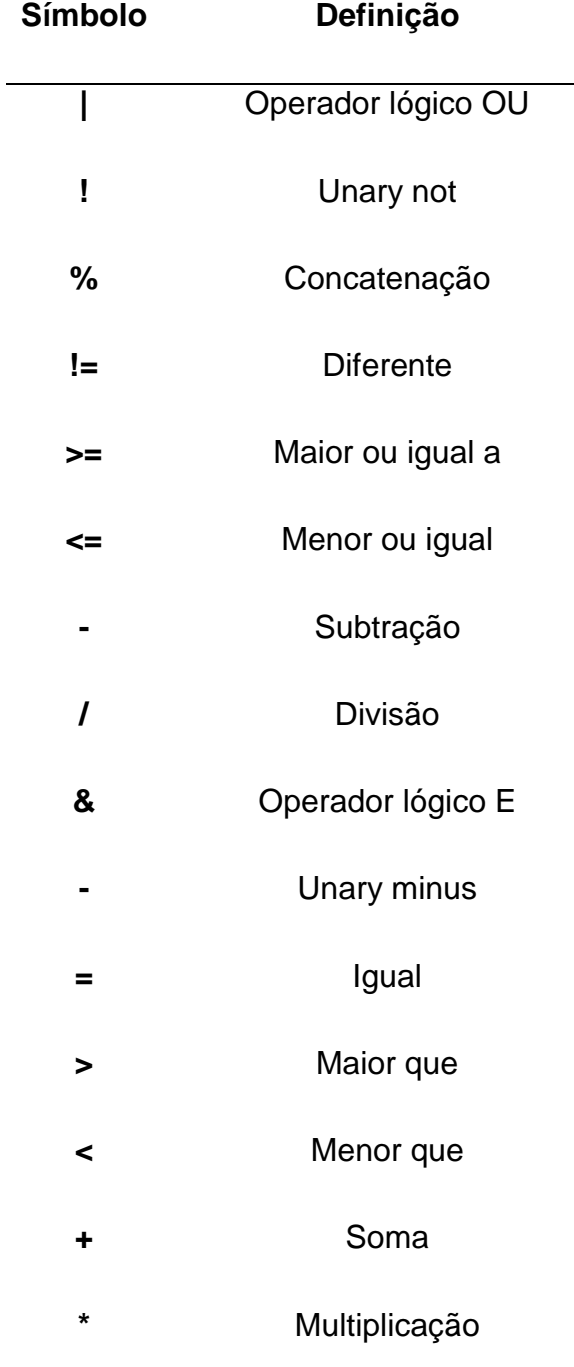

Tabela 1 – Operadores usados no GrADS

#### 46.2. **Fluxo de controle**

#### **46.2.1. Comando while**

O controle de fluxo "WHILE" tem diversas aplicações. Dependerá das necessidades do usuário empregá-lo para suas necessidades. Abaixo, são mostrados alguns exemplos.

**Exemplo:** Usando o "while" para varrer 10 tempos do arquivo.

'reinit'

'sdfopen ATSM.nc'

t1 = 1 ;\* Tempo inicial que será definido pelo usuário

t2 = 10 ;\* Tempo final que será definido pelo usuário

while $(t1 \le t2)$ 

'set t 't1 ;\*varre os tempos de t1 (1) até t2 (10)

'd anom' ;\*visualiza a variável (anom)

pull enter ;\*espera por um comando do usuário (PRESSIONE ENTER)

'c' ;\*limpa a tela para mostrar o próximo tempo

 $t1 = t1 + 1$ 

endwhile

#### **46.2.2. Comando if**

O controle de fluxo "IF" tem por finalidade substituir variáveis como também servir de condição para determinadas tarefas, dentre outras possibilidades que dependerá das necessidades do usuário. Abaixo, são mostrados alguns exemplos.

68

**Exemplo 1:** O comando IF usado aqui, substitui a string mes (JAN, FEB, ... , DEC) do GrADS (lembrando que os meses no GrADS estão em inglês) para valor numérico (JAN = 01, FEB = 02 , ... , DEC = 12).

'reinit'

'sdfopen ATSM.nc'

t1 = 1 ;\*Tempo inicial

 $t2 = 50$ ; \*Tempo final

while $(t1 \le t2)$ 

'set t 't1 ;\*varre os tempos de t1 (1) até t2 (10)

'q dims' ;\*fornece detalhes sobre o arquivo aberto

linha5 = sublin(result,5) ;\*captura a linha 5 do comando "q dims"

data = subwrd(linha5,6) ;\*captura a string "00Z22FEB1985" do comando "q dims"

dia = substr(data, 4, 2); \*captura o dia da string "00Z22FEB1985"

mes = substr(data,6,3) ;\*captura o mês da string "00Z22FEB1985"

ano = substr(data,  $9,4$ ); \*captura o ano da string "00Z22FEB1985"

hora = substr(data,1,2) ;\*captura a hora da string "00Z22FEB1985"

if(mes=JAN);mesc=01;endif

if(mes=FEB);mesc=02;endif

if(mes=MAR);mesc=03;endif

if(mes=APR);mesc=04;endif

if(mes=MAY);mesc=05;endif

if(mes=JUN);mesc=06;endif

if(mes=JUL);mesc=07;endif

if(mes=AUG);mesc=08;endif

if(mes=SEP);mesc=09;endif

if(mes=OCT);mesc=10;endif

if(mes=NOV);mesc=11;endif

if(mes=DEC);mesc=12;endif

'd anom' ;\*visualiza a variável (anom)

'draw title Anomalia da TSM no dia 'dia'/'mesc'/'ano

pull enter ;\*espera por um comando do usuário (PRESSIONE ENTER)

'c' ;\*limpa a tela

 $t1 = t1 + 1$ 

endwhile

**Exemplo 2:** Neste exemplo são mostradas as aplicações dos comandos WHILE e IF. Serão abertos vários arquivos (1985 a 1990) e em seguida 5 tempos de cada arquivo aberto são visualizados e após a visualização dos tempos o mesmo é fechado para a abertura do próximo.

'reinit'

'set display color white'

'c'

 $f1 = 1985$ 

 $f2 = 1990$ 

while $(f1\leq f2)$ 

'sdfopen ATSM.'f1'.nc' ;\*abre a seqüência de arquivos

 $t1 = 1$ ; Tempo inicial

 $t2 = 5$ ; Tempo final

\*varre os tempos de t1 (1) até t2 (5)

while $(t1 \le t2)$ 

'set t 't1

'set lat -60 10'

'set lon -90 -20'

'q dims' ;\*fornece detalhes do arquivo aberto

linha5 = sublin(result,5) ;\*captura a linha 5 do comando "q dims"

data = subwrd(linha5,6) ;\*captura a string "00Z22FEB1985" do comando "q dims"

dia = substr(data, 4, 2); \*captura o dia da string "00Z22FEB1985"

mes = substr(data, $6,3$ );\*captura o mês da string "00Z22FEB1985"

ano = substr(data,  $9,4$ ); \*captura o ano da string "00Z22FEB1985"

hora = substr(data,1,2) ;\*captura a hora da string "00Z22FEB1985"

if(mes=JAN);mesc=01;endif

if(mes=FEB);mesc=02;endif

if(mes=MAR);mesc=03;endif

if(mes=APR);mesc=04;endif

if(mes=MAY);mesc=05;endif

if(mes=JUN);mesc=06;endif

if(mes=JUL);mesc=07;endif

if(mes=AUG);mesc=08;endif

if(mes=SEP);mesc=09;endif

if(mes=OCT);mesc=10;endif

if(mes=NOV);mesc=11;endif

if(mes=DEC);mesc=12;endif

'd anom' ;\*visualiza a variável (anom)

'draw title Anomalia da TSM no dia 'dia'/'mesc'/'ano ;\*escreve o título no gráfico

pull enter ;\*espera por um comando do usuário (PRESSIONE ENTER)

'c'

 $t1 = t1 + 1$ 

endwhile

'reinit' ;\*fecha o arquivo

'set display color white'

'c'

$$
f1 = f1 + 1
$$

endwhile

### **47 SALVANDO ARQUIVO TEXTO NO GRADS**

Esta opção é útil quando se deseja salvar uma determinada série de dados para ser usada em outro pacote gráfico para visualização (SURFER, MATLAB, STATISTICA etc.) ou até mesmo para manipulação usando a Linguagem FORTRAN. Veja o exemplo abaixo.

'reinit'

'sdfopen ATSM.nc'

 $t1 = 1$ ; Tempo inicial

 $t2 = 10$ ; Tempo final

\*Enquanto (while) t1 (1) for menor ou igual a t2 (10)

while $(t1 \le t2)$ 

'set t 't1 ;\*varre os tempos de t1 (1) até t2 (10)

'set lat 0' ;\* fixa a latitude no Equador

'set lon -20' ;\* fixa a longitude em 120W (longitudes oeste = negativas)

'q dims' ;\*fornece detalhes sobre o arquivo aberto

linha5 = sublin(result,5) ;\*captura a linha 5 do comando "q dims"

data = subwrd(linha5,6) ;\*captura a string "00Z22FEB1985" do comando "q dims"

 $dia = substr(data, 4, 2)$ ; \*captura o dia da string "00Z22FEB1985"

mes = substr(data, $6,3$ );\*captura o mes da string "00Z22FEB1985"

ano = substr(data,  $9,4$ ); \*captura o ano da string "00Z22FEB1985"

74

hora = substr(data,1,2) ;\*captura a hora da string "00Z22FEB1985"

if(mes=JAN);mesc=01;endif

if(mes=FEB);mesc=02;endif

if(mes=MAR);mesc=03;endif

if(mes=APR);mesc=04;endif

if(mes=MAY);mesc=05;endif

if(mes=JUN);mesc=06;endif

if(mes=JUL);mesc=07;endif

if(mes=AUG);mesc=08;endif

if(mes=SEP);mesc=09;endif

if(mes=OCT);mesc=10;endif

if(mes=NOV);mesc=11;endif

if(mes=DEC);mesc=12;endif

'd anom' ;\*visualiza a variável "anom"

Observe que foi selecionado apenas um ponto (set lat 0 e set lon -20). E o tempo esta variando. Logo, o resultado será uma série temporal.

Posições 1 2 3 4

atsm = subwrd(result,4) ;\*captura a posição 4 de "Result value = 0.4"

\*será escrito no arquivo de saída "val tsm.dat":

\*dia = coluna 1, mês = coluna 2, ano = coluna 3 e Anomalia da TSM = coluna 4

saida = write(val\_tsm.dat,dia' 'mesc' 'ano' 'atsm)

say dia' 'mesc' 'ano' 'atsm ;\*mostra na tela o que será guardado no arquivo ".dat"

 $t1 = t1 + 1$ 

endwhile

# **48 APLICAÇÕES DIVERSAS**

# 48.1. **Gráfico de linha de uma área**

'reinit'

'sdfopen air.1980.nc'

'set lat 0' ;\*tem que fixar uma latitude qualquer. Ela não terá nenhuma influência na figura

'set lon -60' ;\*tem que fixar uma longitude qualquer. Ela não terá nenhuma influência na figura

'set t 1 20' ;\*tempo que será visualizado

\*é necessário fixar um ponto (lat,lon) para a função "tloop" funcionar. A função "aave" realiza o cálculo de média e retorna apenas um valor

'd tloop(aave(air,lon=-60,lon=-55,lat=-5,lat=-2.5))'

'printim graf\_linha.png' ;\*salva a figura com o nome "graf\_linha" no formato ".gif"

# 48.2. **Gráfico Hovmöller (x = longitude e y = tempo)**

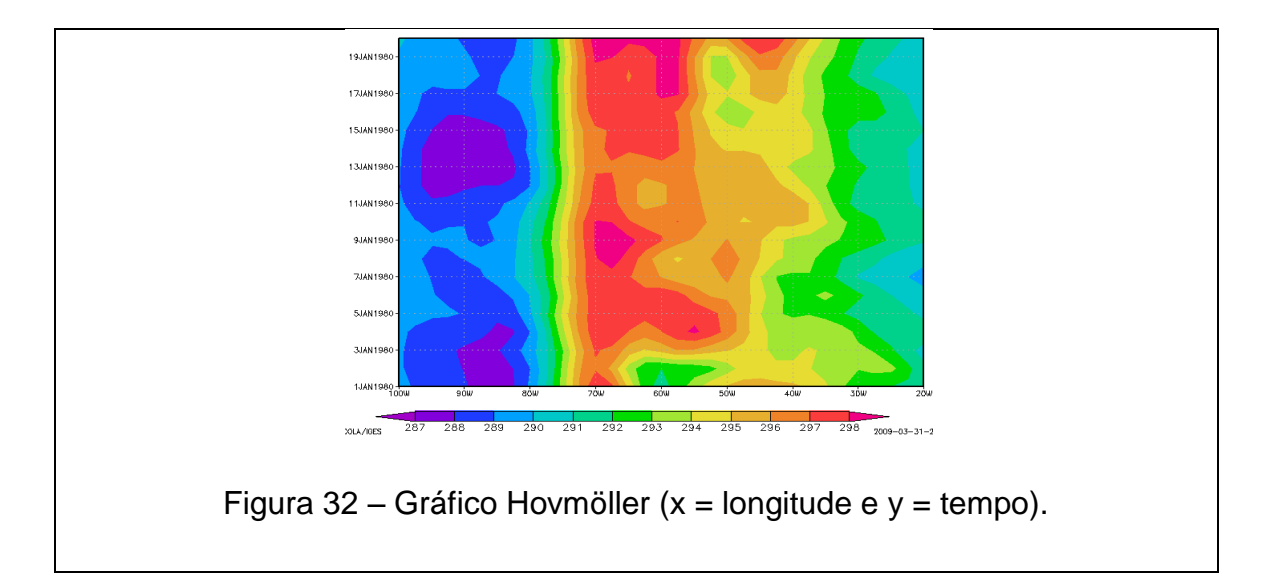

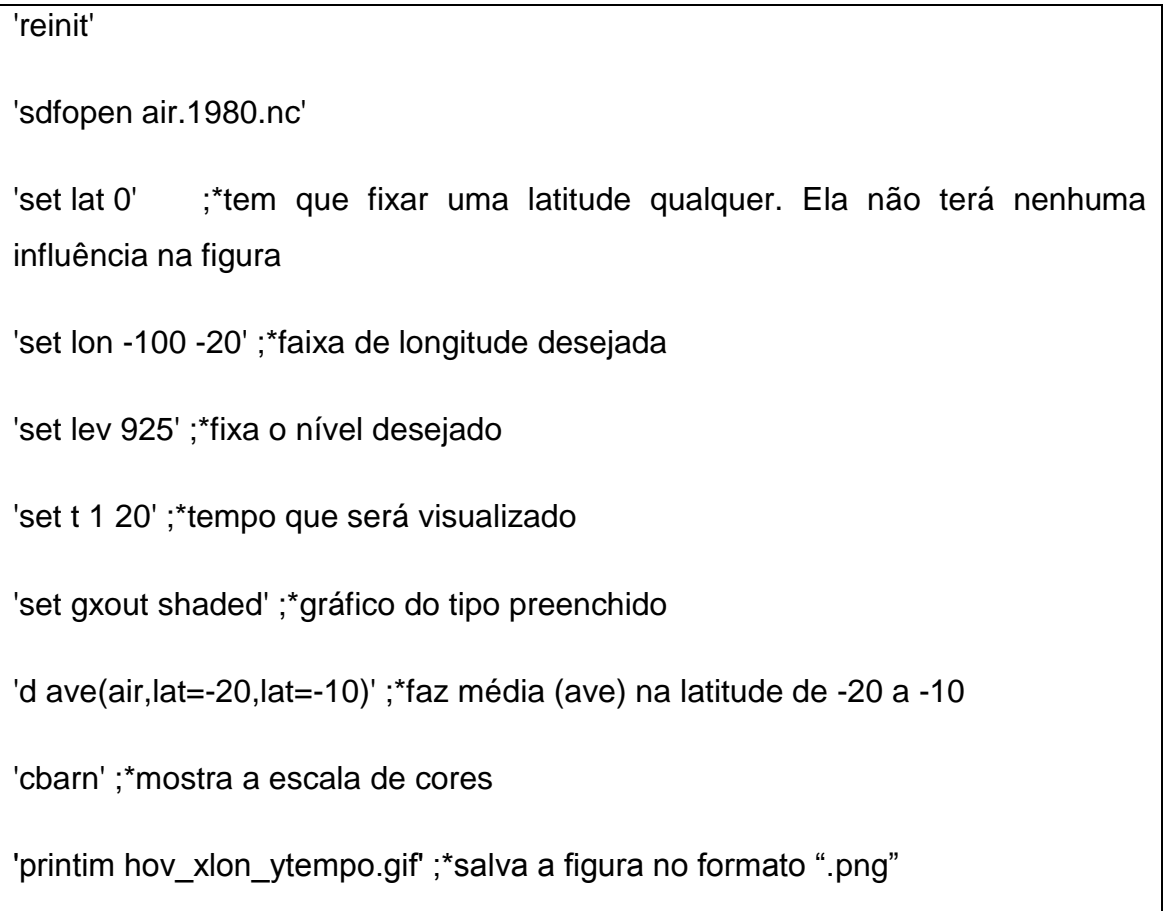

# 48.3. **Gráfico Hovmöller (x = latitude e y = altura)**

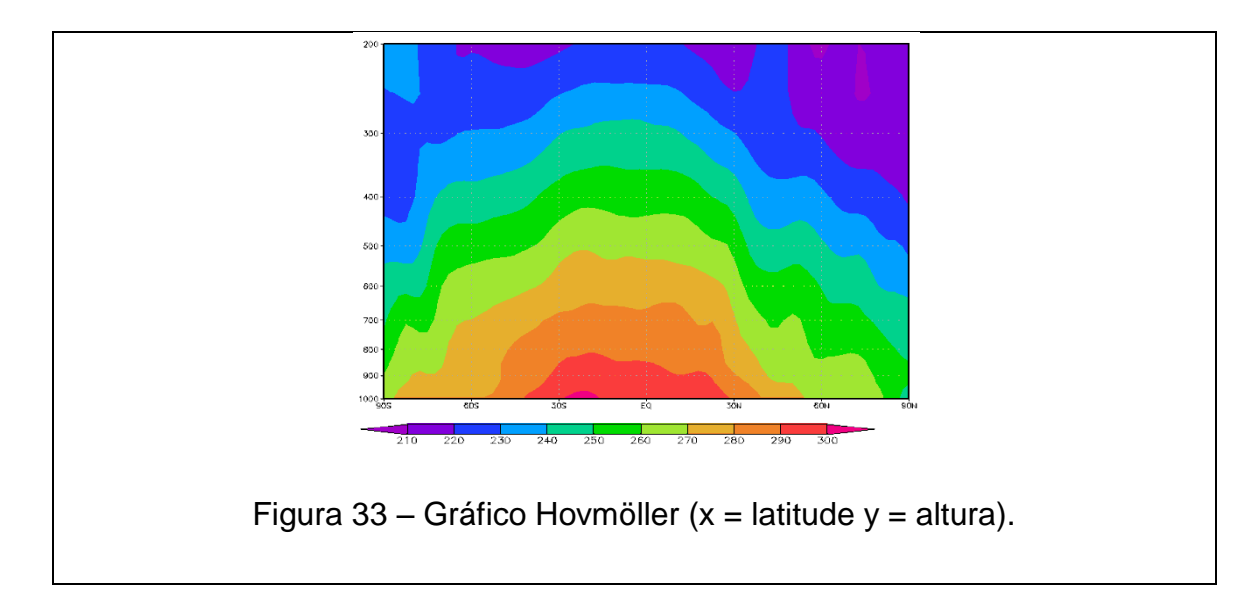

'reinit' 'set display color white' 'c' 'sdfopen air.nc' 'set t 20' ;\*tempo que será feito o gráfico 'set lon -60' ;\*tem que fixar uma latitude qualquer. Ela não terá nenhuma influência na figura 'set lev 1000 200' ;\*nível desejado 'set grads off' 'set gxout shaded' 'set zlog on' ;\*habilita escala logarítmica 'd ave(air,lon=-60,lon=-50)' ;\*faz média na longitude 'cbarn'

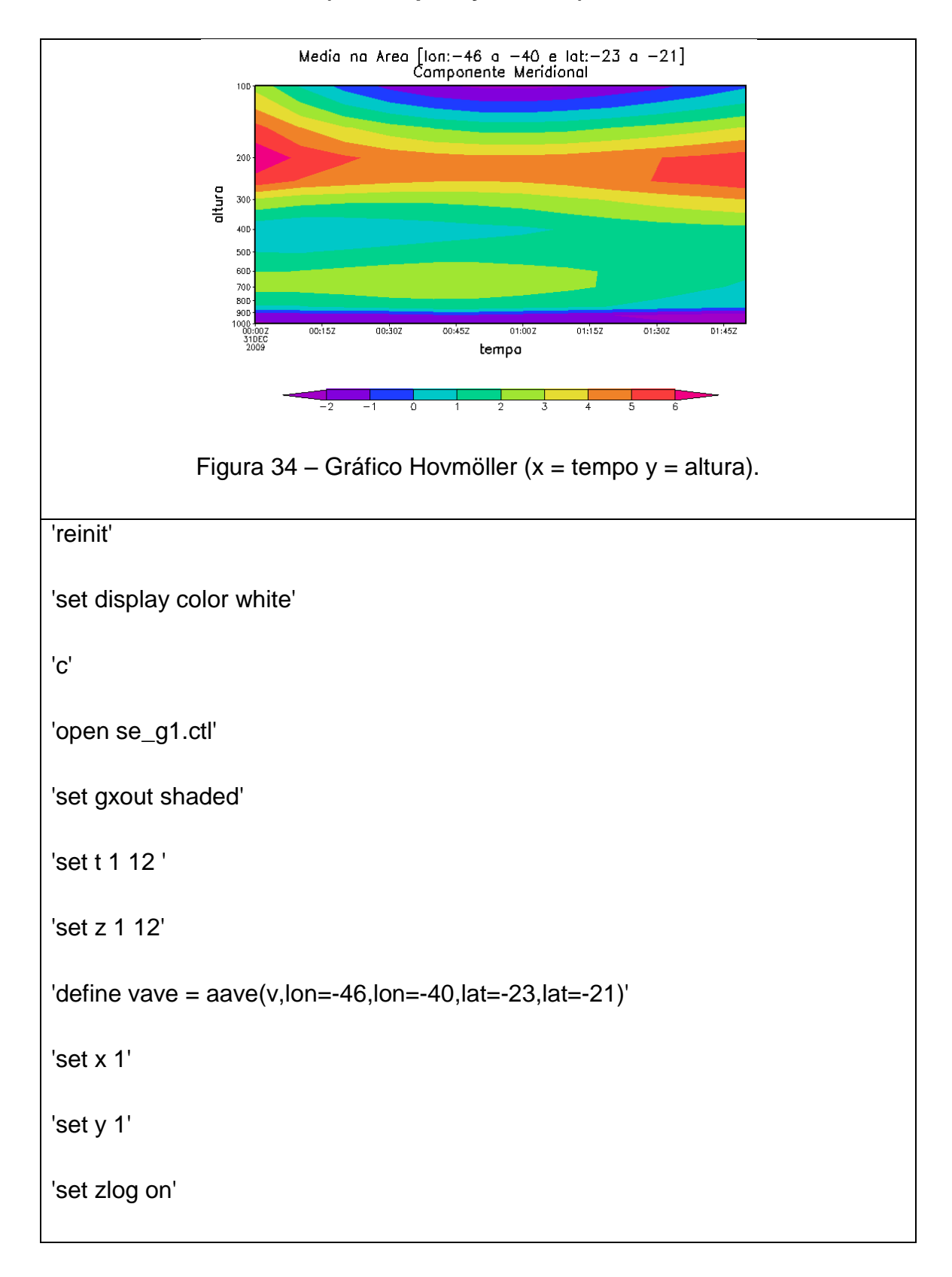

# 48.4. **Gráfico Hovmöller (x = tempo e y = altura)**

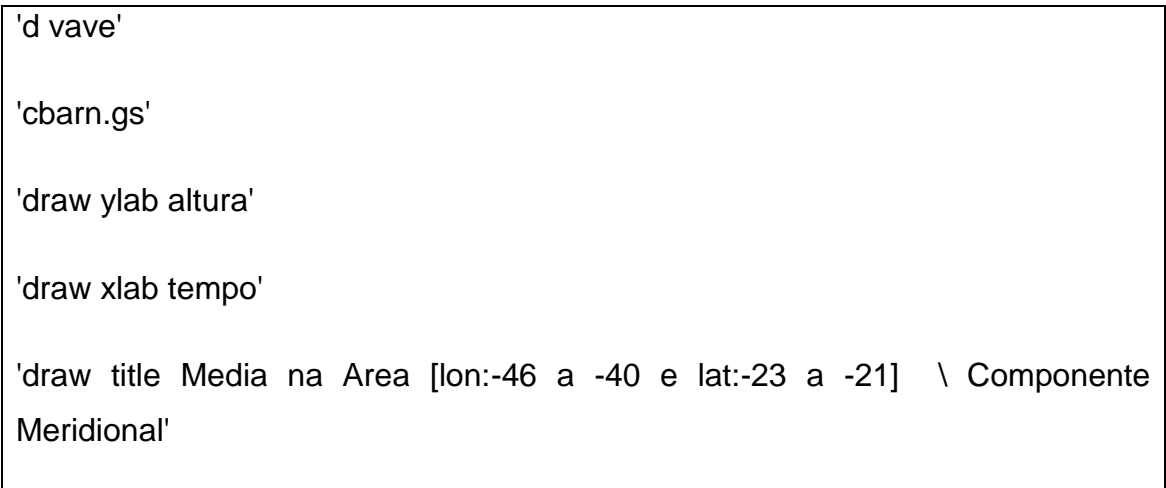

# 48.5. **Gráfico Hovmöller (x = tempo e y = latitude)**

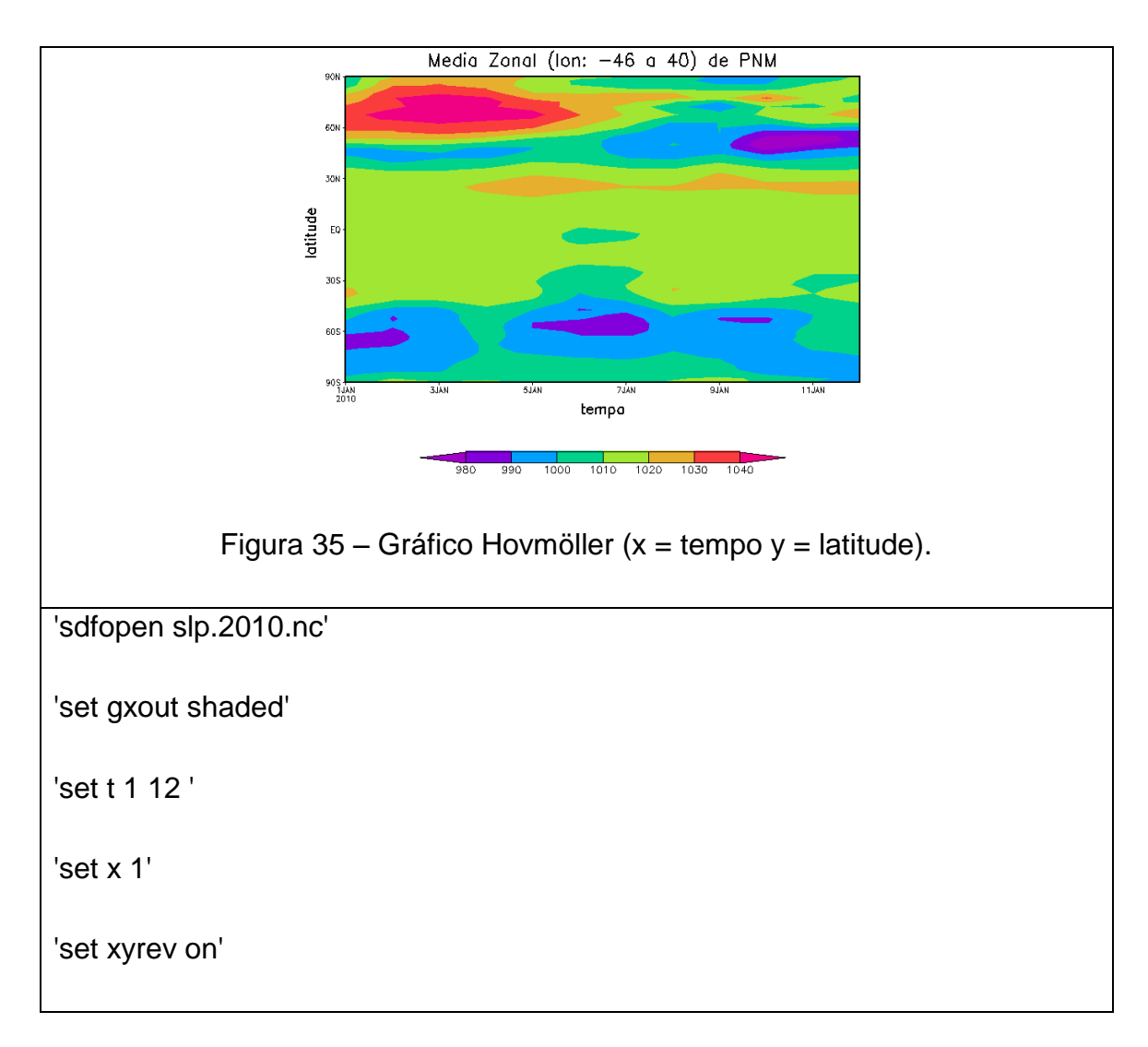

'd (ave(slp,lon=-46,lon=-40))/100 '

'cbarn.gs'

'draw ylab latitude '

'draw xlab tempo'

'draw title Media Zonal (lon: -46 a 40) de PNM'

# 48.6. **Mascarando o continente ou oceano**

Para plotar apenas os valores sobre o continente ou oceano, será usado o basemap.gs que esta disponível em [http://grads.iges.org/grads/gadoc/library.html.](http://grads.iges.org/grads/gadoc/library.html)

**Importante: Os arquivos: lpoly\_mres.asc, lpoly\_US.asc, lpoly\_US.asc.part, lpoly\_hires.asc, lpoly\_lowres.asc e basemap.gs devem estar no mesmo diretório onde se encontra o seu ".gs", pois do contrário ele não funcionará.** 

**Exemplo 1:** Mascarando apenas o continente

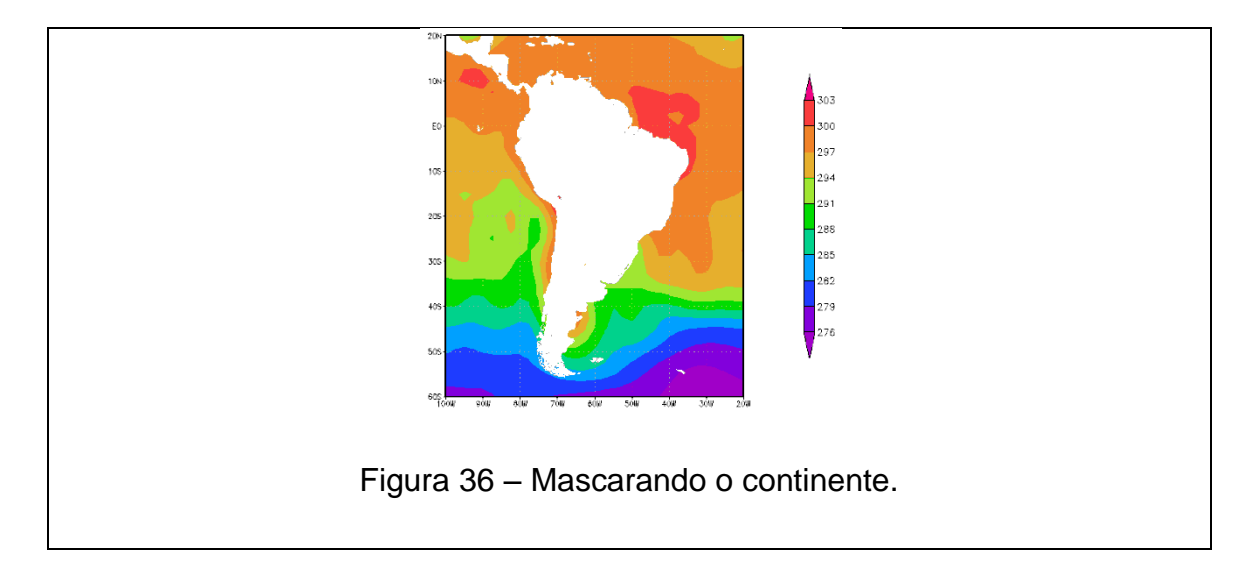

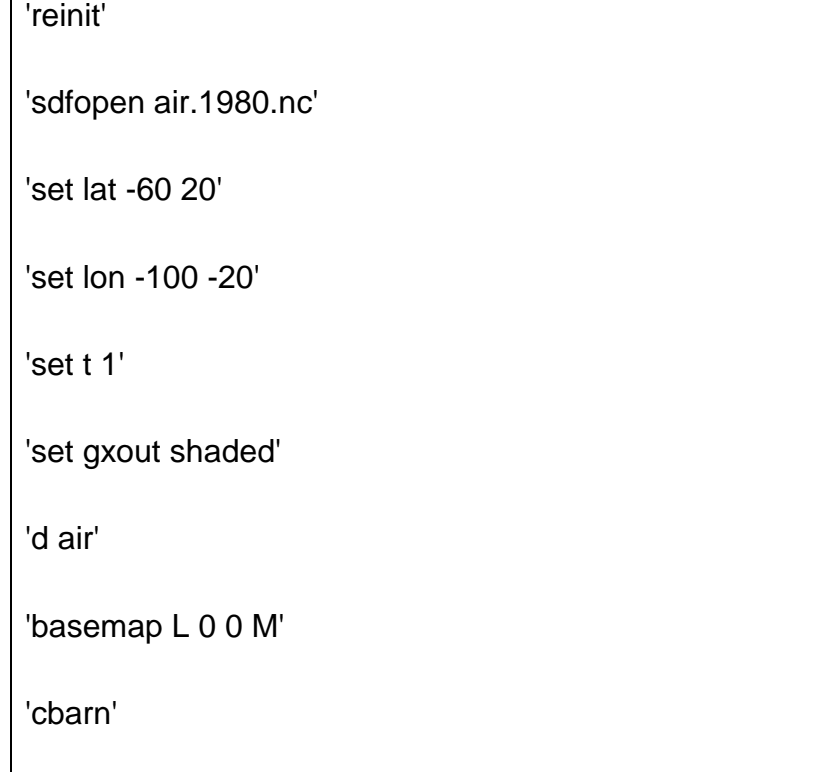

O argumento L = diz para mascarar o continente. Se fosse para mascarar o oceano, mudar de "L" para "O". O segundo argumento refere-se à cor do preenchimento (ver figura de cores). O terceiro argumento define uma cor para o contorno do preenchimento (figura de cores) e o quarto argumento, desenha ou não desenha os Estados e os países e pode assumir os valores: M, L ou H. Neste caso, mascaramos o continente (L). Definimos a cor branca tanto para o preenchimento (0) como para o contorno (0) e o último argumento (M) não interfere no gráfico.

# **Exemplo 2:** Mascarando apenas o oceano

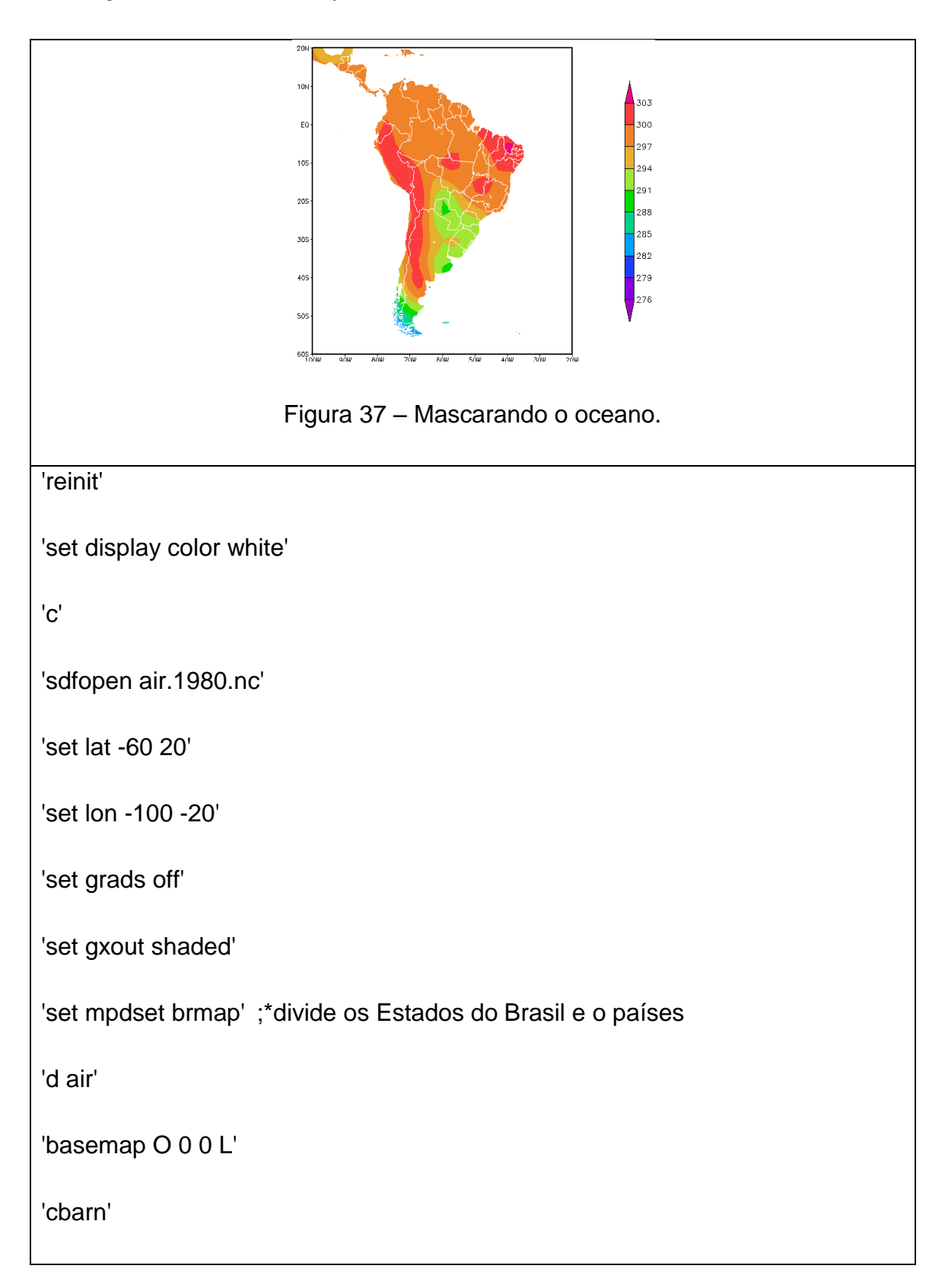

Foi mascarado apenas o oceano (O), selecionou-se a cor branca para representar o oceano (0) e o contorno do continente (0).

#### 48.7. **Criando escala de cores personalizada**

Este ".gs" pode ser encontrado no seguinte endereço [http://kodama.fubuki.info/wiki/wiki.cgi/GrADS/script?lang=en.](http://kodama.fubuki.info/wiki/wiki.cgi/GrADS/script?lang=en)

#### **Exemplo:**

'reinit'

'set display color white'

'c'

'sdfopen air.1980.nc'

'set lat -60 20'

'set lon -100 -20'

'set grads off'

'color -gxout shaded -kind white->gray->black -var air-273.15 5 30 5'

'd air-273.15'

'cbarn'

O script color.gs cria uma escala de cores definida pelo usuário. Dentro deste script estão as cores disponíveis. Fica ao critério do usuário escolher a melhor cor para o seu gráfico. Veja que white, gray e black são cores que estão disponíveis dentro do script. A variável usada foi a temperatura do ar (air), sendo que ela foi transformada de Kelvin para Celsius. Os demais valores, 5 30 5 representam o menor valor, maior valor e o intervalo de variação, respectivamente.

#### 48.8. **Usando o script clave.gs para gerar climatologia**

Este ".gs" pode ser encontrado no seguinte endereço [http://kodama.fubuki.info/wiki/wiki.cgi/GrADS/script?lang=en.](http://kodama.fubuki.info/wiki/wiki.cgi/GrADS/script?lang=en)

**Exemplo 1:** Climatologia para DEZ-JAN-FEV

'reinit'

'set display color white'

'c'

'sdfopen air.nc'

'set lat -60 20'

'set lon -100 -20'

'set grads off'

'set gxout shaded'

'set lev 1000'

'clave air 01dec%y 28feb%ypp 1979 1986'

'cbarn'

A climatologia da Temperatura do Ar foi feita para o nível de 1000 hPa apenas para o verão (DEZ-JAN-FEV). Observe que tem um "pp" após o "y" em "feb". Isto quer dizer que, quando se faz a climatologia onde se "quebra" o mês de ano para o outro ano, deve-se colocar o "pp" após o "y". Em outras palavras, aqui foi feito de 01dez/1979 até 28fev/1980, 01dez/1980 até 28fev/1981 ... 01dez/1986 ate 28fev/1987 , veja que houve uma quebra no ano, por isso, usou-se o "pp".

# **Exemplo 2:** Climatologia para JUN-JUL-AGO

'reinit'

'set display color white'

'c'

'sdfopen air.nc'

'set lat -60 20'

'set lon -100 -20'

'set grads off'

'set gxout shaded'

'set lev 1000'

'clave air 01jun%y 31jul%y 1979 1986'

'cbarn'

Observe que não tem "pp" pois não houve quebra de ano. Observe que foi feito de 01jun/1979 até 31jul1979, 01jun/1980 até 31jul1980 ... 01jun/1986 até 31jul1986.

# 48.9. **Usando o script drawbox.gs para desenhar uma caixa**

Uma forma mais simples de desenhar uma caixa sobre um mapa é usar o drawbox.gs. Este ".gs" pode ser encontrado no seguinte endereço [http://www.atmos.umd.edu/~bguan/grads/GrADS\\_Scripts.html.](http://www.atmos.umd.edu/~bguan/grads/GrADS_Scripts.html)

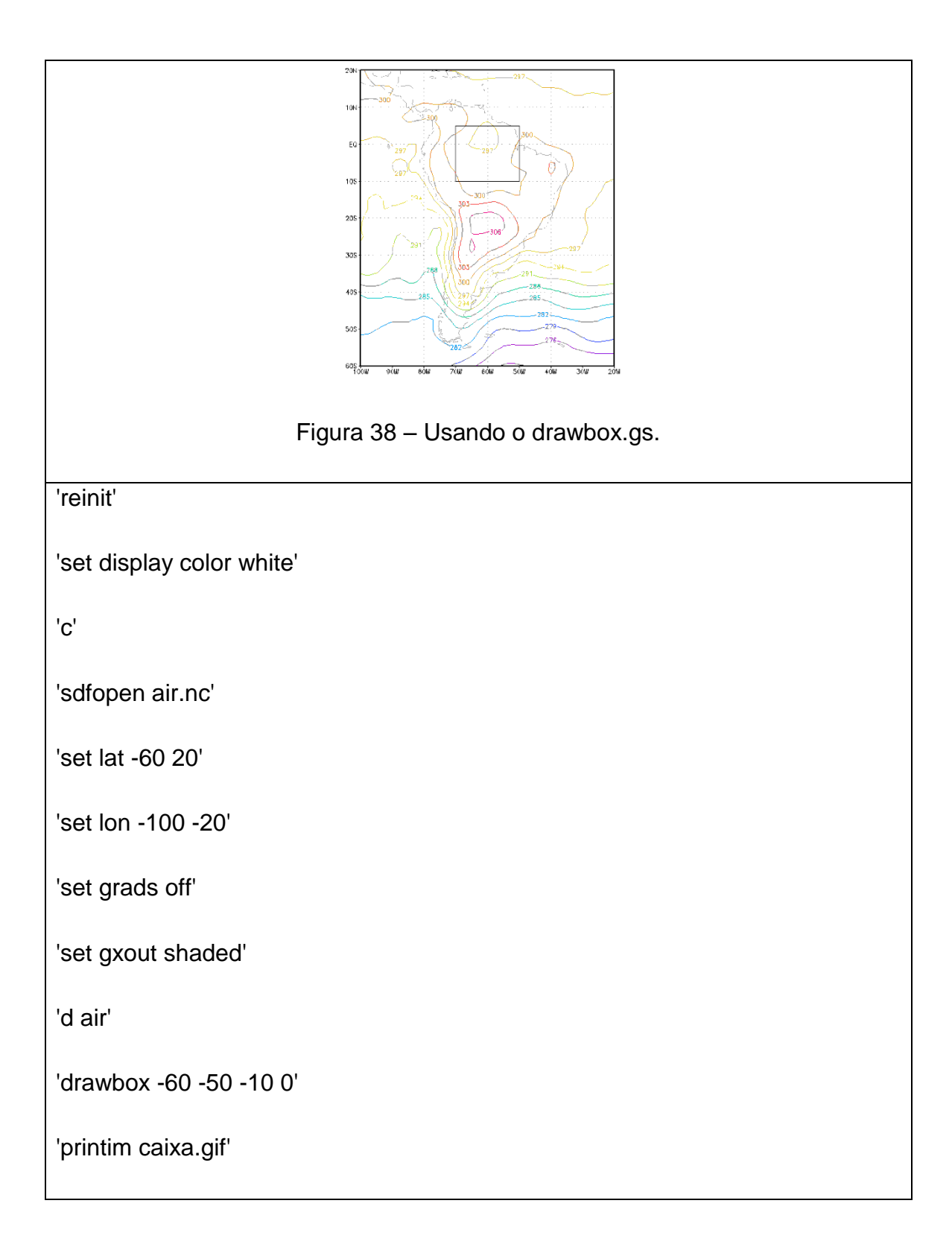

Desenha uma caixa, dado as coordenadas lon1 lon2 lat1 lat2. Onde: **lon1** representa a longitude mais oeste e **lat2** a latitude mais ao sul. Em outras

palavras, foi desenhada uma caixa que abrange as longitudes de -60 a -50 e latitudes de -10 a 0.

# 48.10. **Usando o script rmean.gs para calcular média móvel**

Este ".gs" pode ser encontrado no seguinte endereço [http://www.atmos.umd.edu/~bguan/grads/GrADS\\_Scripts.html.](http://www.atmos.umd.edu/~bguan/grads/GrADS_Scripts.html)

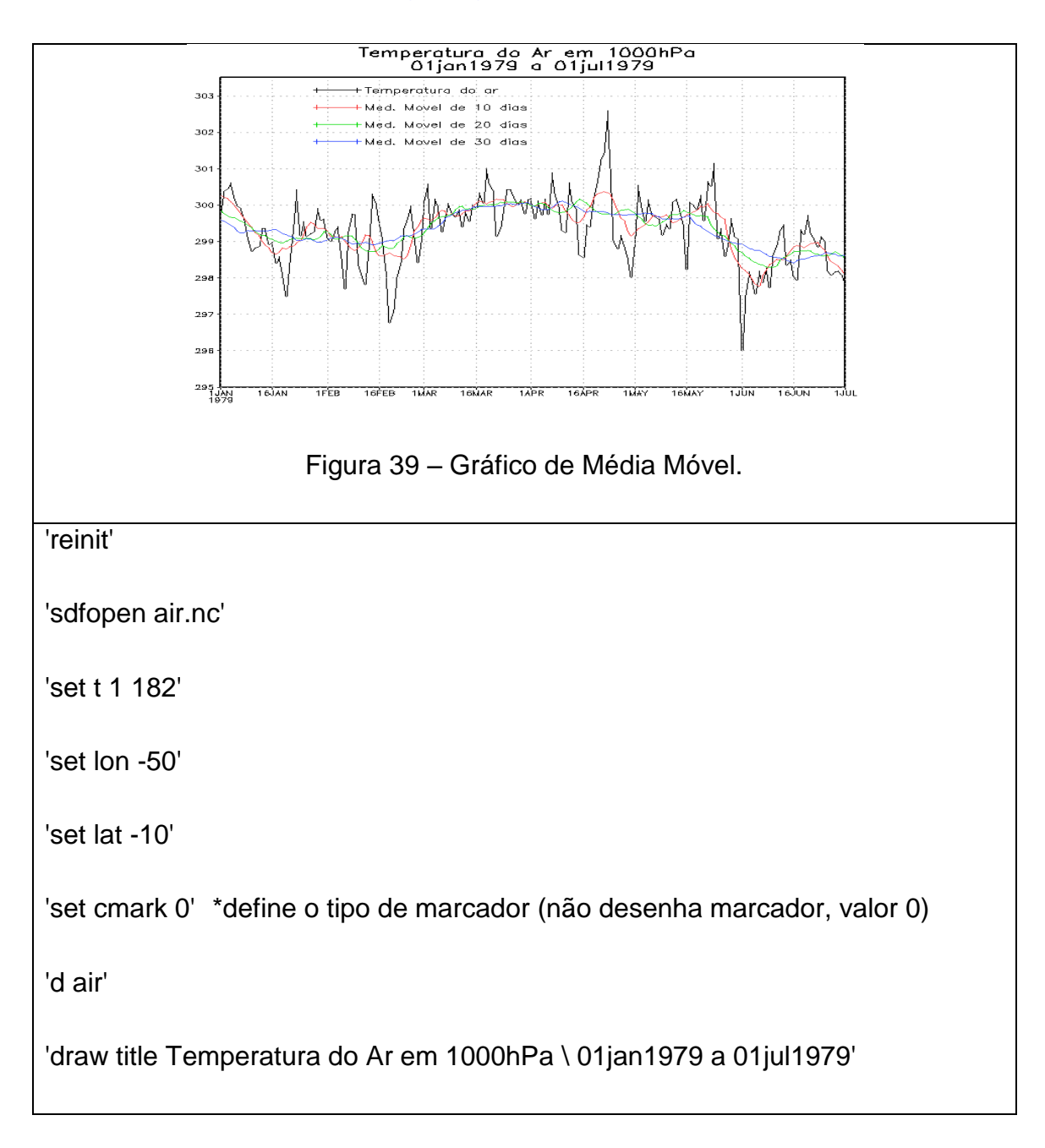

```
'set ccolor 2' ;*define cor vermelha (2)
'set cmark 0'
'rmean air 10 display' ;*realiza média móvel de 10 dias
'set ccolor 3' ;*define cor verde (3)
'set cmark 0'
'rmean air 20 display' ;*realiza média móvel de 20 dias
'set ccolor 4' ;*define cor vermelha (4)
'set cmark 0'
'rmean air 30 display' ;*realiza média móvel de 30 dias
'cbar_line -x 3.31094 -y 7.46761 -c 1 2 3 4 -m 1 1 1 1 -l 1 1 1 1 -t "Temperatura 
do ar" "Med. Movel de 10 dias" "Med. Movel de 20 dias" "Med. Movel de 30 
dias"'
```
O script cbar\_line.gs cria uma legenda de acordo com as configurações dadas pelo usuário.Os valores **-x** 3.31094 e **-y** 7.46761 são as posições na página (estes valores foram obtidos usando o comando "q pos" visto no início da apostila) onde ficarão as legendas. O **-c** representa a cor atribuída a cada legenda. O **-m** é o tipo de marcador e **-t**, os textos que serão escritos na legenda.

# 48.11. **Convertendo a Temperatura de Kelvin para Celsius**

'reinit'

'set display color white'

'c'

'sdfopen air.nc'

'set lon -100 -20'

'set lat -60 20'

'set grads off'

'set gxout shaded'

'd air-273.15' ;\*converte de K para °C

# 48.12. **Configurando os vetores no gráfico de vento**

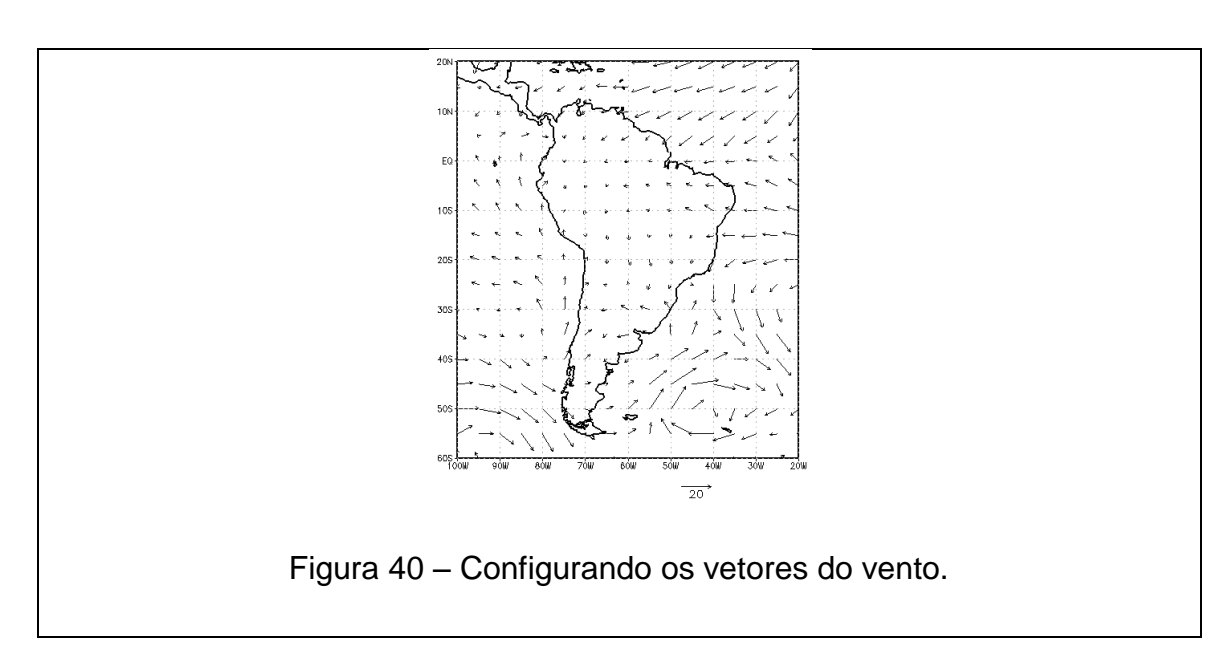

**Exemplo 1:** Plotando somente os vetores

```
'reinit'
'set display color white'
'c'
'sdfopen uwnd.1990.nc'
'sdfopen vwnd.1990.nc'
'set lon -100 -20'
'set lat -60 20'
'set grads off'
'set map 1 1 6'
'set gxout shaded'
'd skip(uwnd,2,2);vwnd.2'
'cbarn''printim skip1.gif'
```
O argumento (2,2) após uwnd aumenta ou diminui o espaçamento em x e y entre as setas. Modifique de acordo com as suas necessidades.

**Exemplo 2:** Plotando os vetores e suas magnitudes

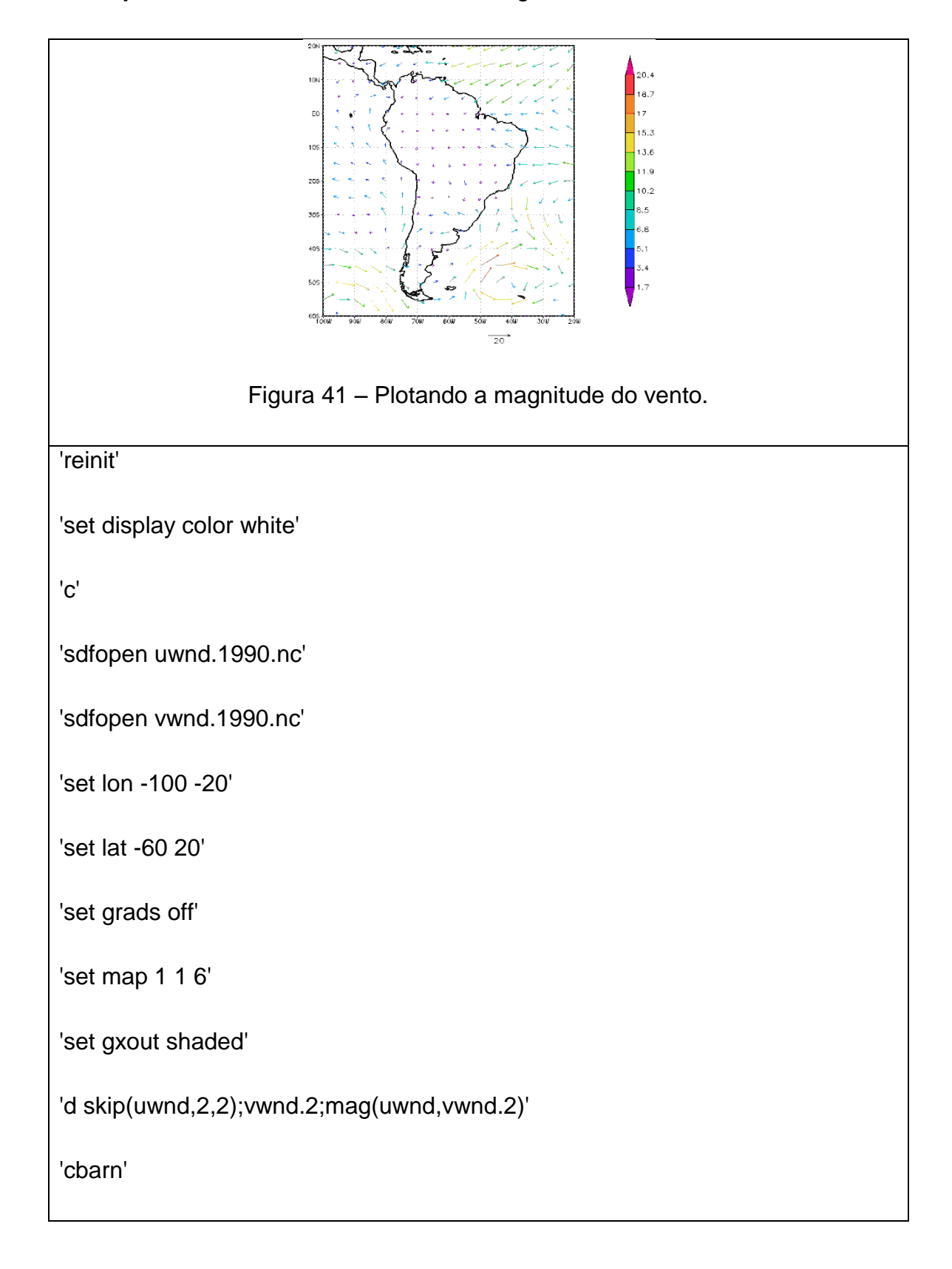

# 48.13. **Calculando a vorticidade**

Os cálculos da vorticidade e divergência são feitos usando diferenças finitas, por isso não existem valores nas bordas do domínio. Este cálculo está disponível em [http://www.iges.org/grads/gadoc/gradfunccdiff.html.](http://www.iges.org/grads/gadoc/gradfunccdiff.html)

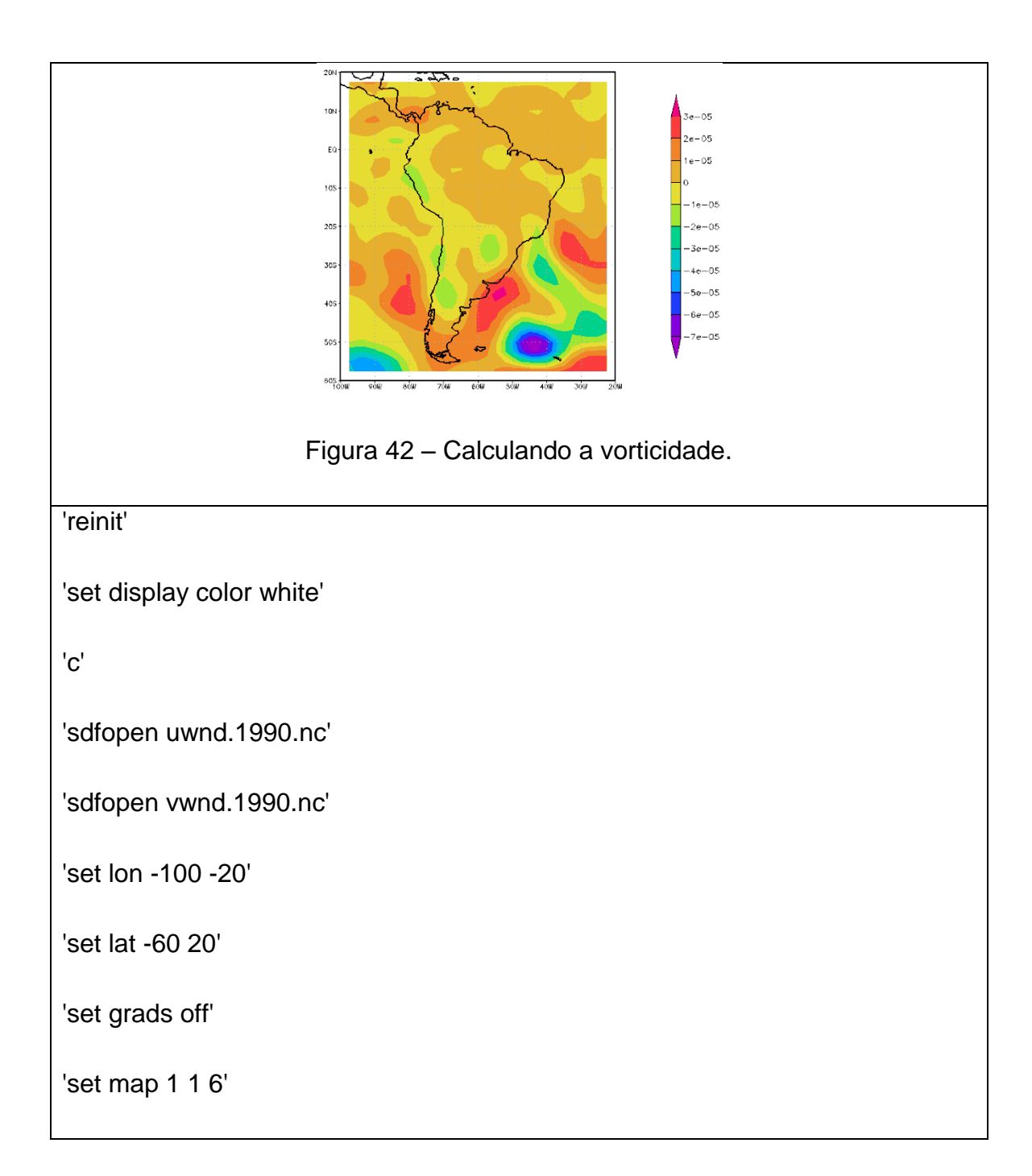

'set gxout shaded'

'd hcurl(uwnd,vwnd.2)'

'cbarn'

'printim hcurl.gif'

# .<br>Ft  $-05$  $10<sup>2</sup>$  $20$ 305 409  $605$ Figura 43 – Calculando a divergência. 'reinit' 'set display color white' 'c' 'sdfopen uwnd.1990.nc' 'sdfopen vwnd.1990.nc' 'set lon -100 -20' 'set lat -60 20'

# 48.14. **Calculando a divergência**

```
'set grads off'
```
'set map 1 1 6'

'set gxout shaded'

\*valores positivos = divergência

\*valores negativos = convergência

'd hdivg(uwnd,vwnd.2)'

'cbarn'

'printim hdivg.gif'

## 48.15. **Criando template com dados Netcdf**

A criação do template para arquivos Netcdf é diferente quando comparado com os formatos conhecidos (.bin, .grb etc). **Esse procedimento só funciona no GrADS 1.9.**

Supondo que você tenha dados diários de vento a partir de 1980 até 1982 (em arquivos separados, ou seja, 3 arquivos) e com isso você deseja varrer todos os tempos para cada ano de uma única vez. Para realizar esta tarefa, basta digitar a linha abaixo que deverá ser feita com o GrADS aberto.

ga->sdfopen uwnd.1980.nc uwnd.%y4.nc 1095

# **Explicação:**

**uwnd.1980.nc** é o primeiro arquivo aberto. Será o arquivo referencial.

**uwnd.%y4.nc** é o formato para criação do template. Neste caso estamos fazendo para ano com quatro dígitos (%y4) porque nossos dados estão
separados por ano. O nome uwnd poderia ter qualquer nome, isso fica a critério do usuário. Para obter mais informações sobre a criação de templates, visite a página Ofical do Grads [\(http://grads.iges.org/grads/gadoc/templates.html\)](http://grads.iges.org/grads/gadoc/templates.html).

O valor **1095** representa o número de tempos que será varrido, no total serão três anos (365 [dias] x 3 [anos] = 1095 tempos ou dias, neste caso). Em outras palavras, a variável uwnd será varrida desde 1980 até 1982.

## 48.16. **Preenchendo regiões específicas do gráfico**

O script hatch.gs (disponível em [http://kodama.fubuki.info/wiki/wiki.cgi/GrADS/script?lang=en\)](http://kodama.fubuki.info/wiki/wiki.cgi/GrADS/script?lang=en) preenche regiões específicas do seu mapa lat/lon. Para usá-lo basta seguir o exemplo abaixo.

## **Sintaxe:**

1. hatch.gs **<var> <min> <max> -angle 45 -density 0.01 -int 0.1** ou

2. hatch.gs **<var>** -min **<min> -angle 45 -density 0.01 -int 0.1** ou

3. hatch.gs **<var>** -max **<max> -angle 45 -density 0.01 -int 0.1**

Onde:

**<var>** é o nome da variável do seu arquivo

**<min> <max>** preenche apenas os valores entre min e max

-min **<min>** preenche os valores acima de min

-max **<max>** preenche os valores abaixo de max

**-angle** o valor padrão é 45 e representa a inclinação do preenchimento. Os ângulos variam no sentido anti-horário

**-density** o valor padrão é de 0.01. Representa a densidade, ou seja, mais ou menos preenchimento

**-int** o valor padrão é 0.1 e representa o intervalo de preenchimento

# **1. Exemplo:** Plotando valores entre **<min>** e **<max>**

'reinit'

'sdfopen uwnd.nc'

'set lat -30 10'

'set lon 280 330'

'set map 1 1 6'

'set gxout shaded'

'd msp'

'cbarn'

'hatch msp 10 15 -angle 45 -density 0.01 -int 0.1'

# **2. Exemplo:** Preenchendo valores acima de **<min>**

'reinit'

'sdfopen uwnd.nc'

'set lat -30 10'

'set lon 280 330'

'set map 1 1 6'

'set gxout shaded'

'd msp'

'cbarn'

'hatch msp -min 15 -angle 45 -density 0.01 -int 0.1'

## **3. Exemplo:** Preenchendo valores abaixo de **<max>**

'reinit'

'sdfopen gui.nc'

'set lat -30 10'

'set lon 280 330'

'set map 1 1 6'

'set gxout shaded'

'd msp'

'cbarn'

'hatch msp -max 15 -angle 45 -density 0.01 -int 0.1'

# 48.17. **Modificando as linhas horizontais e verticais**

Para modificar as linhas horizontais e verticais do mapa, usamos o comando abaixo:

Sintaxe:

#### **set grid <on>** ou **<off> <estilo\_linha> <cor>** ou **<horizontal>** ou **<vertical>**

Onde:

<on> habilita ou desabilita <off> as linhas

<estilo\_linha> ver estilos de linhas [\(Figura 4\)](#page-26-0)

<cor> ver figura de cores [\(Figura 3\)](#page-25-0)

## <horizontal> fixa apenas as linha horizontais

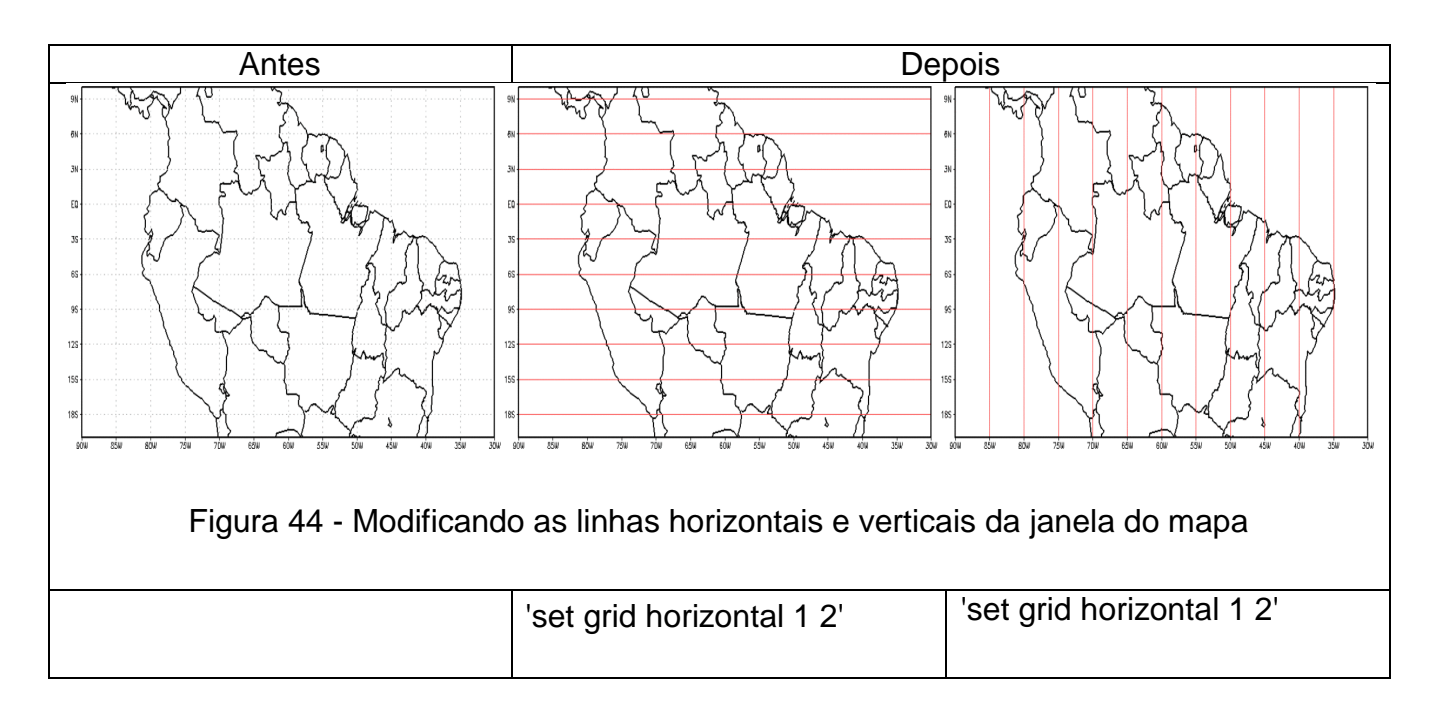

# <vertical> fixa apenas linhas horizontais

# 48.18. **Modificando a cor e espessura da borda da janela do mapa**

# Sintaxe: **set annot <cor> <espessura\_linha>**

Onde:

<cor> ver tabela de cores [\(Figura 3\)](#page-25-0)

<espessura\_linha> varia de 1 a 6

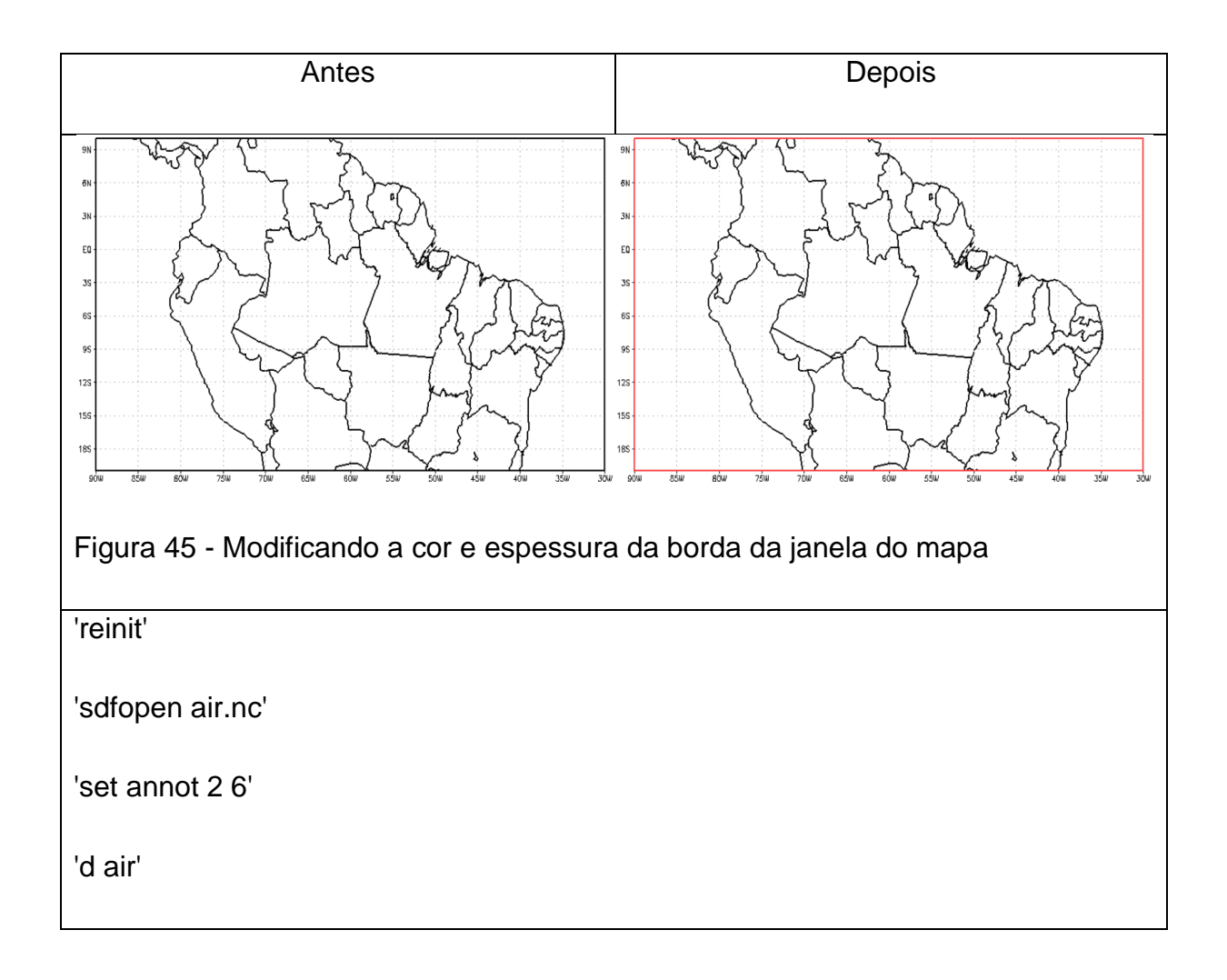

Neste exemplo, fixamos a cor vermelha (2) e espessura 6 para a borda da janela.

# **49 FUNÇÕES MATEMÁTICAS**

## 49.1. **Funções trigonométricas**

## **Sintaxe: rc = math\_funcao(angulo)**

## Onde:

funcao pode ser sin, cos, tan, asin, acos, atan, atan2, sinh, cosh, tanh, asinh, acosh ou atanh

# **Exemplo:**

pi = 3.1415926 ;\* valor de PI

 $d2r = \frac{pi}{180}$ 

angd = 45 ;\* ângulo a ser convertido

ang = angd \* d2r ;\* conversão de graus para radianos

cos = math\_cos(ang) ;\* realiza o cálculo

say ' COSSENO DE ' angd ' = ' cos \*; mostra na tela o resultado

A resposta para este exemplo (cosseno de 45) será 0.707106790659975.

# 49.2. **Formatando números**

# **Sintaxe: rc = math\_format(fmt,numero)**

## Onde:

fmt assume o seguinte formato, por exemplo %5.2f

numero é o número a ser formatado

# **Exemplo:**

 $numero = 3.1456$ 

 $fmt = '%6.1f'$ 

 $rc = math_format(f,v)$ 

```
say ' FORMATANDO ' v ' - NOVO FORMATO USADO ' fmt ' = ' rc
```
A resposta para este exemplo será 3.1.

### 49.3. **Número real no formato decimal**

Arredonda o número decimal para o inteiro mais próximo.

#### **Sintaxe: math\_nint(numero)**

#### **Exemplo:**

 $numero = 3.1456$ 

 $rc = math$  nint(numero)

say ' INTEIRO MAIS PROXIMO DE ' numero ' = ' rc

A resposta para este exemplo será 3 pois se for feito arredondamento o resultado será esse. Se **numero** fosse 3.65 o resultado seria 4.

#### 49.4. **Obtendo a parte inteira de um número decimal**

Retorna apenas a parte inteira de um número decimal.

#### **Sintaxe: rc = math\_int(numero)**

#### **Exemplo:**

 $numero = 4.7456$ 

 $rc = math(int(v))$ 

say ' PARTE INTEIRA DE ' numero ' = ' rc

A resposta para este exemplo será 4.

## 49.5. **Calculando o logaritmo natural**

Calcula o logaritmo natural sendo que o número calculado deve ser maior que zero.

## **Sintaxe: math\_log(numero)**

#### **Exemplo:**

 $numero = 3.1456$ 

 $rc = math$  log(numero)

say 'LOG DE ' num ' = ' rc

A resposta para este exemplo será 0.497703496152042

49.6. **Calculando potência** 

**Sintaxe:**  $rc = math\_pow(numero, exp)$ 

## **Exemplo:**

 $numero = 10$ 

 $exp = 4$ 

 $rc = math\_pow(numero, exp)$ 

say numero ' ELEVADO A ' exp ' = ' rc

A resposta para este exemplo será 10000 =  $10^4$ .

## 49.7. **Calculando raiz quadrada**

**Sintaxe:** math\_sqrt(numero)

#### **Exemplo:**

 $numero = 4$ 

rc = math\_sqrt(numero)

say 'RAIZ QUADRADA DE ' numero ' = ' rc

A resposta para este exemplo será  $\sqrt{4}$  = 2.

49.8. **Obtendo o valor absoluto** 

**Sintaxe: rc = math\_abs(numero)** 

**Exemplo:** 

 $num = -3$ 

 $rc = math$  abs(numero)

say ' VALOR ABSOLUTO DE ' numero ' = ' rc

#### 49.9. **Calculando exponencial**

Sintaxe: rc = math\_exp(numero)

Exemplo:

 $numero = 1$ 

rc = math\_exp(numero)

say ' VALOR DA EXPONENCIAL DE ' numero ' = ' rc

A resposta para este exemplo será e $1$  = 2.71828182845905.

# 49.10. **Resto da divisão**

Retorna o resto da divisão do numero1 pelo numero2.

# **Sintaxe: rc = math\_fmod(numero1,numero2)**

## **Exemplo:**

 $numero1 = 6$ 

numero $2 = 2.25$ 

rc = math\_fmod(numero1,numero2)

say 'RESTO DA DIVISAO DE ' numero1 ' POR ' numero2 ' = ' rc

A resposta para este exemplo será 1.5.

**Ilustração:** 

$$
\begin{array}{c|c}\n6 & 2.25 \\
1.5 & 2\n\end{array}
$$

O resto dessa divisão é 1.5, que é o resultado do exemplo acima.

## 49.11. **Parte inteira do resto da divisão**

Retorna parte inteira do resto da divisão de numero1 por numero2.

## **Sintaxe: rc = math\_mod(num1,num2)**

## **Exemplo:**

 $num1 = 6$ 

num2 = 2.25

 $rc = mathmod(num1, num2)$ 

say 'PARTE INTEIRA DA DIVISAO DE ' num1 ' POR ' num2 ' = ' rc

A resposta para este exemplo será 1.

**Ilustração:** 

$$
\begin{array}{c|c}\n6 & 2.25 \\
1.5 & 2\n\end{array}
$$

O resto dessa divisão é 1.5, porém esta função retorna apenas a parte inteira do resto, ou seja, o valor 1

## 49.12. **Obtendo o tamanho de uma string**

Retorna o tamanho de uma string.

#### **Sintaxe: rc = math\_strlen(string)**

#### **Exemplo:**

 $string = grads$ 

 $rc = math\_strlen(string)$ 

say 'TAMANHO DA STRING ' string ' = ' rc

A resposta será que "grads" tem 5 caracteres.

### 49.13. **Verificando o valor de uma string**

Ao fornecer uma informação seja ela uma string ou um número, se o valor retornado informar:

 $0 \rightarrow$  não é um número

 $1 \rightarrow \acute{e}$  um inteiro

 $2 \rightarrow$  não é um inteiro

#### **Sintaxe: rc = valnum(string)**

#### **Exemplo 1:**

string = 'grads'

 $rc = valnum(string)$ 

say 'E UMA STRING --> ' string ' = ' rc

Neste caso, o valor retornado será 0 (zero) pois "grads" é uma string e não um número

### **Exemplo 2:**

string  $= '2'$ 

 $rc = valnum(string)$ 

say 'E UM INTEIRO --> ' string ' = ' rc

A string vale 2 por isso será retornado o valor 1, ou seja, é um inteiro

## **Exemplo 3:**

string = '-5.8'

 $rc = valnum(string)$ 

say 'E NAO INTEIRO --> ' string ' = ' rc

O valor da string é "-5.8" com isso temos como resultado o valor 2, ou seja, é não inteiro.

## 49.14. **Posição de uma string**

Dada uma string (uma frase neste caso) que contém mais de uma palavra, ao selecionar a posição da string que você deseja, será retornada a sua posição.

## **Sintaxe: rc = wrdpos(string,posicao)**

Onde:

**string** é a string que contém mais de uma palavra

**posição** é um número inteiro e diz qual a string você deseja obter a posição

**Importante: Espaços em branco contam como caracter.** 

**Exemplo:** 

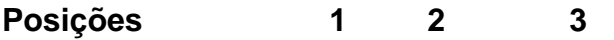

string = 'UMA FRASE QUALQUER'

posicao = 2 ;\* será capturada a string "FRASE"

rc = wrdpos(string,posicao)

say ' STRING USADA ' string '. POSICAO DE INTERESSE ' posicao '. A STRING COMECA EM ' rc

Veja que "UMA FRASE QUALQUER" tem 18 caracteres, conte os espaços em branco. A resposta para este exemplo será 5, pois é onde começa a string selecionada na posição 2 (FRASE).

# 49.15. **Gráfico de linha preenchido**

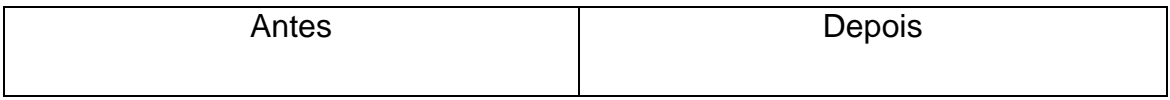

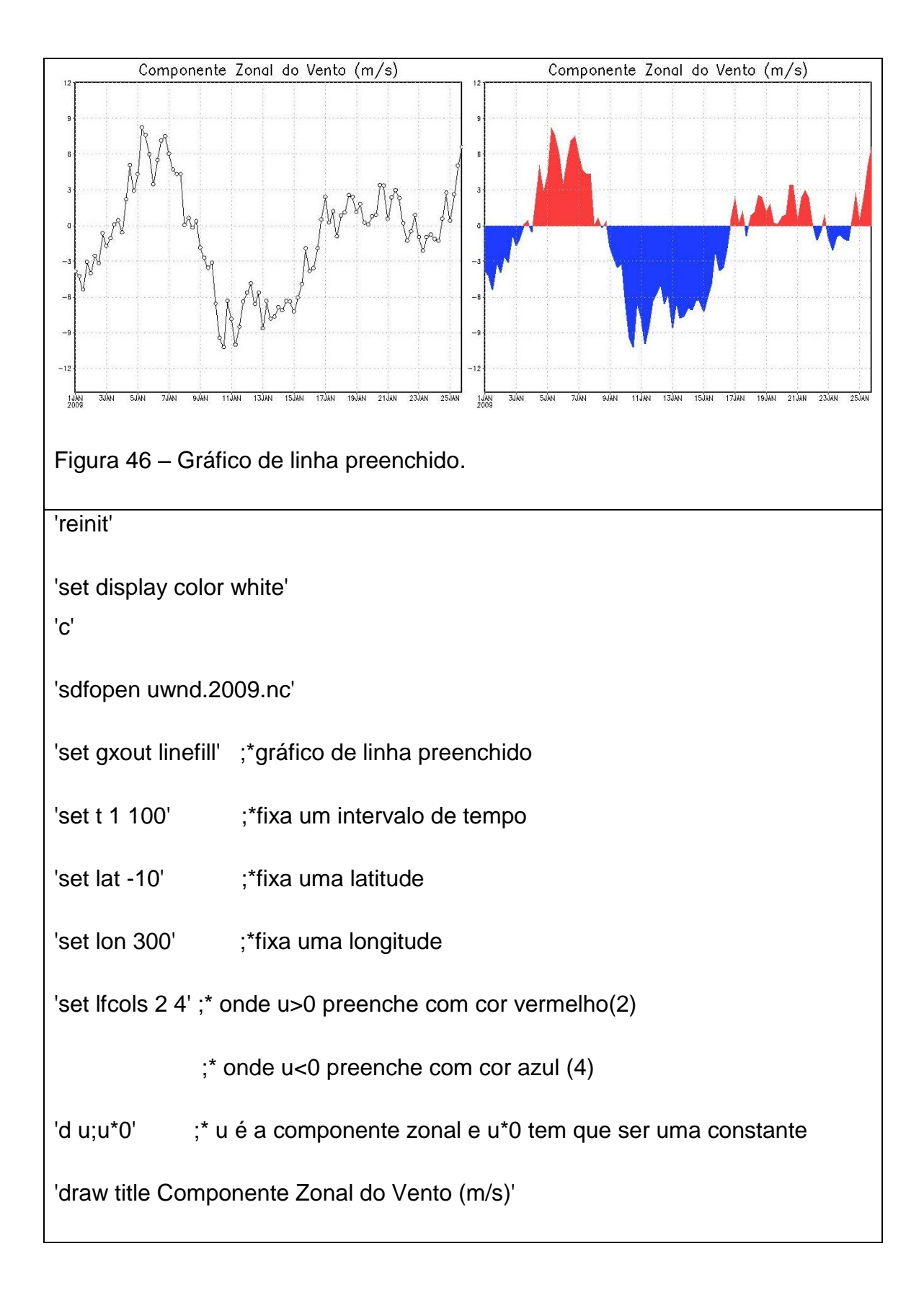

## **50 TIPOS DE FONTES**

No GrADS são disponibilizados 5 tipos de fontes. Estas fontes correspondem a letras em itálico, negrito e símbolos matemáticos.

**Sintaxe:** set font <valor>

Onde: **<valor>** varia de 1 a 5. Por padrão o GrADS sempre usa a opção 1. Cabe ao usuário modificar para as demais opções disponíveis.

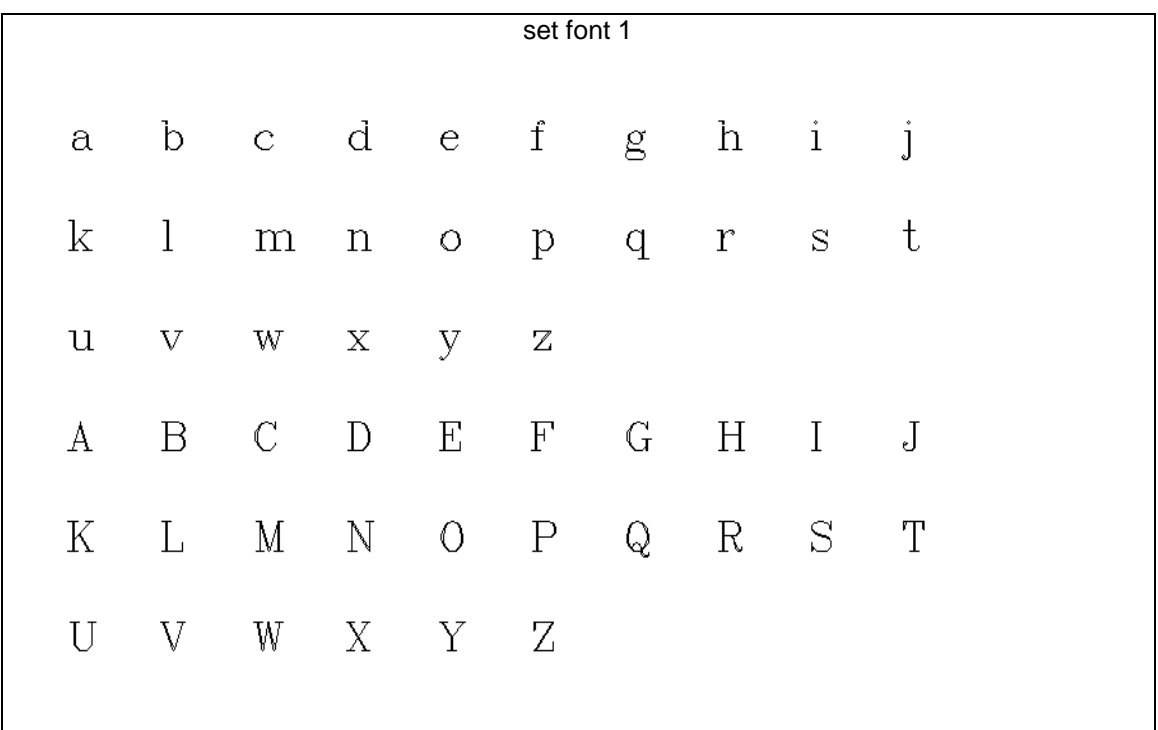

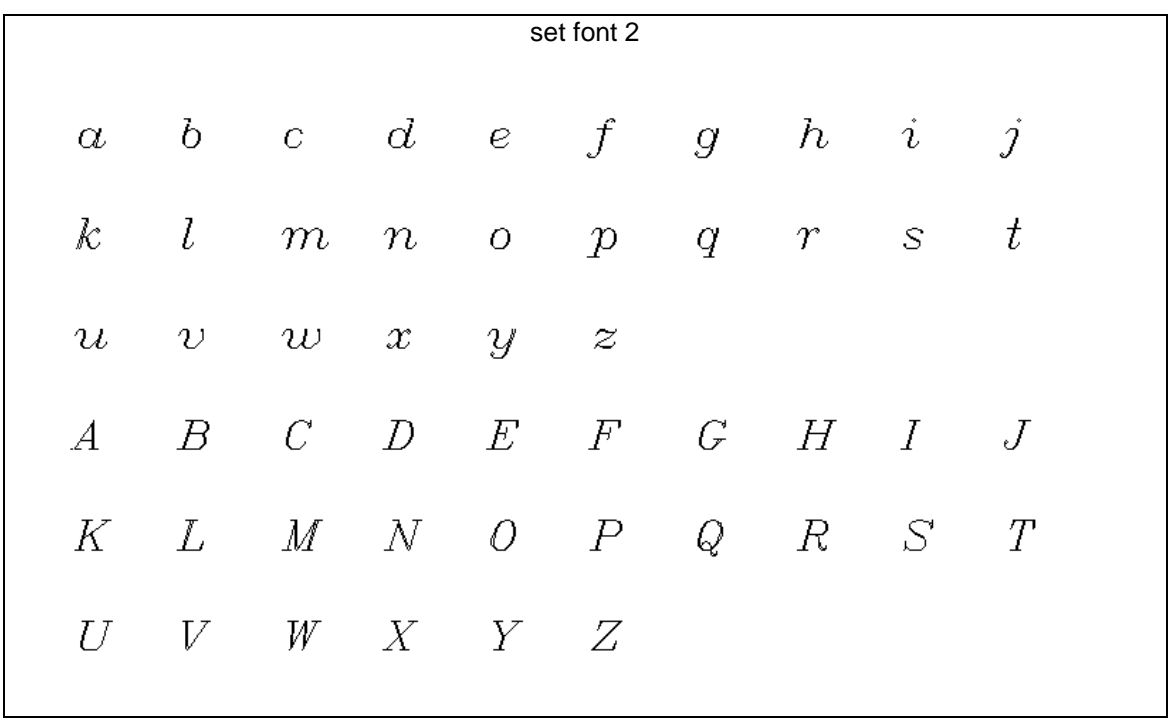

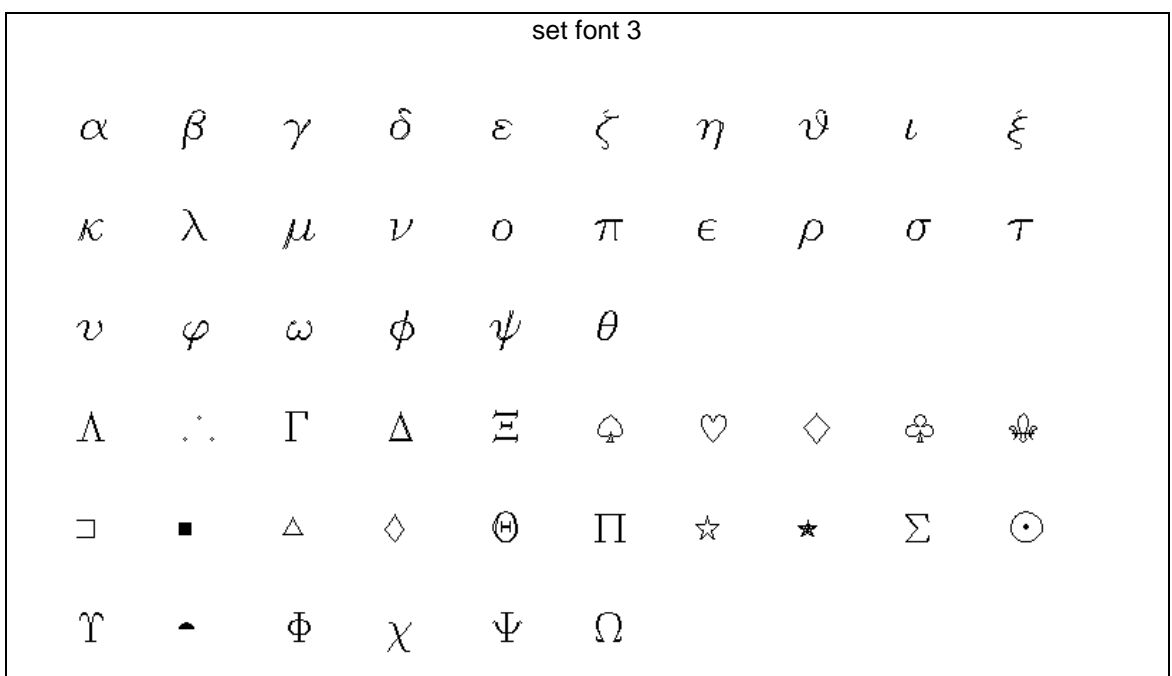

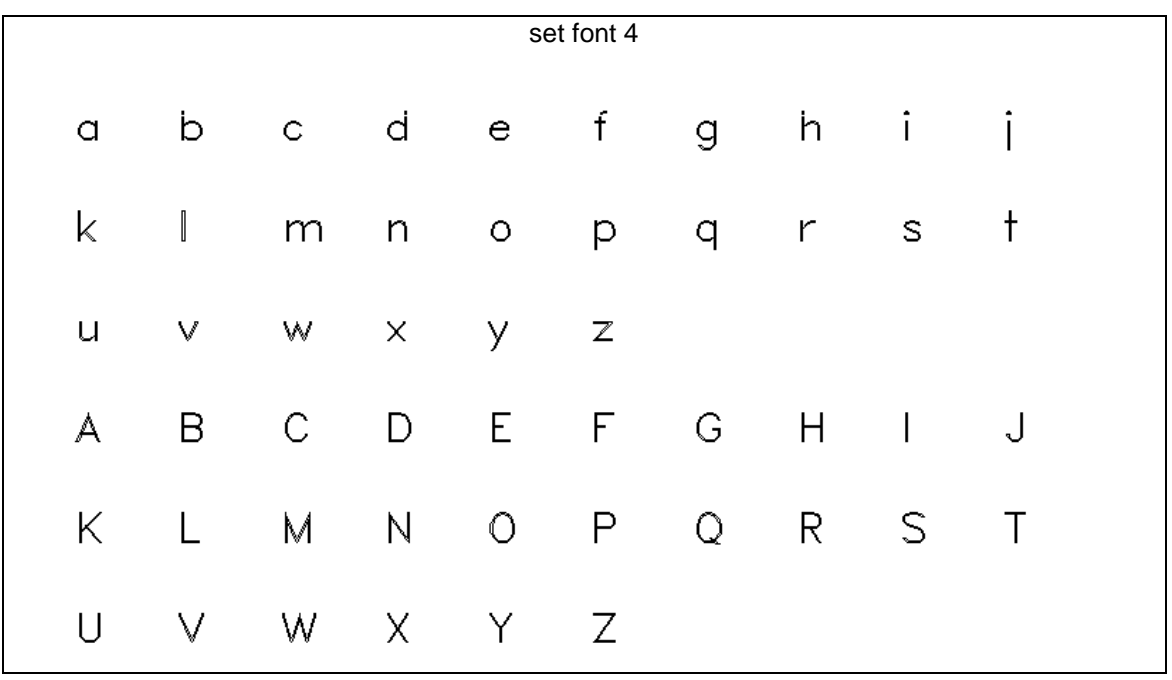

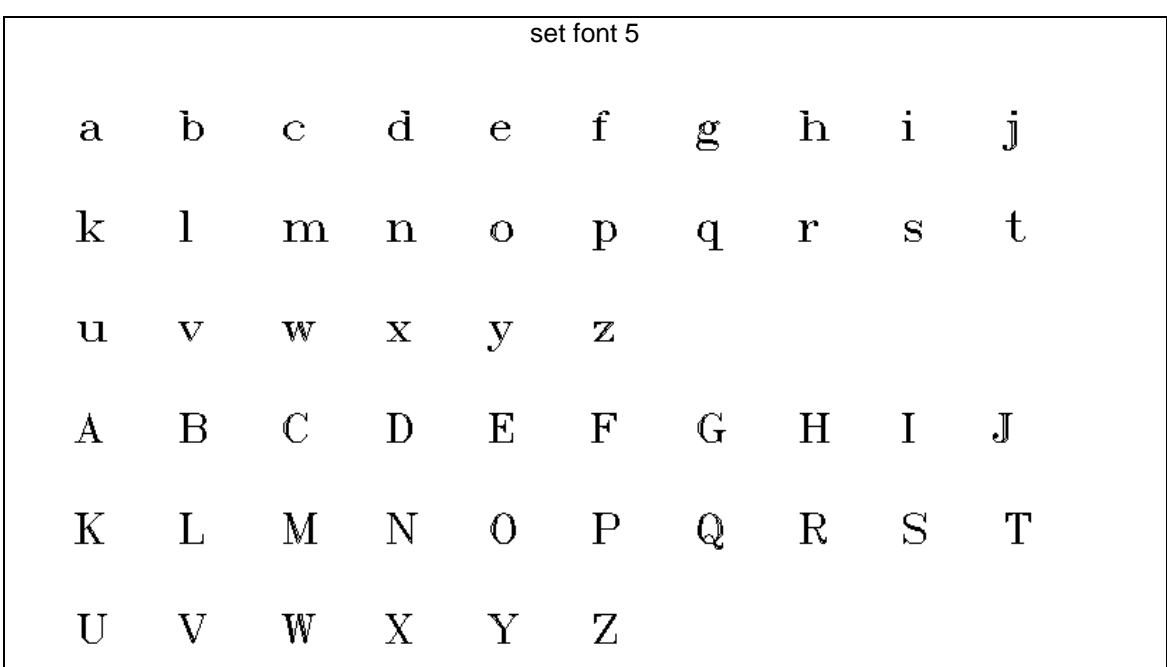

# **51 LINKS INTERESSANTES SOBRE O GRADS**

Não deixe de acessar a página oficial do GrADS. Estão disponíveis tutoriais, exemplos, scripts dentre outras ferramentas.

- 1. Endereço que contém esta apostila:<https://sites.google.com/site/jgmsantos>
- 2. Página oficial do GrADS:<http://www.grads.iges.org/grads>
- 3. [http://www.atmos.umd.edu/~bguan/grads/GrADS\\_Scripts.html](http://www.atmos.umd.edu/~bguan/grads/GrADS_Scripts.html)
- 4. <http://ccr.aos.wisc.edu/model/processing/>
- 5. <http://www.cptec.inpe.br/ManualGrADS/library.html>
- 6. [http://www.ifm-geomar.de/index.php?id=grads\\_tools](http://www.ifm-geomar.de/index.php?id=grads_tools)
- 7. <http://wind.geophys.tohoku.ac.jp/~kodamail/wiki/wiki.cgi/GrADS/script?lang=en>
- 8. <http://www.iges.org/grads/gadoc/gadocindex.html>
- 9. <http://ccr.aos.wisc.edu/model/processing/#grads>

# **REFERÊNCIAS BIBLIOGRÁFICAS**

NASA Advanced Information Systems Research Program. **GrADS reference card version 1.7**.Disponível em:

[<http://grads.iges.org/grads/gadoc/reference\\_card.pdf>](http://grads.iges.org/grads/gadoc/reference_card.pdf) Acesso em: 10 jul. 2009.

NASA Advanced Information Systems Research Program. **GrADS scripting language reference card version 1.7**. Disponível em:

[<http://grads.iges.org/grads/gadoc/reference\\_card\\_scl.pdf>](http://grads.iges.org/grads/gadoc/reference_card_scl.pdf) Acesso em: 10 jul. 2009.

GRID ANALYSIS AND DISPLAY SYSTEM (GRADS). **GrADS Documentation Index**. Disponível em: [<http://grads.iges.org/grads/gadoc/gadocindex.html>](http://grads.iges.org/grads/gadoc/gadocindex.html) Acesso em: 10 jul. 2009.

# **PUBLICAÇÕES TÉCNICO-CIENTÍFICAS EDITADAS PELO INPE**

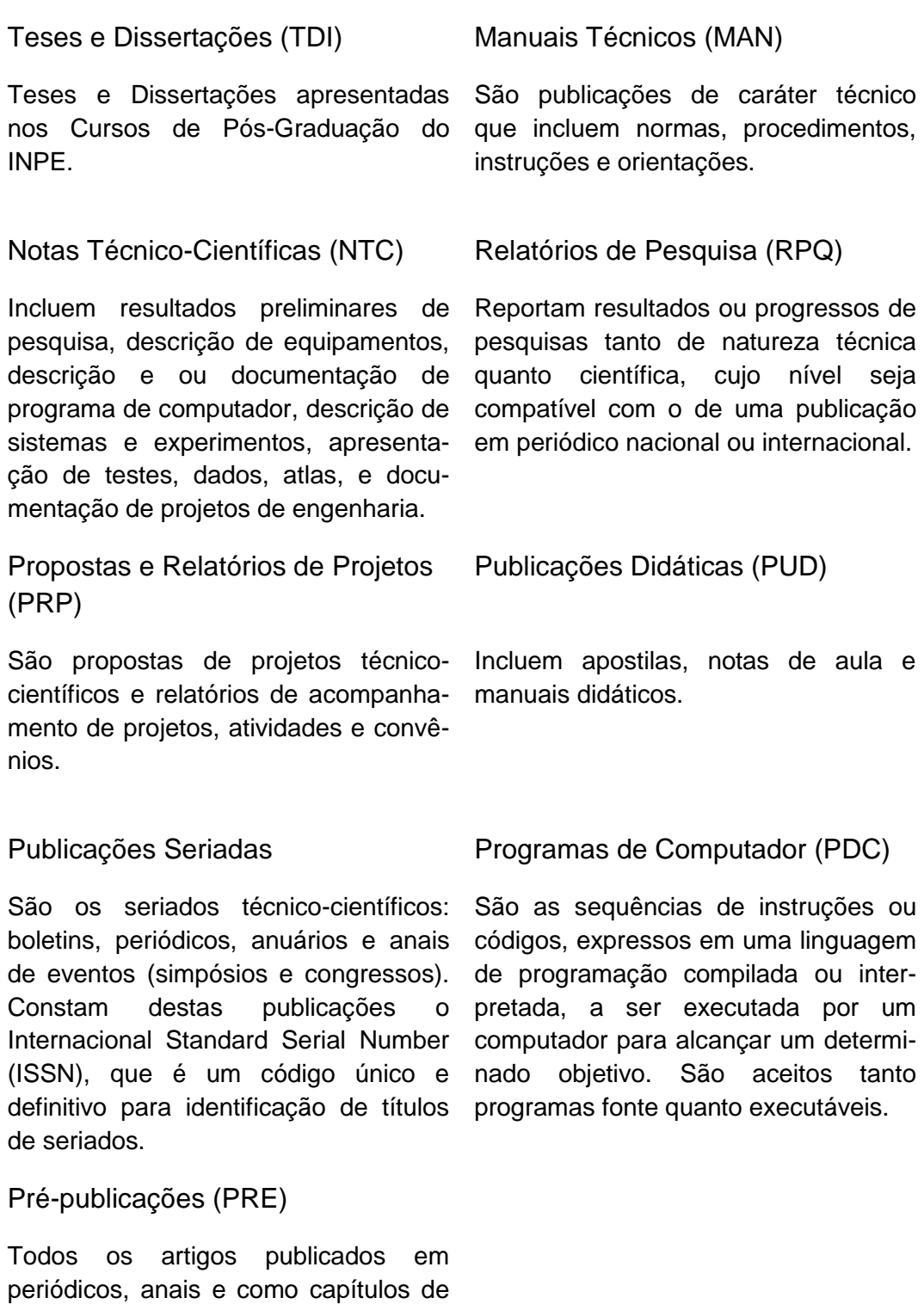

livros.